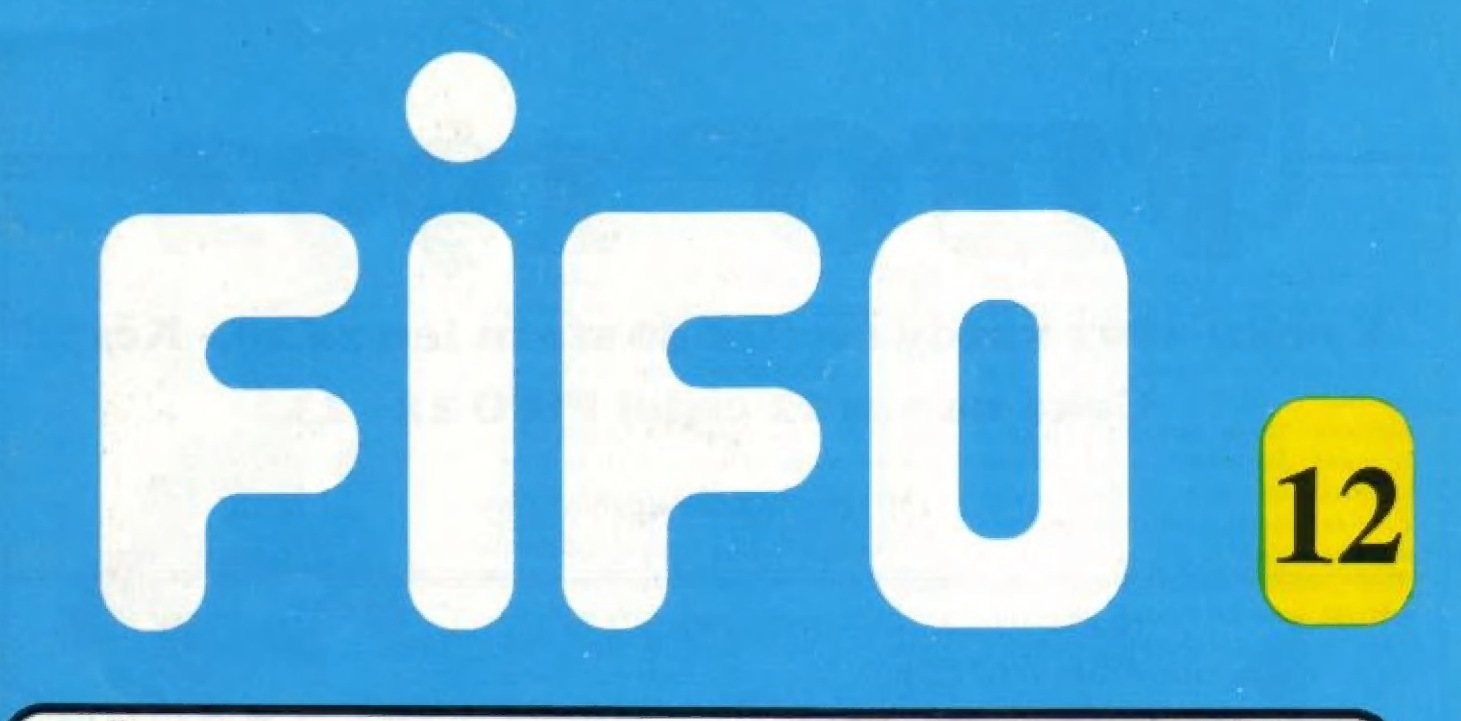

Špecializovaný časopis pre užívateľov mikropočítačov ZX Spectrum, Delta, SAM Coupé, Didaktik Gama a Didaktik M

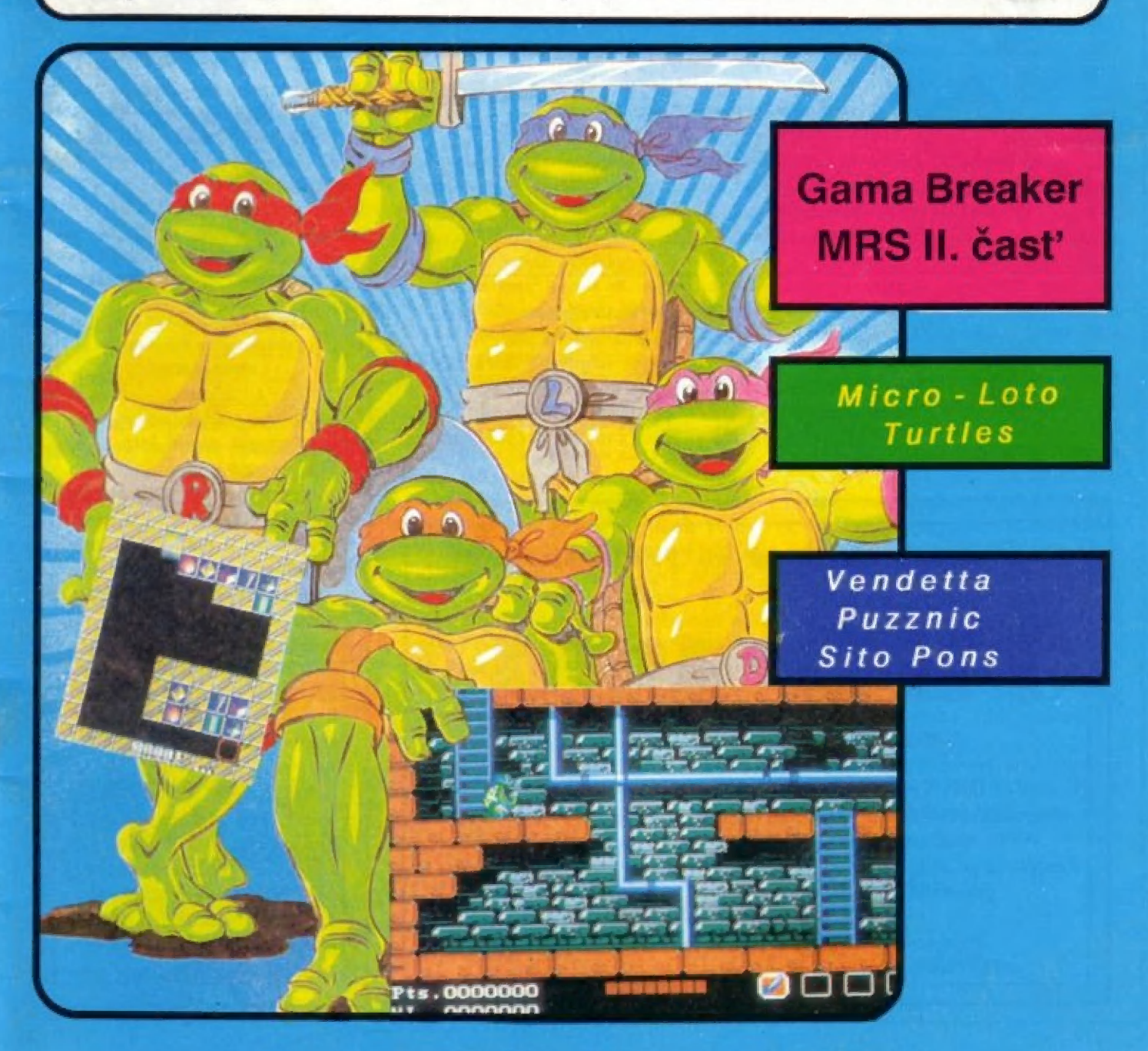

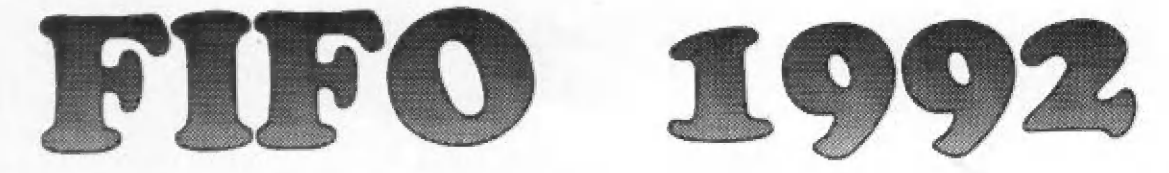

# V roku 1992 každý mesiac 40 strán len za 20,- Kčs !: Čaká na vás 12 čísiel FIFO 12 - 23!

Pre predplatiteľov atraktívne zľavy: Ponúkame Vám tri varianty predplatného

Zatiaľ si predplatíte len šesť čísiel pol roka dopredu (čísla 12 - 17) za cenu 108,- Kčs Ušetríte 10 % z ceny!

Prednlatíte si celý ročník naraz - všetkých dvanásť čísicl (čísla 12 - 23) za cenu 199,. Kčs Ušetríte 17 % z ceny!

— V obidvoch prípadoch príslušnú sumu koruniek pošlite poštovou poukážkou typu Č na adresu redakcie: FIFO, p.o.box 170, 960 01 Zvolen Na rub poukážky do "Správy pre prijímateľa" nezabudnite napísať, ktoré čísla si predplácate (12-17 alebo 12-23), Píšte čitateľne, paličkovým písmom, predídete tým zbytočným nepríjemnostiam. Pamätajte, že PSČ ja samozrejmou súčasťou vašej adresy!

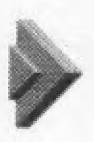

Už máte niektoré číslo kúpené a nechcete si predplatiť celý ročník?

V tom prípade na rub poukážky rozpíšete, ktoré čísla si predplácate. Ak si predplatíte minimálne šesť čísiel, za každé z nich zaplatíte len 18,- Kčs. Ak si predplatíte menej ako šesť čísiel, nezískavate nárok na zľavu a musíte za každé zaplatiť 21),- Kčs.

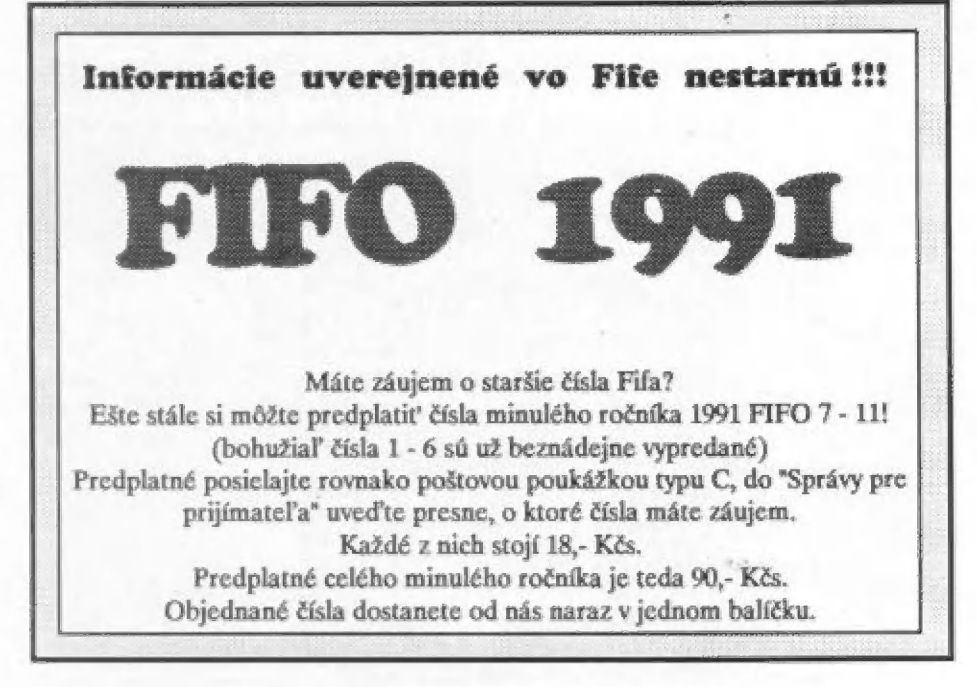

Pre podnikateľské duše vyhlasujeme reklamnú show o ceny!

si objednajú aspoň šesť čísiel Fila na váš podnet, budete odmenení zaujímavými cenami. Za získanie troch abonentov dostanete od redakcie upomienkové predmety, ako trhacie bloky alebo PVC tašky, Ipoháre so znakom nášho | časopisu. Za získanie piatich dostanete digitálky a za desiatich cenu najvyššiu: bavlnené tričko s našim maskotom. Ak získate predplatiteľov, ktorí

Ako nám dáte vedieť, že ste získali nových predplatiteľov? Hneď, ako zaplatia na pošte |poukážky, nám pošlite ich adresy v obálke označenej | SHOW. My skontrolujeme v | databanke v počítači, či nám od nich prišlo predplatné, ak áno, pošleme vám odmenu.

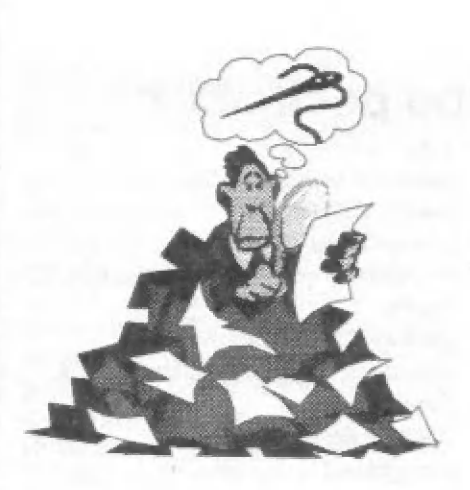

Ahoj Fifouni,

tak jé to teda konečne tu. Nové číslo, nová tlačiareň (o dôvodoch jej zmeny škoda hovoriť, stačí si zblízka pozrieť Filo 10 a 11), nové image (dúťajme, že časom bude ešte lepšie a pestrejšie) a starý obsah?

Na našu výzvu v úvodníku desiatcho čísla prišlo opäť nemálo dlhých listov, nad ktorými možno vypiť nejednu šálku čaju. S najväčším napätím sme očakávali vaše názory na zameranie Fifa. A splnilo sa to, čo vlastne každý z nás očakával: rozšírenie záberu aj na iné počítače, podobne ako je to u mnohých časopisov (našich: Excalibur, Počítač aktívne, Bit, zahraničných: Bajtek, Moj Mikro, Power Play) si NEŽELÁTE!

V listoch ste dali jasne najavo, že časopisov, ktoré sa venujú len jedné mu počítaču, je ako šafránu, A keďže my sme tu pre vás a nie naopak, plníme vaše želanie - i naďalej zostávame len Didaktik & Sinclair magazínom. Kto sa zaujíma o iné značky, nech kupuje horespomínané časopisy našich kolegov.

Teraz mi opäť dovoľte citovať z vašich prekrásnych slohových prác. Bez irónič - vážime si každý kritický list. Zvyčajne váži asi 50 gramov a stojí nás tonu betónu, do ktorého potom autora zalejeme.

Chodia nám aj anonymy, z nich však citovať verejne nemôžme, číta nás aj mlaď pod šesť rokov. Z tých podpísaných niekedy tiež chytá za srdce.

D.Kordovan z Prešova má toho na nás veľa:

"Pár dobre mienených rád: | prosím neuverejňujte popisy hier od

P.Lukáča. On si to vytiahne z Infa, vytlačí na tlačiami, vy to musíte ešte aj prekladať do slovenčiny a platíte mu za to. Napr. desiatku ste rozšírili o 4 strany, ale 7 strán z toho zaberajú jeha popisy, ktoré každý pozná. S tým obalom ste to vymákli dobre, len tak ďalej. Pri HOT 13 navrhujem zmenu názvu na COLD 15, prípadne OLD 13, Uverejňujte aj počty bodov pri jednotlivých hrách. S tým omeškávaním čísel je to strašné. Podľa mňa je skoro isté, že to bude pokračovať takto aj v novom ročníku, takže asi si to dobre rozmyslím, či si ho predplatím. Zaveďte niečo podobné nibrike zo softwarových kuchýň v časopise BIT. Uverejňujte aj zahraničné rebríčky hier. Ale povedzme si to rovno: na BIT sa nechytáte! Na Excalibur už aní toľko. Aj keď niektoré veci máte dobré. Napr. objednávky programov a hardware. Len tie dodacie lehoty."

Tak toto bol jeden z tvrdších ringov, Skúsim to na kolá komentovať.

Peter Lukáč sa stal našim redaktorom, ktorý sa bude od tohto čísla starať o hernú rubriku, takže hráči by mali mať zaručené informácie o novinkách i kvalitné návody. Čo sa týka onoho vyťahovania návodov z Info programov, ktovie či pisateľ tohto listu (keď ich tak dobre pozná) si ich zakúpil od autora, alebo niekde opajcol. Peter Lukáč má plné právo ich u nás (a nielen u nás) uverejniť, však ide o jeho diela.

O tom, prečo v HOT 15 vedú staré programy, som už písal. Je to skutočný rebríček zostavovaný podľa vašich hlasov. Špičkových hráčov určite neuspokojuje a vieme, že sa líši od tých, ktoré sú uverejňované na západ od našej redakcie. Od budúceho čísla začneme uvádzať aj čerstvé rebríčky najpopulárnejších hitparád. Ale istotné možno tvrdiť, že to, čo #vonku" drží prvé priečky popularity, u nás ešte videla len hfstka zasvätených a členovia pirátskych mafií (prosím vás, do hlavy ma potom nebite).

Čo sa týka nášho sklzu vo vydávaní nových čísel, myslím, že hovorím za celú redakciu, keď prehlásim, že o ňom vieme. A verte, že ani prstom nepohneme, aby sme to napravili. Kto čaká, dočká sa. Vydavateľ Fiľa

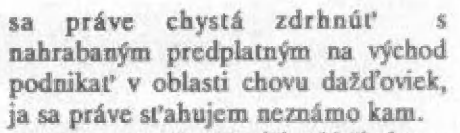

No teraz už vážnejšie, V žiadnom prípade nechceme vydať dvojčíslo, ktorým by sa sklz dohnal, Takto to síce už riešilo niekaľko časopisov (nebudem menovať, nepatrí sa to...), | pretože zatiaľ je skutočne problém nájsť si seriózneho partnera, ktorý vždy splní dodacie termíny. My však chceme počet čísel, ktoré máme vydať tohto roku, dodržať a vydať ich pekne step by step.

Svoje názory pekne sformuloval aj Ing.Jarolím z Brna:

"Byt bych docela rád, kdyby se v ročníku 1992 objevila více recenzí užitkových programú a to tfeba i nákterých starších. Privítal bych i více odborných článkú, rúzná schématka a možnosti zapojení rúzných perférí, ovladačú apod. Nevadilo by mi více Inzerátú. Dále reaguji na úvodní článek čísla 10. Jsem zásadné proti tormu, aby se Fifo zaméľilo i na jiné počítače. Na to má príliš málo stran. Časopisú, které se zabývají hrami pro všechny je víc (už spomínané, pozn.red.). Kromé taho 1 ostatní počitače mají své časopisy, např. Amiga. Vždyť majitelů Specter, Delí, Didaktikú a Samú je u nás nejvíc a zaslouží si mít alespoň jeden specializovaný časopis pro né (ZX magazín, ani jiné sem tam vycházejtcí materiály nepovažují za časopis). Dále si myslím, že je zbytečné tisknout barevné i vnittek čísla. Radéji tisknéte černobile a ušetfené finance vénujte k rozšítení počtu stran. Dúležitý je obsah časopisu a ne to, zda je barevný, či ne. Na závčr bych Vám chtél napsal, že vám tlumočím názory nejen své, ale i nékolika počítačových pľátel. Je ta však pouze náš názor, je možné, že se v nčkterých vécech múžeme mýli. Nikdo nemá patení na rozum. Myslíme ši, že by uvedené vécí časopisu i čtenáľúm prospély."

To si myslíme aj my, radi si necháme DO TOHO kafrať. Panta rhei, všetko sa mení, aj Fifo sa vyvíja, a vďaka vašim listom hádam dopredu.

That's all, folks.

váš J.Paučo

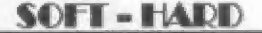

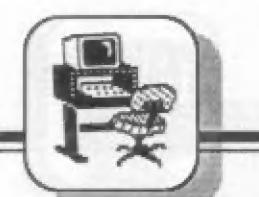

# Rozmýšľate nad kúpou domáceho počítača ?

Myslím si, že keď pred viac ako desaťročím — Sir Clive Sinclair realizoval svoje predstavy o mikropočítači dostupnom pre každého, netušil, že ešte aj v 90. rokoch sa jeho technickým dicťaťom budú zaoberať tisíce ľudí - pri výrobe, tvorbe programov a perilčrií a jeho používaní. A predsa Je tomu tak. Názvy ako ZX Spectrum, Delta, Timex, Didaktik sú dostatočne známe naprostej väčšine počítačových fanúšikov,

Určenie tohto typu 8-bitového mikropočítača je v prevažnej miere zamerané k hrám, k hernému software. To však neznamená, že | nemôžu byť - a prax ukazuje, že boli a sú - využívané i pre serióznu prácu. | Vznikli stovky programov, ktoré komplexnosť tejto problematiky má v malíčku len zopár ľudí. Preto chceme poradiť — všetkým užívateľom, prípadne záujemcom o kúpu M-ka, ako na to, čo je možné k nemu pripojiť, čo je možné od takejto zostavy očakávať.

Je potrebné poznamenať, že veľa z týchto možností sa dá realizovať i na ZX Spectrum, alebo Didaktik Gama, ktorí sú predchodcami M-ka a sú s ním kompatibilné. Takže i majitelia týchto počítačov nájdu v tejto "hardwarovej kuchárke" cenné rady.

# Domáce počítačové centrum

Mažných periľérií, ktoré sa dajú pripojiť k M-ku a tak vytvárať rôzne

taktovací kmitočet 4MHz pamäť RAM 48kB pamäť ROM 16kB zobrazovací mód textový 24riadkov, 32 znakov grafický 256x192 bodov zobrazenie vo farbe v sústave PAL 8 farieb 2 jasové úrovne<br>napájanie 220/50MHz,20VA

Komplet počítača tvorí samotný mikropočítač, prepojovacie káble k pripojeniu k TV prijímaču a na pripojenie k magnetofónu, inštrukčná kazeta a manuál. Výrobca poskytuje na<br>Didaktik M 3-ročnú záruku. Čo sa týka ceny, je rôzna. Samotný zdroj, |

# Oco, kúp mi počítač !!!

posunuli tieto počítače z pôvodnej roviny hier do oblasti úžitkových praktických aplikácií. Medzi užívateľmi kolujú textové editory, databanky, grafické editory, výukové programy, proste plejáda výborného a temer v každej z ľudských oblastí využiteľného software.

Jedným z posledných typov mikropočítača kompatibilného so ZX Spectrum je mikropočítač Didaktik M, výrobok Didactie Skalica, a.s. Možnosťou pripojenia viacerých druhov periférií sa jeho úžitkové vlastnosti násobia a je možné na jeho báze vytvoriť si aj doma jednoduché výpočtové stredisko.

A práve otázka pripojenia perilérií, ich možností a dostupnosti, spôsoby pripojenia a ovládania, sú jedným z hlavných problémov, s ktorými sa pri M-ku stretáva ako výrobca, fak aj jeho dealeri. Informácií tohoto druhu je poskromne, sú roztrúsené po viacerých prameňoch, takže

kombinácie domáceho počítačového centra /DPC/ je niekoľko, DPC možno postupne budovať závislosti na finančných možnostiach a potrebách. V ďalšom si bližšie uvedieme poznatky k jednotlivým prvkom tak, aby poskytli ucelený pohľad na ich kladné, ale i záporné stránky v práci celého systému. Vynecháme len niektoré špeciálne periférie, ktoré boli vyvinuté pre predchádzajúce typy (mikrodrajvy, moduly teletextu, programátor EPROM apd.).

# Mikropočítač DIDAKTIK M

Tvorí srdce celého systému. Je to osembitový mikropočítač s moderné prevedeným dizajnom, založeným na mikroprocesore Z80. Je určený pre využitie domácnosti so zameraním na hry, ale 1k prvým krôčikom v prenikaní do tajov výpočtovej techniky. K základným parametrom patria:

Didactic, a.s. ho ponúka za 2990.-Kčs, Domáce potreby za 3500.-Kčs, ale nie sú vylúčené iné ceny u ďalších predajcov (pozn.red.: my ža 2999. - Kčs).

Na mikropočítači možno kladne hodnotiť klávesnicu so 40 klávesami, možnosť získania kvalitného obrazu cez videovýstup, možnosť pripojenia dvoch joystickov bez nutnosti in terface, ktorý bolo u predchádzajúceho Didaktiku Gama nutné dokúpiť, i kvalitne spracované<br>manuály k použitiu mikropočítača. Myslím, že sa výrobcovi podaril dobrý kompromis v pomere cena - výrobné náklady - úžitková hodnota mikropočítača.

Kto by chcel preniknúť hlbšie do vnútorných útrob M-ka, | odporúčam mu výborný a podrobný technický popis v časopise Bajt 6/1990.

# Rady pre nastávajúcich majiteľov 8-biťáku

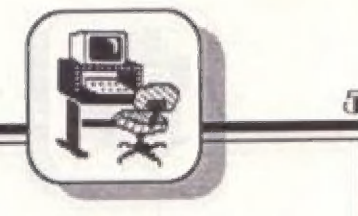

# Zobrazovacia jednotka

Ako je to v tejto kategórii mikropočítačov zvykom, zobrazovaciu jednotku tvorí<br>pripojený televízny prijímač / vyladený približne na 48. kanál/. Je možná prevádzka ako aj s čiernobielym TV prijímačom /napr. Merkúr/, tak i s farebným TV prijímačom /príjem v sústave PAL napr. Color Oravan/. súvislosti s pripojením farebného TV prijímača k M-ku môže dôjsť k | tomu, že na niektorých prijímačoch nie je možné dosiahnuť farebné | zobrazenie. Negatívne skúsenosti máme v tomto s TV prijímačmi Tesla | Color 425, Bejing, Videoton Super Color /pozor!, nie s každým prijímačom týchto typov/. Je to individuálna záležitosť každého jedného TV prijímača a výrobca Lento problém u každého mikropočítača promptne a bezplatne vyrieši.

SCART, DIN AV a pod./. Pre dosiahnutie kvalitnejšieho možné využiť videovýstup počítača a jeho prepojenie k videovýstupu TV prijímača /ak je tento ním vybavený/<br>Next tomto prípade je potrebné vyhotoviť novú prepojovaciu šnúru, ktorá je na strane TV prijímača zakončená konektorom — podľa použitého typu zásuvky v prijímači Zapojenie týchto šnúr je na obr.1.<br>Okrem toho je možné použiť i<br>výrobcom ponúkaný zelený | monochromatický monitor v cene | 1500,-Kčs. Samozrejme, nie je vylúčené použitie 1 iného typu monitora po príslušnom prispôsobení pripojenia. zobrazenia je

Z praxe treba poznamenať, že<br>vzhľadom na ostrosť a kvalitu obrazu<br>a tiež zníženie únavy pri práci je vhodné zaobstarať si zobrazovaciu jednotku s menšou obrazovkou /s uhlopriečkou do 37cm/. U výrobcu používajú ako prevádzkovú zobrazovaciu jednotku farebný TV prijímač Čalor Oravan.

### Vonkajšia pamäť

Ďalším prvkom, ktorý znižuje celkovú cenu systému je kazetový magnetofón /nevylučuje sa pritom ani použilie cievkového/, ktorý sa používa na úschovu programov. V

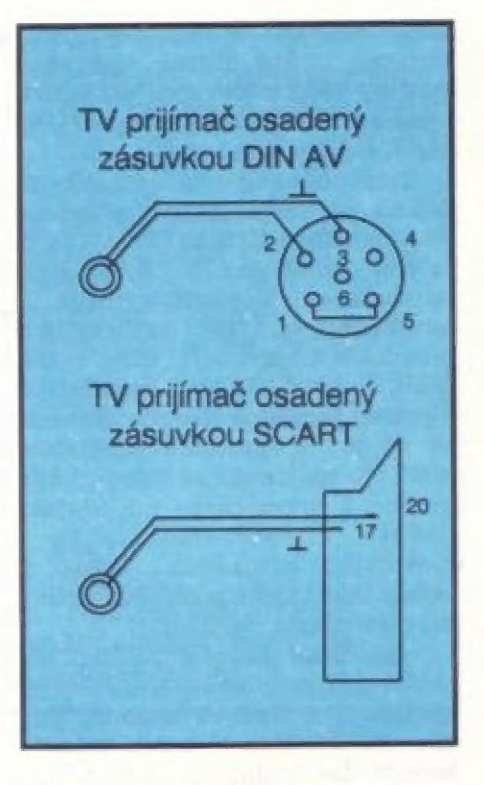

súčasnej dobe sa nachádza už takmer v každej rodine niektorý z tisícov typov, ktoré je možné bez dodatočných investícií použiť. A práve tu je postavená otázka, či ten-ktorý typ je vhodný na použitie s M-kom vzhľadom na technické parametre, ktoré majú hodnotu pre vstup magnetofónu min. 200mV a pre výstup min. 1V.

Žiadne problémy nenastávajú s typom kazetopáskovej jednotky SP 210 /resp. SP 210T, čo je varianta toho istého typu, doplnená o mechaniku — tlačiarne/, ktorých výroba je už zastavená. Tieto typy používajú aj v Didacticu, a.s. ako<br>prevádzkovú — vonkajšiu pamäť.<br>Problémy sa vyskytujú s niektorými typmi "ležatých slim kazeťákov" ako napr. Elta, kde je problém jednak s úrovňou výstupu, jednak s nebezpečím odmazávania časti programu po zatlačení tlačítka posuvu pásky (o tomto probléme viď časopis Amatérske rádio, rada A 9/ 1989) ale i nutnou kontrolou náštavenia kolmosti hlavy. Z podobných typov kazetových magnctofónov sa nevyskytovali tieto problémy napr. pri datarekordére Audioton. Tesla Přelouč súčasnosti ponúka malú kazetopáskovú pamäť KP 311 (v<br>cene 1200,-Kčs), ktorá má viacero<br>funkcií vhodných pre prevádzku s mikropočítačom, napr. Cue (review, rýchle vyhľadávanie), odposluch, | počítadlo a pod.

Pri praktickej prevádzke sme odskúšali i možnosť použitia kazetových magnetofónov z hifi veží a dvojitých kazetových magnctofónov rôznych značiek / JVC, Aiwa, Philips a pod./. Keďže sa jedná o stereoprístroje, využili sme zapojenie ľavého kanála pomocou vyhotoveného kábla, ktorý | bol na strane magnetoľónu zakončený 3,5 mm stereo jack konektorom, pri odoberaní signálu zo zdierky pre slúchadlá. Pravý kanál bol stiahnutý na hodnotu nula a nebol pripojený. Po nastavení príslušných úrovní hlasitosti, tónovej clony, resp. egualizéru do potrebnej hodnoty nebol žiadny problém nahrať uložený program z pásky do | pamäte počítača.

Pre prácu s kazetovými magnetofónmi odporúčame použiť kvalitné značkové kazety. Najlepšie sa nám osvedčili značky Sony HP a TDK AD, TDK A. Je treba mať na zreteli, že nekvalitná páska i s malým drop-outom znemožní použitie programu. Pre zrýchlenie a zpohodlnenie práce odporúčame<br>používať magnetolóny s počítadlami. Pre každú kazetu odporúčame poznamenať si hodnoty nastavenia hlasitosti a tónovej clony, pri ktorých ide nahrávanie bez problémov.

Určitý problém sa môže vyskytnúť v okamihu, keď majiteľ M-ka chce použiť magnetoľón, ktorý nemá 5-kolíkovú DIN zásuvku, prelože v zostave počítača sa nachádza kábel na pripojenie k magnetoľónu osadený Školíkavým DIN konektorom. V súčasnej dobe však je možné už<br>potrebný prepojovací – kábel kúpiť<br>alebo si ho urobiť. Väčšina magnetoľónov je osadená na vstupe a výstupe zdierkami 3,5mm typu jack, takže pomocou 3,5mm jack konektorov mono je potrebný kábel<br>za chvíľku hotový.

Tí, čo majú skúsenosti so | Spectrom alebo Gamou vedia, že pri<br>nahrávaní programu je signál počuť<br>zo vstavaného reproduktora. Pri starších modeloch M-ka zistia, že tomu tak nie je. Je možné síce<br>dodatočne realizovať odposluch<br>signálu, ale je škoda, že nie je už<br>zabudovaný tak, ako je to u M-ka model 91.

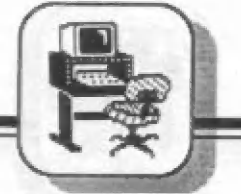

# Disketová jednotka

súčasnosti ponúkaná disketová jednotka Didaktik 40. Ako uvádza Tromfom Didacticu, a.s. je v prospekt výrobcu, za 3999,-Kčs získa váš počítač základný stupeň profesionálnej úrovne. Výrazne sa zrýchli a zpohodlní práca celej zastavy. Disketová jednotka Didaktik 40 má tieto parametre:

použitá mechanika 5 1/4 - 40 stôp, 9 sektorov na stopu, 32 byte na sektor formátovaná kapacita 360 kB rýchlosť nahrávania 24 kB /sek. napájanie 220 V/SOHz

Z. týchto údajov je zrejmé, že rýchlosť nahratia programu do 2-3 sekúnd, kapacita diskety spolu s jej nízkou cenou (dá sa kúpiť v sume do 20,-Kčs), možnosť spraco vávania rozsiahlejších súborov dát a komfort obsluhy vytvorí z tejto perilérie atraktívneho spoločníka. Aj keď sa uvedená cena môže zdať v porovnaní s cenou samotného M ka vysoká, treba si uvedomiť, že<br>v jednom "obale" dostanete kvalitnú disketovú mechaniku, radič, operačný systém uložený vo vlastnej 16kB- | tovej ROM-ke, ktorá po pripojení k počítaču spolupracuje s pôvodnou ROM mikropočítača, 2 kB RAM pre internú potrebu — disketovej jednotky a paralelný interface pre priame pripojenie tlačiarne, resp. iných periférií.

Práca s jednotkou je rýchla, pohodlná a jednoduchá. Pripája sa pomocou kábla, ktorý je súčasťou zostavy, priamo k systémovému konektoru — mikropočítača. Po pripojení sa zapne sieťový vypínač disketovej jednotky, zapne sa počítač a zresetuje sa (pritom dvierka disketovej jednotky musia ostať otvorené). Tým je celá zostava | pripravená k použitiu.

disketovej jednotky. Tento systém<br>však nespolupracuje s príkazmi Samotnú prácu celého systému riadi operačný systém MDOS (M diskový operačný systém), ktorý umožňuje prevádzať nové príkazy jazyka BASIC určené pre prácu určenými pre iné operačné systémy (BETA DISK) a nespolupracuje s programami, ktoré majú vlastný syntaktický analyzátor (BETA BA-

SIC, SIGMA BASIC a pod.) Ostatne, kto pozná operačné systémy vyšších kategórií počítačov, tomu nebudú neznáme príkazy FOR-<br>MAT, CAT (DIR) a ďalšie.

Prekopírovanie programov na disketu je možné dvoma spôsobmi: - použitím tlačítka SNAP, keď sa celý obsah pamäte RAM uloží na disketu. V tomto prípade je nevýhodou to, že i pri kratších programoch sa uloží celý obsah 48kB a tým dochádza k zbytočnému plytvaniu kapacitou diskety. Zároveň, ak dôjde k spusteniu programu, tento je spúšťaný od miesta, kde prišlo k prerušeniu pri stlačení tlačítka SNAP, čo môže v niektorých prípadoch — viesť k nefunkčnosti alebo problematickému prevádzkovaniu programov.

- pomocou súboru kopírovacích a obslužných programov, ktoré sú pri väčších počítačoch známe pod názvom TOOLS, V tomto prípade nedochádza k uloženiu celej 48 kB kapacity pamäte RAM, ale len k fyzickému uloženiu samotného programu, čím sa dacieli uloženie veľkého množstva programov na disketu. Spustenie programov sa deje presne od ich začiatku.

Známe príkazy na uloženie a spustenie programov ako LOAD, MERGE, SAVE sú doplnené a hviezdičku, čím sa odlišujú od klasických príkazov, určených pre prevádzku s magnetofónom po syntaktickej stránke.

Priamo k disketovej jednotke DIDAKTIK 40 je možné pripojiť druhú jednotku, ktorá nemá riadiacu časť a nesie označenie DIDAKTIK 40B. Okrem toho je možné priamo k disketovej jednotke pripojiť i tlačiareň, pretože obsahuje paralelný interface (s IO MHB 8255), ktorý je pre to určený. Obslužný software pre ovládanie tlačiarne je dodávaný priamo na diskete. (K tlačiarňam bližšie v ďalšej časti.)

# Tlačiarne a interface

Využite počítača sa stáva zaujímavým viedy, ak je možné preniesť požadované údaje z obrazovky na papier. K tomuto účelu slúži celý rad tlačiarní, ktoré sú v súčasnosti v rôznych cenových reláciách dostupné každému.

Jednými z najjednoduchších a

cenovo najprístupnejších boli dva typy:

BT-100 (resp. kazetopásková<br>jednotka s tlačiarňou SP 210T), výrobky Tesly Prelouč Gamacentrum 01 výrobcu Gama<br>Milevsko. Oba typy sú v súčasnosti<br>v dopredaji (s cenou pod 1000,-<br>Kčs), pretože ich výroba je už zastavená. Ak sa k nim užívateľ mikropočítača dostane, bude mať v rukách jednoduché, pomalé tlačiarničky, ktoré nepoužívajú pásku, ale pretlač cez kopírovací papier. K ich pripojeniu dodávali výrobcovia káble i interface a programové<br>vybavenie pre ich ovládanie. "Zlaté ruky" našich kutilov dokázali i z<br>týchto jednoduchých zariadení vytiahnuť maximum a niektoré z | realizovaných programových ovládačov dokážu i na nich tlačiť v | prekvapujúco vysokej kvalite.

Výrobca M-ka, Didactie a.s., ponúka v súčasnosti 3 typy tlačiarní. Prvým je typ Robotron K 6304. Jedná sa o tlačiareň s rozhraním | Centronics, ktorá tlačí na teplocitlivý<br>papier so šírkou tlače 80 znakov. írka papiera je 210 mm, formát AA. K jej prednostiam patrí tichý chod, znakových sád a tlač zodpovedajúca kvalite 9-ihličkovej tlačiarne. Okrem práce v textovom režime umožňuje pracovať i v grafickom režime.

Druhým typom je tlačiareň SP | 310. Jedná sa o 9-ihličkovú tlačiarcň, schopnú tlačiť na rôzne typy papiera v textovom i grafickom režime. | Rýchlosť tlače je 132 znakov/sek., šírka tlače je taktiež 132 znakov/sek.

Tretím typom je známa tlačiareň D-100. Podobne, ako u predchádzajúceho typu, jedná sa o 9 ihličkovú tlačiareň s rýchlosťou tlače 100 znakov/sek. Je možné použiť rôzne typy papiera s rôznou šírkou, pričom šírka tlače je do 132 znakov. K dispozícii je 5 znakových sád, okrem tlače v textovom režime je možné použiť i tlačenie v grafickom režime.

Cenové relácie týchto tlačiarní sa pohybujú pod hranicou 2500,-Kčs.

Priame pripojenie tlačiarní na systémový konektor M-ka nie je možné. K tomuto účelu slúži interface, ktorý spolu s prepojovacím káblom ku tlačiarni umožňuje komunikáciu — mikropočítač tlačiareň. Tu je možné využiť buď interface, ktorý je vstavaný do

**SOFT - HARD** 

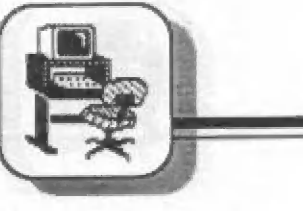

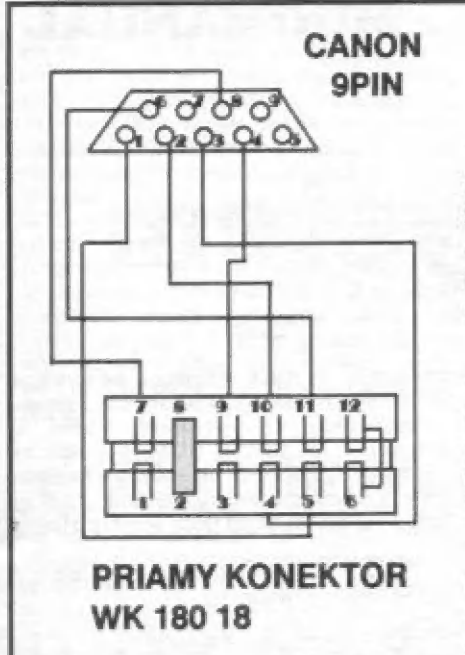

disketovej jednotky Didaktik 40, | alebo použiť typ Interface M/P. Oba sú určené pre pripojenie periférií s rozhraním Centronics. Kým pri práci s disketovou jednotkou je obslužný software pre prácu s tlačiarňou dodávaný na diskėte, v type M/P je uložený<br>vo vlastnej ROM-ke s kapacitou<br>16kB. Tu teda odpadá nutnosť jeho nahrávania z magnetofónovej kazety (ako je to u niektorých ďalších typov) a hneď po Inicializácii interface sa na obrazovke objaví menu pre výber príslušnej tlačiarne. Pre<br>praktické použitie sú dodávané | programy, ktoré už priamo využívajú | komunikáciu mikropočítač - interface - tlačiareň (napr. textový editor), alebo je možné do svojich programov vložiť príkazy na ovládanie tlačiarne priamo - napr. v Basicu LLIST, LPRINT - a všetko funguje. V závislosti od — tlačiarne je potrebné kúpiť prepojovací káhel interface - tlačiareň, pretože prípojné konektory jednotlivých tlačiarní nie sú štandartné.

Pomocou vyššie uvedených inter- | face nie je problém pripojiť k M-ku i kvalitné zahraničné tlačiarne | (napr. EPSON a pod.). Cenové relácie týchto tlačiarní sú však v súčasnosti minimálne na úrovni ceny celej zostavy Didaktiku spolu s disketovou jednotkou, a tak málokto asi uvažuje o ich zakúpení.

# ZAPOJENIE KONEKTOROV **JOYSTICKU** 1 - OD SEBA, BIELY 2 - K SEBE, MODRY 3 - VĽAVO, ZELENÝ

- 4 VPRAVO, HNEDÝ 6 - STREĽBA, ORANŽOVÝ 8 - SPOLOČNÝ VODIČ, ČIERNY 4 - VĽAVO 5 - OD SEBA<br>7 - SPOLOČNÝ VODIČ
- 9 VPRAVO
- 
- 10 -K SEBE
- 11 STREĽBA
- 2, 8 ZARÁŽKA PRE ŠTRBINU 6, 12 - PREPOJKA, AKTIVÁCIA NORMY KEMPSTON

# **Joysticky**

K mikropočítaču Didaktik M je možné naraz pripojiť 2 joysticky, čo ocenia hlavne vášniví hráči, ktorí takto môžu hrať priamo proti sebe vo dvojici. M-ko používa dve<br>normy pre pripojenie joystickov -<br>Kempston a Sinclair. Tieto normy sú<br>realizované obvodovým zapojením vo vnútri počítača, joystick ako taký z hľadiska svojej konštrukcie nemá k týmto normám Žiaden vzťah. Je to v podstate zariadenie, ktoré obsahuje spínače pre ovládanie pohybu kurzora, pričom tieto spínače môžu byť realizované kontaktnými<br>plieškami alebo - čo je spoľahlivejšie - mikrospínačmi. Nemá teda zmysel zháňať a snažiť sa kúpiť Kempston alebo Sinclair joystick.

Pripojenie joystickov k mikropočítaču je realizovateľné priamo pomocou 2 konektorov, ktoré sú vytvorené obojstranným plošným spojom na zadnej strane Mka. Na ľavej strane (pri pohľade odzadu) je konektor pre normu Sinclair, vpravo od neho je konektor pre normu Kempston. Výber príslušnej normy, v ktorej bude joystick funkčný sa deje jeho pripojením na príslušný konektor (a samozrejme i voľbou z ponúkaného menu v programe),

Priamo pripojiteľné joysticky k M-ku je možné dostať v obchodnej

sieti zriedkavo. Ich výrobcom je Kovodružstvo Náchod ä maloobchodná cena je 22,-Kčs. Častejšie je možné stretnúť sa s úpravou dovezených alebo u nás zakúpených zahraničných výrobkov.<br>V takomto prípade je nutné buď vymeniť originálny konektor Canon 9-pinový, alebo spraviť redukciu pre pripojenie takéhoto joysticku (viď. obr. 2). Cenové relácie týchta joystickov sa pohybujú napr. v Rakúsku od 70,-AT3, u nás od 250,-

Kčs vyššie.<br>Je potrebné ešte upozorniť na to, že v prípade, ak sa požíva paralelný interface a jeho srdce - integrovaný obvod MHB 8255 - je odblokovaný, nemal by byť pripojený joystick ku konektoru s normou Kempston, pretože dôjde ku kolízii.

Veríme,že terajší, ale 1 budúci majitelia mikropočítačov Didaktik M (a s ním i niektorého z kompatibilných typov) našli v predchádzajúcich riadkoch dosť materiálu k tomu, aby boli schopní sa rozhodnúť, akým spôsobom si svoje domáce počítačové centrum | rozšíriť. Aj keď sa to môže zdať v | dnešnej dobe 16-bitových počítačov paradoxom, je u nás stále dostatok užívateľov a tiež ľiriem, ktoré sa zaoberajú tvorbou software a výrobou hardwarových doplnkov pre 8-bitové M-ka. Ostatné 1 jeho výrobca má v tomto smere ďalšie plány (pozn. red.: aké novinky nás čakajú od Didaktiku a.s., sa dozviete nabudúce z nášho rozhovoru s Ing.Kubom -

námestníkom riaditeľa tejto firmy). V súčasnej dobe je dostatočná ponuka rôznych periférií, od tlačiarní,<br>cez vonkajšie pamäťové jednotky, až po špeciálne zariadenia (zapisovačc, snímacie pero pre digitalizáciu a pod.), ktoré majú za úlohu uľahčiť a spríjemniť prácu užívateľovi M-ka v rôznych oblastiach.

ENDr. Bohumil Kosirec

# MINIMANUÁL

# resident system

# **DEBUGER LADIACI PROGRAM**

**Memory** 

Ladiaci program sa spúšťa príkazom<br>dbg bez parametra. Návrhu modulu dbg bola venovaná veľká starostlivosť, pretože ladenie programov je najčastejšia činnosť programátora. Po spustení modul dbg vypíše základnú stavovú intormáciu do spodných dvoch riadkov v tvare:

X PCPC INŠTUKCIA SZAPC AA BBCC DOEE HHLL XHXL YHYL SPSP

kde:

X - znak, ktorým je užívateľ informovaný<br>o stave ladiaceho programu. Spravidla je

to medzera.<br>INŠTRUKCIA - je inštrukcia uložená v pamäti na adrese PCPC. Toto pole je

na obrazovke vypísané inverzne.<br>SZAPC - Indikátory, príznaky (alebo,<br>ak chcete, prízraky): Sing, Zero, Auxiliarí čarry, Parity, Carry. Príslušné písmeno znamená, že príslušný príznak je nastavený.

Ostatné čísla vyjadrujú hexadecimálne hodnoty jednotlivých registrov. Hodnota<br>čiarkovaných registrov sa nezobrazuje, ale<br>možno ju ľahko zistiť pomocou príkazu čiarkovaných registrov sa nezobrazuje, ale

Všetky číselné hodnoty, ktoré tu budete zadávať, môžu nadobúdať jeden z týchto tvarov:

- ľubovoľný výraz z uvedených troch typov oddelených od seba znamienkami plus a

- binárne číslo (len pri niektorých príkazoch)

- nič (len pri niektorých príkazoch)

Ak odošlete nič, príslušná veličina sa nemení.

# Prikazy ladiaceho programu

Všetky príkazy (je ich približne 50)<br>sú jednopísmenové a zadávajú sa priamym<br>stiačením príslušnej klávesy. To znamená,<br>že po stiačení tejto klávesy sa príkaz<br>okamžite vykoná a nie je teda možné opraviť<br>chybný príkaz. Odosl

Teráz nasleduje popis všetkých

2. časť

R - príkaz pre nastavenie hodnoty 16 ignorovaním ochrán. bitového registra . Po jaho napísaní sa očakáva jeden zo znakov: P, A, B, D, X, Y, 5. Potom sa požáduje číselná hodnota príslušného registra.

E - príkaz pre nastavenie hodnoty 8 bitového registra. Tu sa očakáva jeden z<br>týchto znakov: A, B, C, D, E, F, H, L, R, I, X, týchto znakov: A, B, Č, D, E, F, H, L, R, I, X, Y. Po zadaní X alebo Y sa ešte očakáva písmeno — H alebo L. Potom sa do predposledného riadku vypíše pôvodná hodnota príslušného registra a v poslednom riadku systém očakáva zadanie novej hodnoty. Príkaz E dovoľuje zadávať aj binárne čísla.

- príkaz pre nastavenie bodu prerušenia. Systém očakáva adresu bodu,<br>kam ho má nasadiť, Potom sa očakáva číslo, koľko krát musí program prejsť týmto bodom, aby sa rasťavil. Prí každom prechode bodom prerušenia sa testuje klávesa BREAK. Toto je jediná funkcia, pri<br>ktorej je nutná prítomnosť ROMky, pretože - dekadické číslo<br>
- hexadecimálne číslo (začína znakom rst #10 (je jednobajtový a nie ako MONS,<br>
"#")<br>
- definované návestie<br>
- l'ubovoľný výraz z uvedených troch typov premennú CURCHL na adrese #5c51.<br>
O-zmazanie body pr

O - zmazanie bodu prerušenia.

G - príkaz na spusténie programu. Registre sa inicializujú na hodnoty, ktorá vidno prí výplsa základného stavu a program sa odštartuje. Ak sa program ešte vôbec niekedy vráti do systému (zriedkavý to jav), registra majú hodnoty, aké boli pri návrate a PC register ukázuje na začiatok programu.

C\$+G - ako G, ale vykonávanie programu sa preruší pri prvom prechode bodom preružánia bez ohľadu na počet prechodov.

S - príkaz ná vykonanie jednej inštrukcie. Vykoná sa tá inštrukcia, ktorú<br>vidno vo výpise základného tvaru s tými vidno vo výpise základného tvaru s tými<br>hodnotami registrov , aké vidno v tomto výpise. Pred vykonaním inštrukcie sa

analyzuje, či daná inštrukcia neporušuje niektorú užívateľom stanovenú ochranu (pozri prikaz W). Krokovať možno aj programy v pamäti ROM, čo väčšina podobných systémov neumožňuje (pretože krokuje pomôčou bodu prerušenia, ktorý by bolo pouknúť do ROM troch problematické).

 $CS + S$  - krokovanie programu s

C - má rovnakú funkciu ako S, ale inštrukcie sa konajú tak, ža sa za ne umiestní bod prerušenia. Týmto spôsobom nie je možné krokovať programy v pamätí ROM. Tento spôsob má tú výhodu, že<br>samotný program pôjde "krokom", ale samotný program pôjde ''krokom'', ale<br>všetky podprogramy, ktoré volá, budú | utekať plnou rýchlosťou.

CS +Č - ako Č, ale s ignorovaním ochrán.

CS+J - preskočenie inštrukcie. Register PC sa nastaví na adresu ďalšej inštrukcie a ostatné registre sa nemenia.

 $\mathsf T$  - Program sa vykonáva v sledovacom režime. Je to vlastné opakovací krokovací režim. Ladiaci program každú inštrukciu najprv skontroluje, či neporušuje "niektorú ||<br>z ochrán. Ak nie, inštrukciu potom vykoná || a prejde na ďalšiu inštrukciu. Pritom sa | priebežne vypísuje základná stavová<br>informácia o registroch, inštrukcia sa

N - Program sa vykonáva v zrýchlenom sledovacom režime. Je to vlastne to isté, ako T, ale nič sa priebežné nevypisuje, čím sa výrarne urýchli beh sledovaného programu.

 $CS + N$  - ako N, ale ochrany sa ianorujú.

W . nastavenie programových okien. Po zadaní príkazu systém očakáva jednu z kláves M a P. Podľa tejto klávesy sa budú definovať pamäťové okná, alebo okná pre register PC. Po stlačení klávesy sa zobrazí osem čísel, ktoré označujú jednotlivé okná nasledovné: 1. a 2. číslo - prvé okno, 3. a 4. číslo - druhé okno, atď. Stlačením poradovej číslice príslušného Čísla si systém vypýta novú hodnotu čísla. Význam | okien: Famäťové okná označujú oblasť

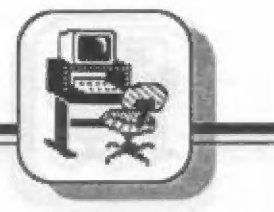

pamäti, kde je zákaz písania. Takže systém vykoná inštrukciu, ktorá by sa pokúšala písať do okna, ale ornačí ju chybou M V treťom okné je celý systém a zdrojový text - je teda chránený proti prepísaniu. PČ. ekná sú intervaly hodnát, ktoré môže register PC. nadobúdať. Ak register PC nemá takúto hodnotu, systém túto situáciu označi chybou P. Tretie okno Je nastavené na | hodnotu #Ó004-#HI. Je to tak preto, labo nemá význam, aby na normálnej romke program chodil po adresách nižších, ako je adresa 8. (Ono totiž adresa 0 je veľmi magická adresa - priťahuje veľmi silno všetky programy. Takže ak má váš program čo len trošku slabšiu vôľu,... radšej ná to nemyslite a vôľu mu odladením T0silnite.)

P. príkaz na zobrazenie pamäťového okna. Tota okno nemá nič spoločné s oknami v príkaze W. Pri zápise do naho ho systém vypíše na obrazovku. Takže užívateľ vidí nielan registra pročesora, ale aj príslušnú časť pamäte. Zadávanie parametrov: Ladiaci program najprv očakáva adresu okna, Ak odošlete prázdny riadok, funkcia okna sa ruší, Potom očakáva číslo, ktoré bude znamenať dížku okna. Dííka sa neudáva v bajtoch, ala počtom riadkov výpisu na obrazovku. V jednom riadku je 12 bajtov.

M - príkaz na modifikovánie pamäte. Po zadaní adresy (prázdny riadok znamená naposledy zadanú adresu) sa dole objaví výpis pamäte - a to hexadecimálny a znakový. Kurzorom môžete chodiť po hexa výpise a priamo prepisovať bajty. Ak do pamäti chcete napísať ašcií znak a neviete naspamäť jeho kód, dajte kurzor ná prvý znak hexa výpisu príslušného bajtu, stlačte medzeru a potom systém už len očakáva priamo ascii znak z klávesnice. Návrat z príkazu je klávesou ENTER.

CS +M : to isté čo M, ale pamätá si svoju adresu, ktorá je nezávislá od adresy príkazu M, Je to dobré na to, keď potrebujete viackrát meniť narar dve pamäťové bunky na úplne rôznych adresách. Jednu meníte pomocou M, druhú pomocou Č3 + M.

D - príkaz na zobrazenie pamäte a hľadanie daného reťarca v pamäti. Systém po zobrazení tohto príkazu požaduje adresu, od ktorej sa bude pamäť zobrazovať. | Pa odoslaní adresy (prázdny riadok znamená naposledy zadanú adresu) sa vypíše od tejto adresy 132 bajtov do 16 riadkov. Každý | riadok má tento formát:

| CODDD HHHH : XX 20X 20....0€ : AAAA.. A | kda:

- $D =$  dekadická adresa výpisu riadku
- H = hexadecimálna adresa
- $X = 12$  bajtov v hex. tváre
- A 12 ascii znakov

Ak bajt nepredstavuje žiadny ascii znak (32 až 127), vypíše sa na mieste ascii znáku ako hodka. Po vypísaní systém očakáva niektoré z kláves A, H, ENTER, šípka hore a šípka dole, Šipkami sa mäžete po pamätí doslova prechádzať, ENTER ukončí príkaz. Po zadaní klávesy A systám očakáva reťazec ascii znakov, ktoré bude

v pamäti hľadať. Po odoslaní prázdneho riadku sa hľadá ďalší výskyt reťazca. Po zadaní klávesy H podobné, ale bude sa hľadať reťazec bajtov, ktoré musí zadať v hex. forme.

CS+D - ako D, ale pamätá si svoju vlastnú adresu. Takže môžete<br>pomocou príkazov D a CS+D prezerať "naraz" dvo oblasti pamäte.

A - disassembler, vypíše strojový pro gram ód adresy, klorú zadáte (prázdny riadok znamená posledne zadanú adresu). Pa vypísaní 24 riadkov prográmu ho môžete listovať týmito klávešámi:

CAPS LOCK: ďalšia stránka výpisu A: ďaľší riadok výpisu EDIT: o #70 bajtov späť ENTER: návrat

CS +A - ako A, a ostatné viď príkaz C5+D.

X - výmena registrov za čiarkovaná, "ex af.af". Je to vlastne vykonanie inštrukcií "exx" a | viedy, keď potrebujete viackrát volať nejakú

L - týmto príkazom určí ufívateľ, | koľko základných stavových informácií sa má vypísať na obrazovku. Systém po zadaní príkáru očakáva číslo N, ktoré znamená tento počet. (Po odoslaní prázdneho riadku sa táto funkcia ruší.) Pred výpisom základného tvaru sa potom N dvojriadkov obrazovky posúva o dva riadky hore, čím sa predchádzajúci stavový riadok posunie vyššie. Pri tomto režime sa v príkaze T vypisujú aj inštrukcie.

 $\mathbf Q$  - skok do dialógového režimu editora.

C5+0 - skok do basicu - tak isto, ako príkaz "man" v editore.

B - nastavenie znakového súboru v ROM.

CS+B - nastavenie vlastného znakového súboru 4"8 bodov.

V - (val) Očakáva sa zadania výrazu, V - (val) Očakáva sa zadanie výrazu.<br>ktorý sa zobrazí ako v príkaze "val" v editore. Možno zadávať aj binárne čísla.

Z - skok do obrazovkového režimu editora. Ide vlastne o normálny príkaz<br>editora "In=" a aj syntax nasledujúcich parametróv, ktoré zadáte, musí vyhovovať tomuto príkazu. Ak zadáte len nulu, nikam sa skákať nebude (lo pre prípad, že by vám azda oťažel prst akurát nad klávesou<br>"Z"). Break stlačený v editora vás nevráti do dialógového ražimu, ale priamo do ladiaceho programu.

C5+Z -to isté ako Z, ale stým, že po breaku v editore sa nevrátite do ladiaceho programu, ala skočíte priarno na príkaz "ald", čiže zmeny, ktorá urobite v zdrajovom texte, sa vám hneď prenesú do hotového binárneho kádu v pamäti,

55+2. priamy príkaz "ald". Toto sa vám zide vtedy, keď ste v ladiačom programe, potrebujete preložiť text,

nechce sa vám zadávať príkaz Ú a potom ešte dokonca napísať tri písmená: "ald". Jednoducho stlačíte SS + Z a je to,

F. príkaz out. Po zadaní sl systém vypýta adresu (16-bitové číslo) a údaj (osembitový), ktorý treba poslať na pori<br>s príslušnou adresou. Prázdne riadky budú predstavovať posledné radaná hodnoty. V tomto príkaze možno zadávať aj binárne čísla. Ak ste sl to pri zadávaní nerozmysleli, stlačte ENTER a príkáz sa vykoná. V prípade, že ho nechcete, stlačte medzeru.

ktorých si môžete odkladať hodnoty | všetkých registrov, ktoré vidíte vypísané  $CS+K$  - príkaz "Save key" – uloženie hodnôt registrov do kľúča. Systém MRŠ má k dispozícii štyrl kľúče, do v základnej stavovej informácií. Pa zadaní príkázu systém očakáva číslo kľúča (1 až 4), do ktorého bude registra ukladať,

K - príkaz "Load key" - výber hodnôt registrov z kľúča. Tieto príkazy majú význam | rutinu s rovnakým začiatočným nastavením registrov.

Y - zákaz prerušenia (vykonanie | Inštrukcie "di")

C5+Y povolenie prerušenia | linštrukcia "di")

SS +Y - nastavenie módu prerušenia. Systém očakáva jednu z číslic 0, 1, 2, a podľa toho vykoná inštrukciu IMO, IM1, älébo IMž. Malá (možno) užitočná rada: Povolené prerušenie spoznáte podľa toho, že pri držaní klávesy, na ktorej nie je definovaný žiadny príkaz, je chybový BEEP akýsi nečistý (ba až vyslovené špinavý). Poznámka: Systém vôbec nevyužíva ROM BEEP rutinu, preto pri pípaní ani nezakazuje, ani nepovoľuje prerušenie.<br>Prerušenie sa zakáže iba v príkazoch na Prerušenie sa zakáže iba v príkazoch na<br>obsluhu magnetofónu a pri príkazoch "spd".

H - bezhlavičkový load. Po zadaní príkazu treba zadať adresu pamäti, kam sa bude nahrávať, dlžku, koľko sa bude nahrávať a flagbajt blóku, ktorý sa bude nahrávať. Vo všetkých prípadoch platí, že<br>odoslanie – prázdneho – riadku znamená odoslanie prázdneho riadku znamená<br>naposledy zadanú príslušnú hodnotu, Po zadaní poslednej hodnoty začne príkaz nahrávať. V prípade úspešného nahratia sa príkaz vráti do ladiaceho programu, no prí chybe sa znovu spustí.

SS + H - bezhlavičkové verify. Ináč to isté ako príkaz H.

príkázoch H a SS+H. Po  $CS + H$  - bezhlavičkové save. Zadávanie programov je také isté,ako v rametrov príkaz ešte čaká na stlačenie klávesy ENTER, a až potom sa začne vykonávať, Ak stlačíte medzeru, príkaz sa | nevykoná. zadaní |

J » normálne savé s hlavičkou. Po zadaní adresy a dĺžky (ako v predchádzajúcich príkazoch) si systém pýta meno. Meno (maximálne desať znakové)

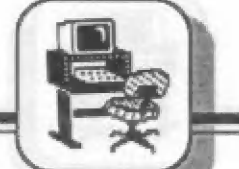

musíte vždy rádať. Ak ho nezadáte, mysli sa tým desať medzier. vygeneruje normálny štandartný súbor typ "Bytes:". Poznámka: Pre všetky tieto príkazy sa pamätá jedna spoločná adresa. To istá platí aj o dlžke a o flagbajte. Toto uspôriádanié umožňuje pomerne pohodlnú prácu: po príkaze save (C3+H), do ktorého ste napísali nejaká konkrétne parametre, si zvolíte veríty (55+H), do ktorého už nemusíte písať znovu tie isté parametra. Tento príkar |

SS + S - príkaz spd. Týrnto príkazom sa zadáva rýchlosť nahrávania magnetofáónových príkazov v ladiacom programe. Pa zadaní príkazu sá očakáva jedna z kláves 0 a 1. Ak stlačíte "0", buda rýchlosť štandartná 1500 Bd, ak stlačíte nebodaj "1", bude sa jednať o dvojnásobnú rýchlosť 3000 Bd. Všeobečné | platí, 7e môžete stlačiť ľubovoľnú klávesu, kontroluje sa z jej ascii kódu len nultý bit.

| CS+U. príkaz "run" ako v editore. Spúšťa strojový kód od adresy zadanej v príkaze "run" v editore. Po návrate sa riadenia odovzdá ladiacemu programu.

CS+ENTER - príkaz hea. Platí o ňom všetko, čo o príkaze "hea" v editore. Po stlačení klávésy break sa riadenie vráti do ladiaceho programu.

EXTEND : skopírovanie základnej stavovej informácie o dva riadky vyššie. Je lo vhodné vtedy, keď prí zadávaní parametrov potrebujete túto stavovú informáciu vidieť.

DELETE - zmazanie obrazovky (ako "cia" v editore). Zíde sa vám to, keď obrazovka bude od atribútov tak zamazaná, že nič nebude vidieť (napr. zelené na zelenom).

# šípka hore: PC=PC-1<br>šípka dole: PC=PC+1

Tieto dva príkazy dovoľujú (skúsili by nedovoliť!) veľmi pohodlne nastavovať register PC v malóm rozsahu pamäti.<br>Napríklad, keď chcete viackrát vykonať jednu inštrukciu, nemusíte zakaťdým PC nastavovať, ale stačí sa vrátiť šípkou o príslušný počet bajtov.

# Užívateľské ochrany

Sledovací režim (príkazy S, T, N) je veľmi silný prostriedok na ladenie programov. Pri jeho návrhu a tvorbe bol sledovaný hlavný cieľ - užívateľ nesmie stratiť vládu nad svojím programom.

Kontrolu nad programom môžete stratiť štyrmi spôsobmi:

- prepisaním pamäte
- začyklením programu
- vykonaním zakázanej Inštrukcie
- skokom do neznáma

Ladiaci program teda musí poskytovať maôžnosť chrániť ľubovoľnú časť pamäte pred zápisom, umežniť prerušenie programu a filtrovať niektoré inštrukcie. Pred prepísaním pamäte a skokom do neznáma chránia pamäťové okná a okná pre register PC (viď príkar W). V sledovacích režimoch sa prí každej inštrukcii kontroluje klávesa BREAK. Ak ju stlačíte, režim sa prestane vykonávať. Ak chcéte spustiť program naostro, môžete si doňho vhodne umiestniť bod prerušenia, lebo pri prechode<br>týmto bodom sa tiež kontroluje BREAK<br>(podrobnejšie v príkaze !).

Na adrese #ff40 sú bajty, pomocou<br>ktorých užívateľ môže definovať ilegálne inštrukcie. Ak pri vykonávaní programu<br>príkazmi S, C, T, alebo N ladlaci program zisti, že má vykonať inštrukciu, ktorá je v tomto zozname, vykonávanie programu sa preruší a objaví sa chyba I. Inštrukcie sa zadávajú svojím operačným znakom (jeden bajt) okrem inštrukcií po #ed, ktoré sa zadávajú dvomi! bajtmi (#ed a ežte jeden bajt). Teda ako llegálnu inštrukciu možne detinovať všetky Inštrukcie po #ch, ďalej inštrukcie, ktoré pracujú s registrom [X (po #ddi, ale je konkrétne inštrukcie, nápr. Idir (#éd. #b0), alebo inštrukelu exx (#d9). Zoznam llegálnych inštrukcií musí byť zakončený Inštrukciou nop, ktorá téda nia je ilegálna.

Okrem ilegálnych inštrukcií dafinovaných užívateľom sa rovnakým spôsobom vyhodnocujú aj bajty, ktorých kombinácia nemá pre procesor význam inapr. #ed,#Tf). V takomto prípade tiež násštáné chyba |. Ale pri krokovaní a vypustením kontroly (príkaz s Caps shiftom) sa takáto inštrukcia nevykoná, ale sa preskočí je] prvý bajt.

# Editačné klávesy v

# obrazovkovom režime editora

CS+5,8 - šípky doľava a doprava - po stlačení šipky sa kurzor pohne príslušným smerom. Ak kurzor príde na okraj obrazu, ôzve sa chybový beep a nič sa nestane.

CŠ+6,7 - šipky hore a dole - pri tomto pohybe sa dá chodiť kurzorom po celom<br>texte (nie po obrazovke), pričom sa nemení stlpec, v ktorom je kurzor. Za textom je vždy jedan prázdny riadok, do ktorého sa dá písať ďalší text. Ak by mal kurzor | vybehnúť z textu, ozve sa chybový beep

a nič sa nestane.<br>CS+1 - EDIT - listing o obrazovku späť. Na obraze je 23 riadkov textu, takže keď vrchný riadok na obrazovke má číslo | napr.567, bude mať po "EDIT" čísla 544 a kurzor sa nastaví na tento riadok.

C5+2 - CAPS LOCK - listing o stránku ďalej. Ináč funguje podobne ako EDIT,

Č5+3 - TRUE VIDEO - posun kurzora o jedno pole doľava. Ak je teda kurzor napr. na začiatku poľa adresy, po stlačení "TRUE VIDEO" sa nastaví na začiatok poľa inštrukcie. Ak kurzor nie je ná začiatku poľa, nastaví sa na začiatok tohto poľa.

CS+4 - INV VIDEO - posun kurzora na začiatok nasledujúceho poľa, Ak je teda kurzor hocikde, napr. v poli adresy, nastaví sa ná začiatok poľa pôznámky.

CS+9 - GRAPH - insert - vytvorí na mieste kurzora voľnú pozíciu tým, že zvyšok poľa vpravo od kurzora (včítane) posunie doprava.

C3+0 - DELETE - xmaranie znaku. Ak za kurzorom je v riadku napísaný nejaký text, časť poľá napravo od kurzora sa posunia doľava, kurzor pozíciu nemení. Ak za kurzorom nie je text, kurzor vymaže znak, ktorý je pred ním a posunie sa doľava.

ENTER - vytvorenie prázdneho riadku

55 +ENTER - obnovenie výpisu riadkov, Riadok, na ktorom bol kurzor, bude prvý na obrazovke,<br>CS+ENTER - skopírovanie riadku.

CS + ENTER - skopírovanie riádku.<br>| Riadky pod kurzorom sa posunú nižšie a pód riadkom, na ktorom bol kurzor, sá objaví jeho kópia. 55+SPACE - skočí na posledný znak

poli adresy. Ak je toto prázdne, tak v poli inštrukcie, prípadné v poli návestia.<br>CS+SPACE - BREAK - exit z

obrazovkového režimu.

# Niektoré dôležité adresy a systémové premenné

memtop-#c7ff - tu je ulôžený zdrojový text. Adresu meptop vám ukáže "sy3" v aditare.

#CcB00-#cA3! - butfer pre príkaz "ref" v aditore.

#oB40-#CH7T - registrové kľúče - priestor pre odklád registrov príkazmi "Save key" a "Load key" (K, Č3+K).

#cB80 - začiatočná adresa samotného systámu MRS. Odtiaľto sa nahráva do pamäti.

| #d506-4d501 - systémová premenná | "made" [Z bajty). Sem sa ukladá hodnota | písaná v príkaze "mod" v editore.

#dô5ce - studený štart systému. Vymaže sa zdrojový text, memory sa nastaví na #B000 a Inicializuje sa zoznam ilegálnych inštrukcii (dec, 54876).

#dô65 ..... - teplý štart systému. Zmaže sa obrazovka a vypíše sa úvodná správa (dec. 54885).

#dôB8 ..... - skok priamo da editorá. Nič | (dec. 54328). sa nemaže, aní sa nevypisuje Žiadna správa |

#dd?T ..... - na tejto adrese je skok na rutinu, ktorá vytlačí na tlačiarní jeden znak. | Podrobnejšie v časti o pripojení tlačiarne na systém MRS.

#f4b3 ..... - konečná adresa všetkých programov. Ak sa chcete z programu vrátiť a v zásobníku máte neporiadok, môžete to vykonáť inštrukciou "jp #l4b3".

: - koniec samotnáho systému

MRS. Potiaľto sa nahráva do pamäti.<br>#fe00-#fe3f - textový buffer systému.<br>Sem sa píšu všetky texty.

#led40-#fatf - rôzne systémové premenné. Tu sa nachádra aj zásobník systému.

#1100-#1131 - užívateľský zásobník. Akonáhle by užívateľovi nestačilo 84 bajtov, musí si zásobník Inicializovať sám inde v pamäti.

#tl40 ..... - tu sa začína zoznam legálnych inštrukcií, Teoreticky nie je obmedrený, no prakticky môže byť len pá koniec pamäte (#ffff) a musí sa končiť nulou.

> Slavomír Lábsky Busy softwará

**SOFT-HARD** 

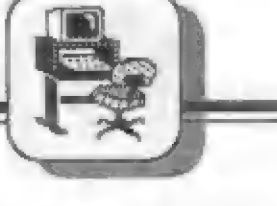

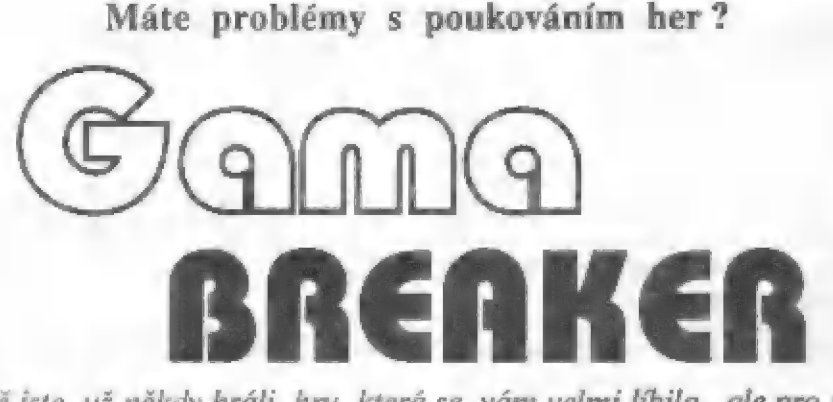

Jisté [ste už nčkdy hráli hru, která se vám veľmi líbila, ale pro její dokončení byste potfebovali více životú než bylo k dispozíci, nebo hni, která se bez "pouku" prostě hrát nedala. Možná jste<br>příslušný "pouk" i znali, ale nedovedli jste jej použít.

Kdo se vyzná v programování jak v basicu, tak 1 ve strojovém kódu, ví, jak múže být úkal: "Zapoukuj mi, prosím tč, tady tuhle hru", složitý. Jsou samozfejmě nejrůznější typy her. Nčkteré mají možnost nekonečných životú JIŽ vestavčnou, včíšina však ne. Tyto pak jsou naprogramovány buďto jednoduše, ti. jejich zavadéč je pouze basicový a pľíslušný "pouk" Ize jednoduše pfidat, nebo složitčji, kdy zavadčč je ve strojovém kódu a je navíc komplikovaný, zmatený, hra múže mít vlastní efektní zavádčcí rutinu apod. V tčchto pňípadech, a těch je většina, je zavedení "pouku" úkolem pro odborníka, který bývá

málokdy po ruce.<br>— Problém je — však fešitelný<br>hardwarově. V tomto příspěvku popisuji na úrovni obvodového zapojení a softwarového vybavení prípravek, který umožňuje pľerušit chod programu a provést nekterou z činností:

- vložit POKE,

- uložit stav obrazovky v momenté perušení na pásek,

- uložiť okamžitý stav celé hry na pásek s možností pozdčji prerušenou hru (či jakýkoli jiný program) zavést zpét do počítače a spustit z místa prerušení.

Po provedení požadované operace je možno dále pokračovat v chodu programu bez jeho narušení.

# Hardware

Celý pľípravek je navržen jako samostatný vnčjší modul, který se piipojuje na systémový koncktor Didaktiku Gama. Realizace tedy nevyžaduje žádné vnitřní úpravy vlastního mikropočítače.

Přípravek obsahuje integrovaných — obvodú, jeden tranzistor a 3 rezistorú (viz rozpis materiálu). V tomto článku uvádím použe obvodové schéma, protože<br>předpokládám, že do stavby se pustí<br>jen odborník, pro kterého nebude<br>problémem navržení plošného spoje a technické provedení podle svých potfeb a možností.

Schéma prípravku je uvedeno na obrázku č. 1. Pľípravek obsahuje 1 kB paměti RAM (2 obvody 2114, 10 5<br>a 6), do které se zavádí obslužný program, jenž pak nezabírá ani bajt v hlavní paměti počítače a<br>realizuje všechny funkce. Dále zde<br>jsou dekódovací obvody-pro-adresový výběr paměti (IO 1 a IO 2A), klopný obvod pro pamatování stavu (IO 3B), zda je pamčť pľípravku pňipojena do adresového prostoru procesoru a obvod pro vytvoľení signálu NMI, kterým se pťerušuje činnost procesoru a pľechází se do obslužného programu v pamčti prípravku (10 3A a IO 4B).

Dekódovací obvody pro paměť jsou<br>tvořeny třemi hradly OR (10 1B, 1C, 1D) a adresují pamčť RAM od adresy 0 adresového prostoru procesoru tehdy, když je vynulován klopný obvod (IO 3B), zároveň je odpojena pamčť ROM aktivací signálu RÓMCS pomocí T1. Celá paměť<br>RAM plípravku se "zrcadlí" v<br>adresovém prostoru – l6 krát za sebou, což nevadí, protože pamčť ROM je odpojená, a obvodové je toto fešení jednodušší.

Divé hradla OR (10 1A a IO 2A) ivotí dekádér pro klopný obvod IO 3B, do kterého lze zapsať instrukcí OUT (#F7),A hodnotu nejnižšího bitu registru a odpojit /

připojit paměť RAM přípravku místo<br>paměti ROM. Jak je v počítači Didaktik Gama obvyklé, je použita lineární adresace periferního zařízení,<br>klopný obvod je dekódován pomocí bitu A3, což odpovidá adrese 0F7h<br>(247d). Je-li nejnižší datový bit vynulován (D0-0), dojde k odpojení pamšti ROM a pripojení pamčti RAM přípravku, při nejnižším bitu<br>nastaveném (D0=1) je RAM<br>přípravku odpojena a paměť ROM připojena zpět. Tento základní stav<br>je také nastavován signálem RESET, erý je ptiveden na vstup PR (pre- set) klopného obvodu 10 3B.

Pro ošetľcní mikropřepínače S1 jsem použil<br>klopný obvod IO 3A, jehož výstup je<br>přiveden na vstup B monostabilního<br>klopného obvodu IO 4B, který<br>vygeneruje impuls NMI dlouhý asi 20 mikrosckund. Tento impuls zároveň také vynuluje klopný obvod 10 3B, a tím odpojí pamčť ROM a pčipojí paměť RAM přípravku. Po vygenerování impulsu ukončí procesor činnost hlavního programu a skočí na adresu 66h, kde se nachází již pamčť zákmitú

RAM přípravku a obslužný program.<br>
V zapojení je také zahrnuta<br>
svítivá dioda D1, která indikuje<br>
připojení paměti RAM přípravku.<br>
Dioda není pro funkci potfebná a<br>
může být při realizaci vypuštěna.

Při stavbě přípravku je třeba použít obvody typu LS, jen IO 4 (74123) může být obyčejný. Dále je<br>třeba zapájet konektor pro spojení s<br>počítačem přímo do desky s plošnými spoji, aby délka vodiči byla co nejkratší, jinak mohou vzniknout problémy se stabilitou systému a

počítač se bude bezdůvodně resetovat.<br>Přípravek — byl navržen — a odzkoušen na počítači Didaktik Gama a pro tento počítač je také napsán obslužný software, který je | uveden dále. byl navržen

# Software

Celý obslužný program je umístén v pamčti RAM pťípravku, má délku 1012 bajtú. Program uvádím jako výpis strojového kódu v hexadecimální<br>soustavě (tab. 1). Program vložíte do počítače pomocí krátkého basicového zavadčče (tab. 2). Do počítače napište nejprve tento zavadčč, pak jej spusťte a zadávejte najednou vždy celý fádek bajtú včetné mézer. Potom zadejte kontrolní součet pro príslušný fádek. Pokud hyla v zadání chyba, budete na to

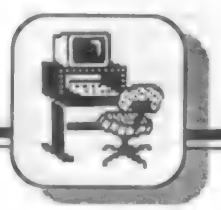

upozornčni, a zopakujete vložení stejného ťádku výpisu, dokud nebude bez chyby.

Po zadání všech ťádkú basicový zavadčč uloží strojový kód na pásek pod jménem "GBreaker" jako blok typu CODE se startovní adresou 64000 a délkou 1034. Obslužný program načtete do pamčti RAM pžípravku pomocí příkazu RANDOMÍZE USR<br>65012.

# Popis funkcí obslužného programu

Po zmáčknutí mikropřepínače S1 na pľípravku dojde k pťerušení právč probíhajíciho programu. Aktuální obsah obrazové pamčti se uschová do banky B Didaktiku Gama a na obrazovce se objeví menu s pčti položkami. Výbčr činnosti se provede zmáčknutím příslušného čísla 1 až 5:

1) Save scr. - uložení obrázku. Aktivací této položky dojde k uložení uschovaného obsahu obrazovky (v momentč pčerušení) na pásek. Obrázek je uložen i s hlavičkou, takže se dá kdykoli pozdčji načíst pomocí LOAD ""SCREEN\$.

2) Poke - Objeví se výzva: "Poke:

Address:" a kurzor představovaný podtržítkem. Vložte adresu "pouku" a ukončete klávesou ENTER. Je-li zadáno číslo v rozsahu 0 až 65535, objeví se dále: "Value:" a kurzor. Vložte hodnotu "pouku" a ukončete pomocí ENTER. Je-li hodnota v rozsahu 0 až 255 je "pouk" proveden a objeví se menu. Presahuje-li zadané číslo maximální přípustnou hodnotu adresy nebo hodnoty POKE, vrátí se kurzor na první pozici a číslo je možno zadat znovu. Před zmáčknutím ENTER je možno zadané číslo smazat klávesou "D" a opravit.

3) Save all - uloží celý obsah pamčti a stav procesoru v momentč prerušení na pásek. Jsou ukládány dva bloky bez hlavičky.

4) Load all - zavede do pamčti z pásku dfíve uložený obsah pamčti a stav procesoru, a pokud nenastala chyba v nahrávání, spustí program v místč prerušení. Pokud nastala chyba nahrávání, objeví se hlášení "Critical loading error" a je tfeba počítač vynulovat tlačítkem RESET. Tím se ale nevymaže obslužný program v pamčti RAM pfípravku. Zmáčknutím S1 a volbou 4 je možno celou operaci zavádční programu z pásku zopakovat.

5) End - zpúsobí "návrat do pťerušeného programu v místč pčerušení.

# Závčrem

Stavbu tohoto přípravku zvládne patrnč jen pokročilý amatér nebo profesionál. Situace by se asi moc nezmčnila, i kdyby byl popis podrobnčjší.

Zájemcúm, ktefí nemají možnost si postavit Gama Breaker sami, "je určena následující informace: Pokud bude dost zájemcú, pťistoupil bych k realizaci těchto přípravků asi v červenci - srpnu roku 1992. Ještč jednou bych chtčl upozornit, že pčípravek je určen výhradnč pro počítač Didaktik Gama. Chtčl bych jej realizovat s vestavčnou pamčtí EPROM, aby nebylo nutno zavádčt obslužný software z magnetofonu. Cena bude asi 700,- Kčs. Zájemci mohou poslat pčedbčžnou objednávku na adresu: R. Gemrot, Krajní 2, 736 01 Havífov - Bludovice. Koncem června obdrží bližší informace.

- R. Gemrot -

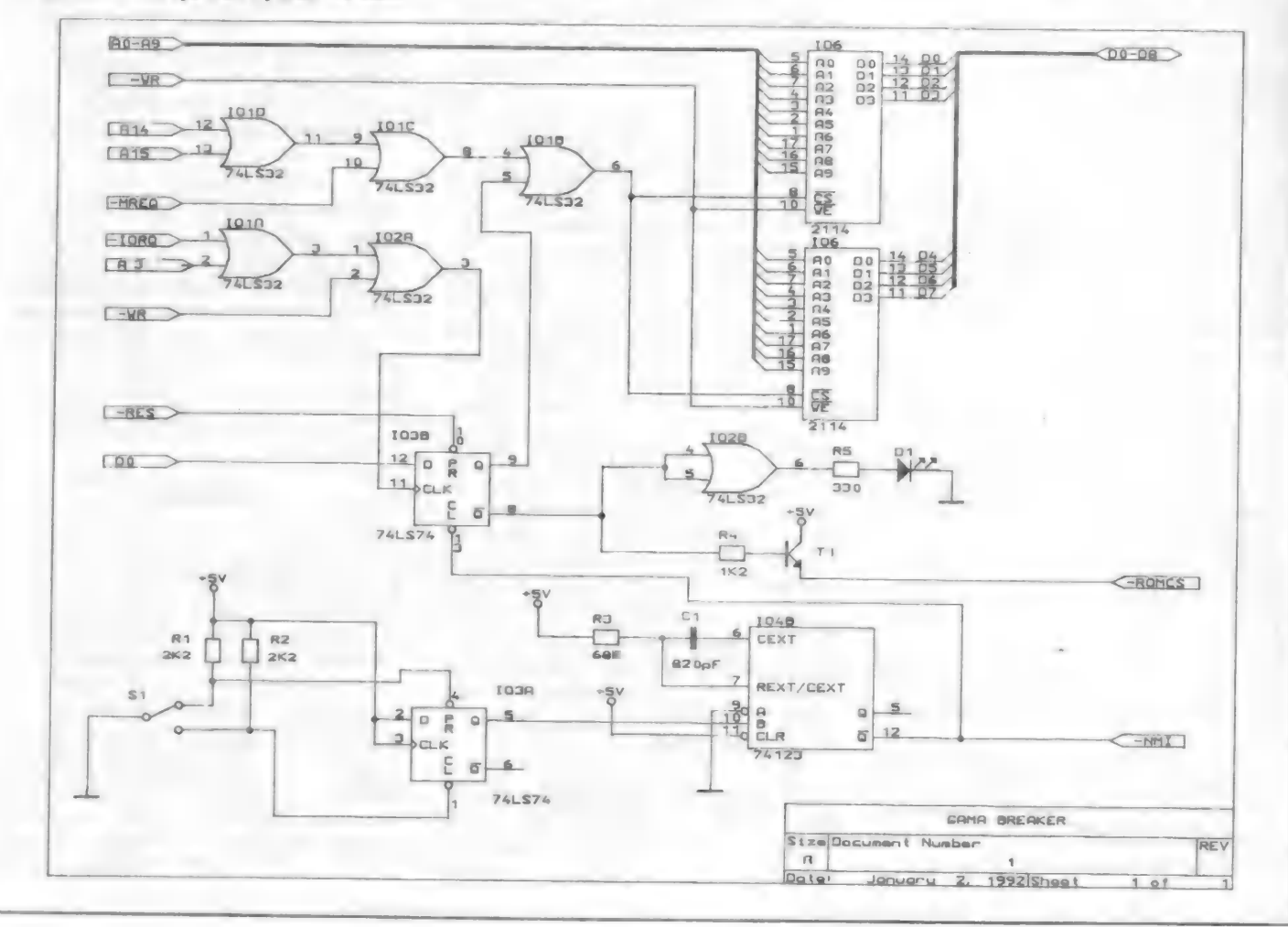

# Rozpis materiálu

IO 3... TALŠTA AS .... 330 mikrospínač O 4 "... 74123 TÍ .... KFBOG plošný spoj IO 5, IO 6 .... 2114 ČI .... 820 pF vhodná krabička

IO 1, O 2... TAL532 Rá.... 1K2 plimý konektor

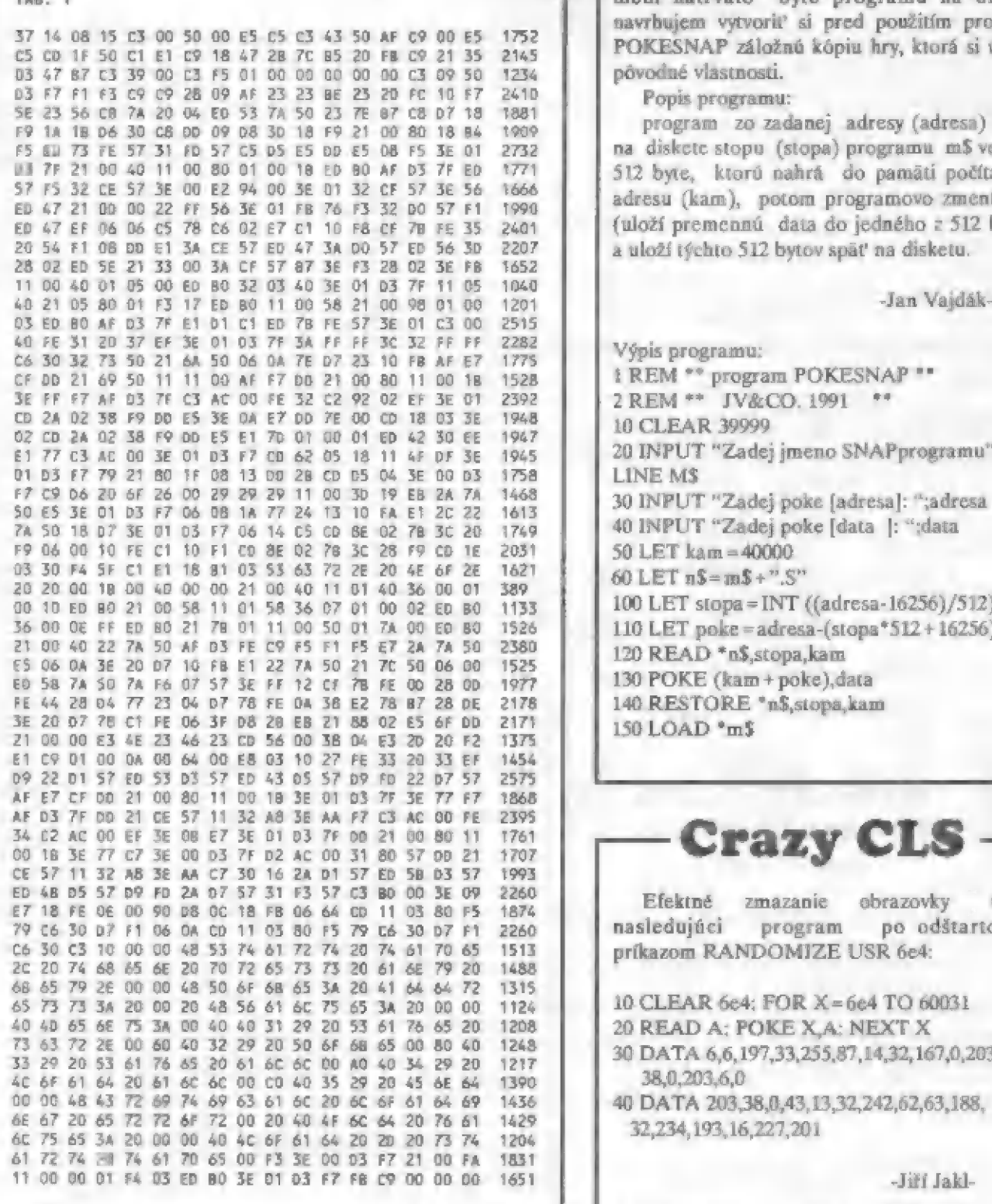

**POKESNAP** 

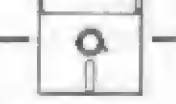

R1, R2 .... 2K2 D1 .... libovolná energia poznačené prostave programu možno programu možno programu možno programu možno energia programu možno energia programu možno energia programu možno energia programu možno energia p inštalovať poke nekonečných životov do hier, | (TAB ? je na nasl.strané) ktoré boli nahraté na disketu pomocou magického tlačítka" SNAP. Keďže táto metóda mení natrvalo byte programu na diskete, navrhujem vytvoriť si pred použitím programu<br>POKESNAP záložnú kópiu hry, ktorá si uchová 03 47 BT | pôvodné vlastnosti.

Popis programu:

program zo zadanej adresy (adresa) nájde na diskete stopu (stopa) programu m5 veľkosti 512 byte, ktorú nahrá do pamäti počítača na adresu (kam), potom programovo zmení byte fuloží premennú data do jedného z 512 bytov), A. a uloží týchto 512 bytov späť na disketu.

. | | Výpis programu: 1 REM \*\* program POKESNAP \*\* | 2REM"" IVECO. 1991 "+" 10 CLEAR. 39999 20 INPUT "Zadej jmeno SNAPprogramu", LINE M3 30 INPUT "Zadej poke [adresa]: ";adresa 40 INPUT "Zadej poke [data ]: "data 50 LET kam - 40000 60 LET ný-m\$+".5" 100 LET stopa = INT ((adresa-16256)/512)<br>110 LET poke = adresa-(stopa\*512 + 16256) 120 READ \*n\$,stopa,kam 130 POKE (kam + poke), data 140 RESTORE "n\$,stopa,kam 150 LOAD "mš

# **Crazy CLS**

Efektné zmazanie obrazovky urobí nasledujúci program po odštartovaní príkazom RANDOMIZE USR 6e4:

10 CLEAR 6e4: FOR X=6e4 TO 60031<br>20 READ A: POKE X,A: NEXT X<br>30 DATA 6,6,197,33,255,87,14,32,167,0,203, 38,0, 203, 6,0<br>40 DATA 203, 38, 0, 43, 13, 32, 242, 62, 63, 188,<br>32, 234, 193, 16, 227, 201

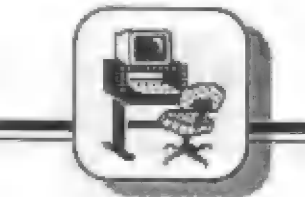

# Tab. 2

14

10 LET a- 64000 20 FOR b-1 TO 61 30 INPUT (b):". radek: ".c\$ 35 IF LEN c\$ < >50 THEN PRINT AT 21,0," Chyba poctu bajtu": GO TO 30 40 INPUT "Kontralní soucet: ": ks 45 CLS: LET  $p=0$ 50 FÓR c-<0 TO 16 60 LET a\$ = c\$(c\*3+1): GO SUB 200 65 IF x--1 THEN GO TO 130 70 LET h=x\*16<br>80 LET a\$=c\$(c\*3+2): GO SUB 200 85 IF x = -1 THEN GO TO 130 90 LET  $h=h+x$ 100 POKE  $a+c,h$ <br>110 LET  $p=p+h$ 115 PRINT c\$(c"3+1 TO c"3+2):"": 120 NEXT c 130 IF p< >ks THEN PRINT AT 21,0 "Chyba na "b:". radku": GO TO 30 140 LET  $a = a + 17$ 150 CLS 160 NEXT b 170 PRINT AT ž1 0:"Hotovo" 180 SAVE "GBreaker CODE 64000, 1034 190 STOP 200 LET y = CODE a\$<br>210 LET x = -1 220 IF Y> = 48 AND y< = 57 THEN LET x = y-48<br>230 IF y> = 65 AND y< = 70 THEN LETx = y-55<br>240 IF y> = 97 AND y< = 102 THEN LET x = y-87<br>250 RETURN

Redakcia Fifo ponúka na predaj

# ftryskovú flačiareň Fewletí Packard Desk Jet 300

Rýchlosť tlače v Draft móde 240 zn/s, pri Letter<br>Quality 120 zn/s<br>Automatický podavač papiera so zásobníkom na 100<br>hárkov - komfortná obsluha<br>Grafické rozlísenie až 300 dpi ! (na úrovni laserových<br>tlačiarní), veľmi vhodná Emulácia EPSON a HP PCL<br>Interface paralelné Centronics a sériové RS-232-C<br>16 kB buffer

Cena: 14990,- Kčs Záruka: 2 roky Záujemci píšte na adresu našej redakcie. Tento program na slránky Fila prináša firma Phantoom Software...

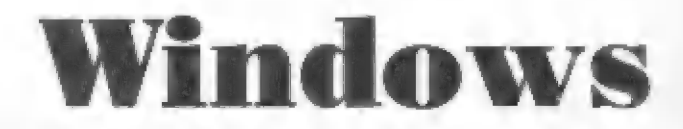

Tento program z obrazovky "vyberie" špecifikované okno - obrázok v tomto okne, ktorý si potam môžete zobraziť na ľubovoľnú pozíciu.

Program má len 35 bajtov. Uložený je v bufíri tlačiarne | od adresy 23296. Inak je relokovateľný, ale je potrebné pozmeniť adresy v príkazoch POKE v basicovských programoch.

Najskôr si naťukajte do počítača stroják (od adresy 23296 až po 23350):

10 FOR N=23296 TO 23350<br>11 READ A: POKE N,A: NEXT N<br>12 DATA 17,80,195,14,4,6,4,197,62,4,144,71,62,14<br>13 DATA 145,79,15,15,15,230,224,168,111,121,230,24<br>14 DATA 238,64,103,6,8,126,48,36,19,16,250,124,15<br>15 DATA 15,15,61,246

A potom naklepie tieto riadky:

1 CLEAR 49999 10 LET m-0: GOSUB 1100 20 GOSUB 1000 30 BEEP .2.0 40 LET m-1: GOSUB 1100 50 GOSUB 1020 999 PAUSE 0: STOP 1000 INPUT "buffer ";b 1001 LET bb- INT(b/256) 1002 POKE 23297,b-256"bb 1003 POKE 23298,bb 1010 INPUT "rozmery ",dy,dx 1011 POKE 23300,dy 1012 POKE 23302 dx 1020 INPUT "roh ";y,x 1030 LET  $xx=x+dx$ : LET  $yy=y+dy$ 1140 POKE 23305,xx 1041 POKE 23309 ,yy 1050 RANDOMIZE USR 23296 1060 RETURN 1100 LET pl > 126: LET p2-18 1110 IF m THEN LET p1=26: LET p2=119 1120 POKE 23327,pl 1121 POKE 23328,p2 1122 POKE 23341,p1 1123 POKE 23342,p2 1130 RETURN

Obrázok, s ktorým chcete pracovať, si môžete nakresliť v riadkoch 2 až 9 (alebo 11 až 19), alebo nahrať z magnctoľónu (LOAD...).

# Činnosť strojáku:

Program prenesie bajty videoRAM, ktoré tvoria |) okno, na iné miesto v pamäti, do tzv. buffra (do iného, než vakom máme vlastný prográm). Potom | si toto okno môžete aj viackrát, hocikam a | hacikedy vyvolať, teda zobraziť. Bajty z okna sa prenášajú a do buffra ukladajú

takto: 8 bajtov z jedného printového štvorca (znak) | | a 1 bajt - atribút (farba). Teda pre jeden printový štvorec 9 bajtov v danom poradí. A toto pre každý štvorec okna. Tak napr. pri okne s rozmermi | |  $5\%$  sa pracuje s  $5\%$ <sup>\*9</sup>9=270 bajtmi.<br>Potom sa bajty z buffra prenášajú do VRAM

- na obrazovku. A zase týmto programom. Program pre výber a zobrazenie sa líši iba 2 inštrukciami, ktoré sa vyskytujú dvakrát. Teda | program sa upraví štyrmi poukmi.

# Práca s programom:

Začiatok buffra určíte pri otázke "buffer" a | podľa taho presuniete zásobník príkazom CLEAR. Napr. keď sa rozhodnete pre bufier od adresy : 58456, ešte predtým (!) zapíšte CLEAR 58433,

Výber začína riadkom 1000. Ak chcete | pracovať s viacerými oknami, musíte si ich odkladať do viacerých buffrov (CLEAR podľa | najnižšie umiestneného). Ak len s jedným, stačí to len raz "dať vedieť" do strojáku. Takže pri || každom novom výbere (pričom to predchádzajúce okno už GUSUBom 1010, inak vás to bude zdržiavať. nepotrebujete), začínajte výber

Špecifikácia okna: na otázku "rozmery" zapíšete počet riadkov a počet stĺpcov (v tomto poradí!), ktoré určujú veľkosť okna (dy " dx: dížka | na osi y a x, dy=1 až 24, dx=1 až 32). Na otázku "#roh" zadáte riadok a stlpec ľavého horného rohu  $\frac{1}{100}$  causit status a superfaction formed form výberu. vstupuje iba s |-h. rohom, rozmery zostávajú z |

Ako som už spomínal, tento program je použiteľný na dve rozdielne úlahy: výber a zobrazenie. Môžme ich nazvať módy. Číslo

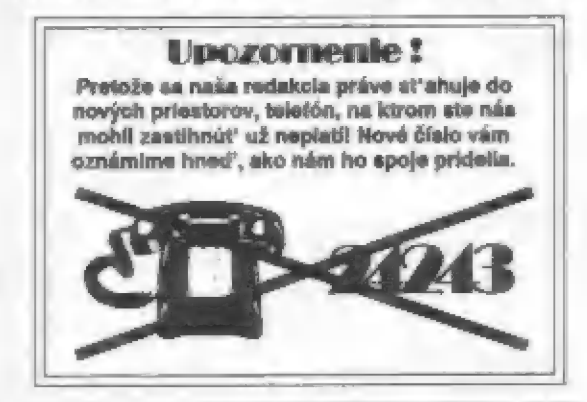

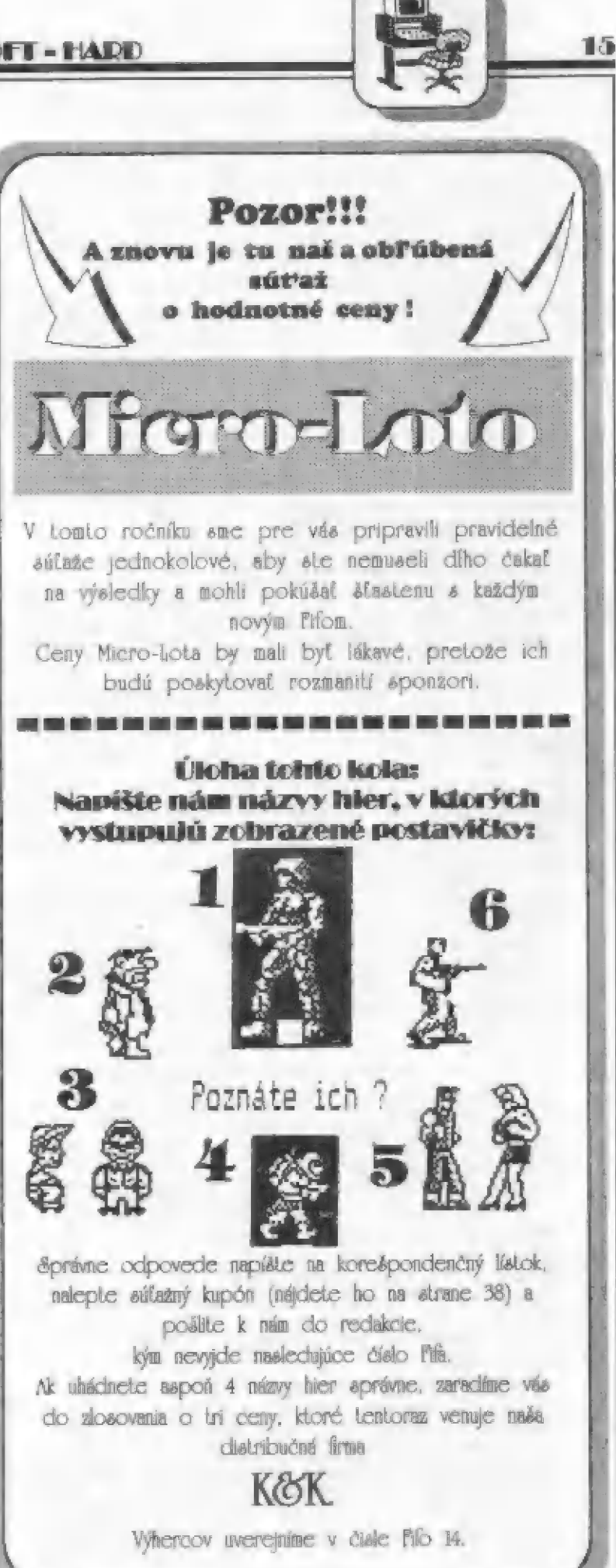

16

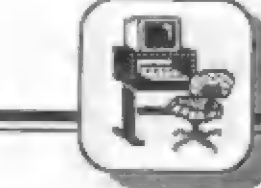

aktuálneho môdu je v premennej m. 70 GOSUB 1030<br>A to: m=0 pre výber, m=1 pre 60 NEXT x: NEXT y zobrazenie. Nastavenie, resp. zmenu a obrazenie. Nastavenie, resp. zmenu<br>
módu spracuje podprogram od Pozor, rozmery móžu byť:<br>
riadku 1100, takže to vyzerá riadky - dy: 1, 2, 3, 4, 6, 8, 12, 24 bodov.<br>
nasledovne: LET m = ?: GOSUB 1100. (delia 24)<br>
Rozšíre

**SOFT-HADD** 

Možno sa vám to bude zdať pomalé<br>50 FOR y=0 TO 24-dy STEP dy pri veľkom počte okien, ale to kvôli 60 FOR x=0 TO 32-dx STEP dx riadiacemu basicu.

Ešte tip. Niekoľkými riadkami v basicu môžete dosiahnuť presúvajúce

# TIPY A TRIKY

REM PROGRAM NA ZMENU MENA DISKETY<br>20 CLEAR 63999<br>30 DIM a\$(10): FOR k=1 TO 10: LET a\$(k)=CHR\$ 0: NEXT k<br>40 INPUT "ZADAJ NOVE MENO DISKETY (10 zn.)"'' LINE b\$ INPUT "ZADAJ NOVE MENO DISKETY (10 zn.)"" LINE b\$<br>LET d=LEN b\$: IF b\$="" OR d>10 THEN 60 TO 30<br>LET a\$( TO d)=b\$<br>READ \*"A:",0,64000<br>FOR k=1 TO 10: POKE (64191+k),CODE a\$(k): NEXT k

Virdzek Mlrosláv-

93210 REM NEUYHAZATELNY RADEK 9211 LET a\*PEEK 23637+256\*PEEK 23638: POKE a.0: POKE a\*1,0 9211 LET a=PEEK 23637+256\*PEEK 23638: POKE a,0: POKE a+1,0<br>9212 PAPER 7: BRIGHT 1: BORDER 1: FLASH 1: INK 0: CLS : REM 0 Ka iser Jan 1988 9213 PAPER 7: INK 9: BRIGHT 1: BORDER 1: CLS : PRINT AT 2,11; FL 111" U UYHAZ": s FLASH 1, "90210 a 9213": PRINT AT 10,3, INK Z, "LISTOVANI PROVED HORMALNE !": PRINT AT 15,3, PAPER Z, FLASH 1, "PO ZAVEDENÍ NULTEHO RADKU-" : PRINT AT 16,4, PAPER 6, FLASH 1, "PROVUEC UYHAZ RADKU 9g ASH 1/""N A U O D": PRINT AT 4,1: PAPER 2: "PRED SPUSTENIM PROGRAH PRINT AT 5,13, PAPER 2, "RADKY": PRINT AT 6,10: PAPER 6

9434 FOR a=21 TO 0 STEP -1<br>9435 LET 2=2+2 9435 LET 2=2+2<br>9436 FOR b=1 TO a-20+2 2437 9437 PRINT BRIGHT 1; PAPER 7;AT 8+6-1,15;x\$(b TO b)<br>9438 NEXT b 9439 BEEP 0.1+(8/100),-3<br>9440 NEXT 8 9440 NEXT a 9441 LET X\$=X\$+X\$+X\$+" 3442 LET X 42X 4+X \$+Xx \$+" u FOR azô TO LEN x\$-22 443 LET Z2ázx#(4+1 TO 3+21) 9444 FOR b=0 TO 20 9445 PRINT PAPER 7; BRIGHT 1; AT b, 15; 2\$ (b+1 TO b+1): NEXT b 3446  $, -3:$ a4 47 9447 IF a=2 THEN PRINT AT b,15;"<br>9448 CLS 9430 REN POHYB PISMEN OD SPODU NAHORU, S MOZNOSTI ABY SE STEJNY<br>TEXT NEKOLIKRAT OPAKOVAL 9431 PAPER 4: BORDER 6: INK Q: CLS<br>9432 LET z≈-2<br>9433 LET x#="To by bylo kdybych nedokázal aby to poradné jezdilo<br>"kolem dokola a poradné! + = + \* " 9438 NEXT b FOR 6=0 TO 20<br>PRINT PAPER 7; BRIGHT 1;AT b,15;2\$(b+1 TO b+1): NEXT b<br>PRINT PAPER 7; BRIGHT 1;AT 21,15;x\$(a+22 TO a+22): BEEP .1<br>NEXT a "lan Kalser-

# **FIFO-BANKA**

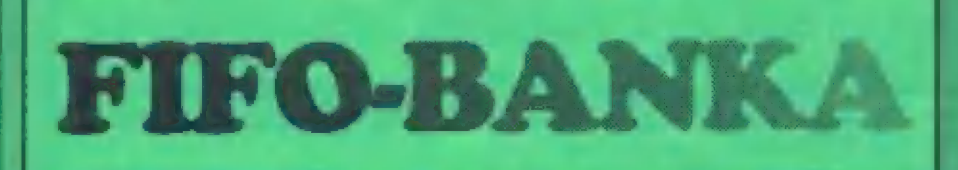

# WLEZLEY  $7 (+)$

Čitateľ Jaroslav Kupr z Prahy upozorňuje používateľov tohto<br>programu na krutú chybu, ktorú v ňom objavil. Ak sa dostanete do<br>editora, kde môžte — blikajúcim<br>štvorčekom — meniť fonty alebo obrázky, je scbevražedné stlačiť 0 (FIRE) a klávesu R (rotovanie).<br>Program skočí na náhodnú, niekedy tiež nastavenú adresu príkazom I, | Dajte si na to pozor, ušetríte si

# **HEXAGONIA**

V desiatom čísle Fiľa sme | uviedli ojedinelý rozhovor s pánom Alanom ]. Milesom, tvorcom | počítal s SAM Coupé a vedúcim<br>lirmy MGT, ktorá sa venuje výrobe<br>tohto počítača. V rozhovore padla zmienka aj o našich česko-<br>slovenských – programátoroch,<br>spomedzi ktorých – pán Miles vyzdvihol Františka Fuku ako | || tvorcu hry Hexagonia. Bohužiaľ | musíme priznať, že zrejme ivnym prekladom tlmočníka došlo k vzniku a uverejneniu omylu - František Fuka je len tvorcom hudby k tomuto úspešnému hráčskemu hitu. Programátor firmy Scorpion, Patrik Rak, nám k tomu napísal list, ktorý všetko dáva do riadku:

"Hra Hexagonia bola pô vytvorená firmou Scorpion pre | ZX Spectrum, neskôr prevedená<br>na počítač SAM Coupé rovnakými<br>autormi. Verzia pre ZX Specirum je u más publikovaná firmami Ultrasoft, s.r.o. a Proxima, v.o.s. Verzia pre SAMA je v Anglicku publikovaná (ako ostatne | väčšina programov pre SAMA) firmou Revelation, u nás potom firmami DaKuSoft a Solaris. |

Hexagonia, (c) 1991 Scorpion Radhošičm.<br>nemyslí, že happy cndom.<br>J.P.-

# by Patrik Rak of Raxoft Design by Milan Matoušek of double M Original soundtrack composed by

| František Fuka of Fuxoft<br>| Dalej by som rád upozornil, že<br>| do firmy Scorpion spadajú len<br>firmy Raxoft a Double M. Fuxoft je len externým spolupra-<br>covníkom, Z kreditov je teda<br>jasne vidieť, že so samotným<br>programom nemá František Fuka<br>nič do činenia. Hra je výlučným

Rak. My sá za omyl jemu a odpoveď nám neprišla.<br>Milanovi Matoušekovi ospra- zato sme onedlho vediňujeme a na záver dodávame, isto od Petra Hornika. že hra bola úspešne hodnotená aj za hranicami (Crash 83%), hľa máme teda medzi sebou skutočne výborných programátorov. Presne<br>ako priznáva aj sám Alan J. Miles<br>(pre hráčov pripravujeme recenziu tohto programu).

 $J.P. -$ 

# Úspechy firmy PP **ELECTRONIC**

Nie je všetko zlato, čo sa | blyští, nickedy zrejme ide lén o pozlátko, ktoré sa ľahko zošúpe a | pod ním nájdete obyčajný matný<br>kov. Ani náš trh zatiaľ nehýri firmami, pre ktoré je zákazník niečím iným, než otravným<br>hmyzom. Zatiaľ si všetci len zovkáme tvrdo pracovať na svojom<br>dobrom mene a budujeme im-<br>age dôveryhodnosti. Pre rôzne príčiny, častokrát obyčajným<br>smrteľníkom nepoznané a nepoznáteľné, sa mnohé firmy dopúšťajú omylov, ktoré ich neskôr<br>mrzia (snáď). Pán Petr Horník zo<br>Vsetína sa na nás obrátil so svojou skúsenosťou s firmou PP ELÉC tirmami DaKuSoft a Solaris.<br>Kredity programu sú nasledujúce: TRONIC z Rožnova pod prípad končí. Dúfam, že si nikto z:<br>
TRONIC z Rožnova pod<br>
Radhoštěm.<br>
Ešte minulý rok 1.apríla<br>
odovzdal firme svoju pokazenú<br>
Pokazenú<br>
Ešte minulý rok 1.apríla<br>
pokazenú<br>
Pokazenú<br>
Pokazenú<br>
Pokazenú<br>
Pokazenú<br>
Pokazenú<br>
Pokazenú<br>
Pokazenú<br>
Pokazenú<br>
P

Programming, game & level design | Ešte minulý rok 1.apríla odovzdal firme svoju pokazenú

tlačiareň BT-100. Netušil, že tento deň ako deň vtákov uznáva aj spomínaná firma, So svojou tlačiarňou sa asi navždy rozlúčil, Podľa zákazkového listu si mal pre opravený prístroj príst' 22.4., čo mu<br>podpisom potvrdil Pavel Redina,<br>ako zástupca tejto firmy. Po troch veľmi potrebný integrovaný<br>obvod. Tak sa ho Petr Horník vydal zháňať. I čuduj sa svele, zohnal to, čo firma nemohla. Pa tomto úspechu však chodil do<br>opravovne márne, sľuby malé<br>striedali sľuby veľké, len opravenej<br>tlačiarne nikde. Kuriózne raz pán Redina tvrdil, že nemá kľúče od skladu, raz jeho partner pán Hrubeš nevedel, či je oprava hotová. Kolotoč... A tak prešlo leto, jeseň a Petr Horník sa rozhodol 297 12 12 12 12 12 pozzi, usedne se pozzi a majetkom firmy Scorpion." patrik požnana napísar. Prisľubili sme pomoc<br>Toľko na vysvetlenie píse Patrik a obrátili sa na firmu. Bohužiaľ podpisom potvrdil Pavel Redina,<br>ako zástupca tejto firmy. Po troch<br>týždňoch – sa však od – firmy<br>dozvedel iba správu, že im – chýba ako zástupca tejto firmy. Po troch<br>týždňoch sa však od firmy<br>dozvedeliba správu, že im chýba<br>veľmi potrebný integrovaný

> Zato sme ončdlho dasiali opäť | list od Petra Horníka. Firma PP ELECTRONIC ho upozornila, že<br>tlačiareň už nemá a vraj ju nikdy<br>ani nemala, prevzala ju vraj firma<br>Hrubeš-PP ELECTRONIC (ktorá sa medzitým premenovala na Electronic Image). A teda pri<br>uverejňovaní kritiky ide o<br>poškodzovanie dobrého mena firmy<br>PP ELECTRONIC, za čo sa bude musieť Petr Horník verejne<br>ospravedlniť a zaplatiť odškodné!<br>Pavel Ředina, ktorý je zástupcom<br>firmy, zrejme so svojou<br>minulosťou, bývalými zákazníkmi a asi ani svojim bývalým partnerom<br>nechec mať nič spoločné. To je<br>vcelku pochopiteľné, – firmy<br>vznikajú stále nové a staré ľahko,<br>niekedy až priveľmi ľahko a nenápadne zanikajú.<br>Avšak. Na zákazkovom liste

> zpred roka, ktorým firma<br>potvrdila prevzatie tlačiatne, i na<br>dopise, vyhrážajúcom sa súdom, je rovnaký podpis aj rovnaká pečintka<br>pána Pavla Redinu. Zaujímavé, že?!

> Sem by asi patrila smutná bodka a varovanie ostatným. Harníka. Firma PP ELECTRONIC mu oznámila ochotu okamžite Tesne pre zadaním Fifa do tlače nám opäť prišiel list od Petra

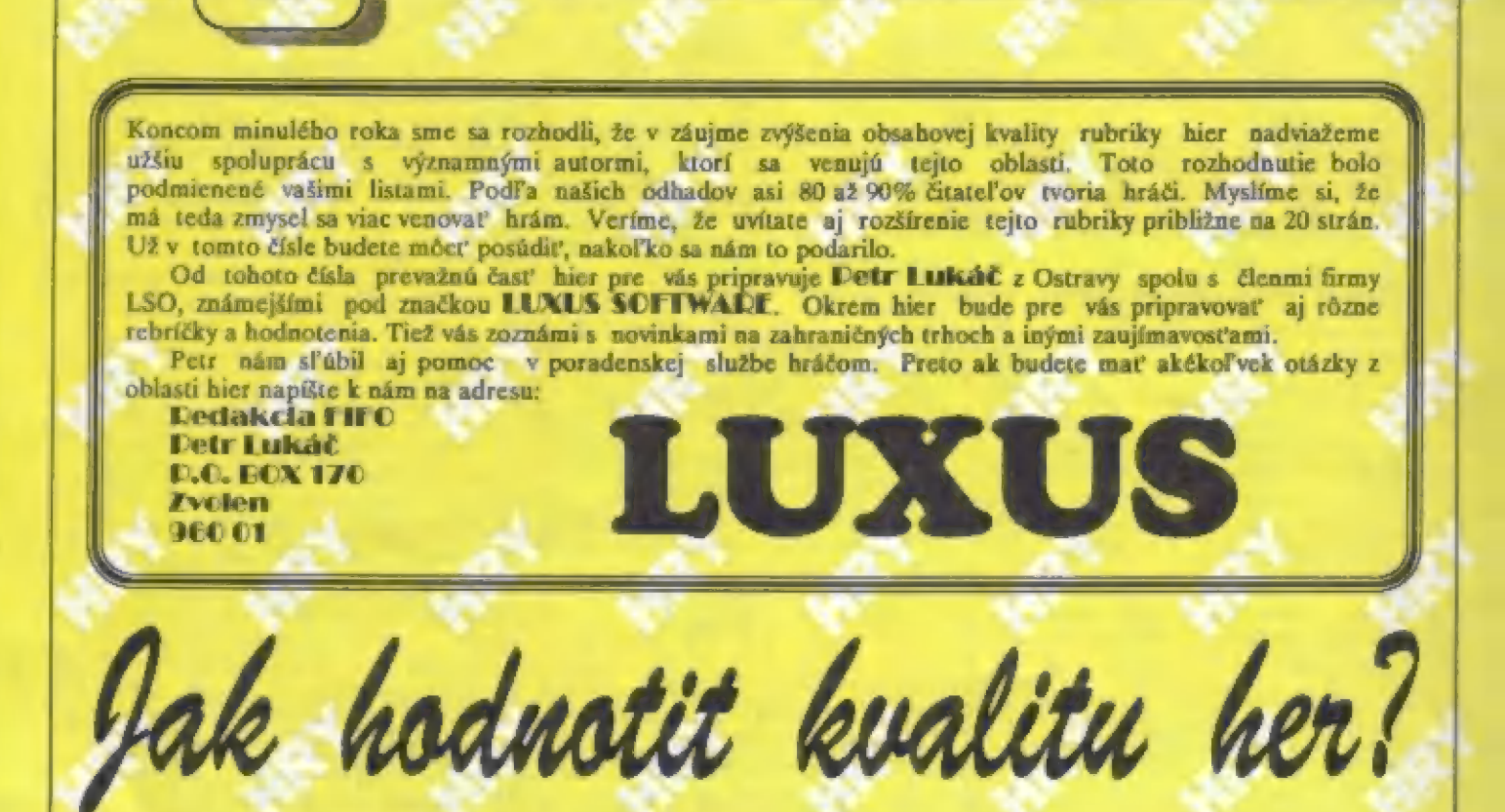

Jistě jste se každý (a ne jednou), již dostal do situace, kdy vznikl mezi několika majiteli počítačů a vášnivými<br>hráči spor o to, která hra je dobrá a<br>proč a která – není dobrá. Kvalita a<br>zajímavost hry je vlastně to, co hledají proč a která není dobrá. Kvalita a všichni - chtějí si zahrát zajímavou a dobrou hru. Máme asi všichni určité představy o tom, jaká hra je dobrá. A tak si sestavujeme různá pořadí, počítačové časopisy u nás i v zahraničí uveřejňují co měsíc tabulky nejprodávanějších her, tabulky hlasování čtenářů - ony různé TOP předhánějí v popisování a hodnocení určit oněch 3% v kvalitě?? A dá se to prostě jen jiný názor a jiné záliby...<br>nových her, přicházejících zrovna na vůbec?<br>Když jsme v redakci FIFA diskutovali trh a po několikahodinovém, či veškerá honba za procenty pak o tomto problému, dospěli jsme<br>několikadenním zápasení s joysticky ztrácí smysl v okamžiku, kdy zjistite, jednoznačně k tomu, že nehodláme vyřknou na konci svého článku např. tento ortel: GRAFIKA 88%. NÁPAD 67%, HRATELNOST 90%, CELKOVÉ 91% V dávnějších dobách jsem nad těmito údají moc nepřemýšlel a bral jsem je jako fakt, podložený zkušenostmi a autoritou čtvrtý vám řekne,že tento druh her - dostat dosti vysoké hodnocení. A ty například simulátory, vůbec nemá rád!

A hned vám vysype z rukávu svých několik her, které jsou podle něj ty správně nejlepší. Vím sám z vlastní zkušenosti, že jsou u mládeže velice často oblíbeny různé vojenské a karatistické hry, i přesto, že mnohdy je jejich obsahová i technická stránka provedení dosti slabá. Takže jak je to potom s hodnocenim her, tabulkami a hlavně spoustou procent,<br>kterými vás zasypávají zahraniční recenzenti a což také přejaly některé tuzemské časopisy?? Čím se liší hra, která dostala ceľkové hodnocení 89%

že druhý redakční kolega dal hře jen 82 % a redakce konkurenčního časopisu (např. v Anglii redakce YOUR SINCLAIR a redakce SINCLAIR USER) tutéž hru zatratila s celkovým hodnocením 78% pro "neoriginální nápad" a na tyto údaje v recenzích dívat při posuzování her berou do úvahy i o tom podrobněji zase až jindy.<br>poněkud jinak. Co je pro někoho cenovou kategorii, v níž se hra např. Ostatně, své názory k těmatu<br>dobré, pro jiného může poněkud jinak. Co je pro někoho cenovou kategorii v nížse hra např. Ostatně, svě názory k témal dobré, pro jiného může být průměrné, v Anglii prodává. Proto pak třeba jinak hodnocení her nám můžete zaslat na<br>pro dalšího mic moc zajímavého a celkem průměrná, ale levná hra může adresu redakce FIFA. chudáku čtenáři si teď vyber...

Opravdu, vyřknout hodnocení, které uspokojí každého, není vůbec možné. A proto se již delší dobu dívám na všechny tv recenze, oplývající všelijakými 89, 91, 94 či 75 procenty ze 100 možných trochu jinak. Je to v podstatě vždy jen názor jedné jediné osoby - každá další bude mít i jiné hodnocení a proto to mějte na vědomí při pročítání různých tabulek a hodnocení her. Vždy je nakonec hlavní to, co si myslíte vy sami. A pokud si váš kolega myslí néco jiného, nehádejte se s ním a to a HOT is atd. Receazenti se od jiné, která ma 92%7? Jak se dá netlučte ho joystickém po hlave! Má<br>předhánějí v popisování a hodnocení určit oněch 3% v kvalitě?? A dá se to prostě jen jiný názor a jiné záliby.<br>nových her praktikovat v hodnocení her onen výše uvedený systém "max. 100 %", protože určovat hodnocení na 1 procento je prece nesmysl... Budeme se snažit dodržovat desetistupňové hodnocení her - viz článek na jiném místě FIFA.

EEY ALL CONTROL CONTROL CONTROL

Postupně se budeme  $sna2it$  HD

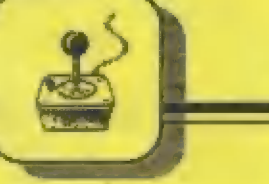

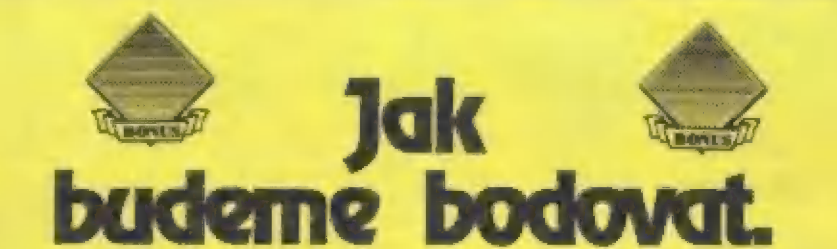

- I Katastroša! Vyhněte se této hře a ušetříte si nervy!! 2 - Velmi mizerné provedená hra, dá se hrát snad jen poprvé...
- 3 Pouze pro ty, kteří musí vždy odehrát všechno...
- 4 Podprůměrná hra se spoustou nedostatků... Nie moe...
- 5 Solidni průměr. Ani špatná, ani nie zváštního ujde...
- 6 Průměrná hra s určitými zajímavými prvky. Možná vás zaujme...
- 7 Docela dobrá hra, ale s nedostatky v určitých oblastech.
- 8 Kvalitní hra, určitě se bude většině z vás líbit i
- 9 Výborná hra! Téměř bez nedostatků, doporučujeme kaidému!
- 10 Superhra! Tu musite za každou cenu mít !!!

# Grafický talent z Prešova

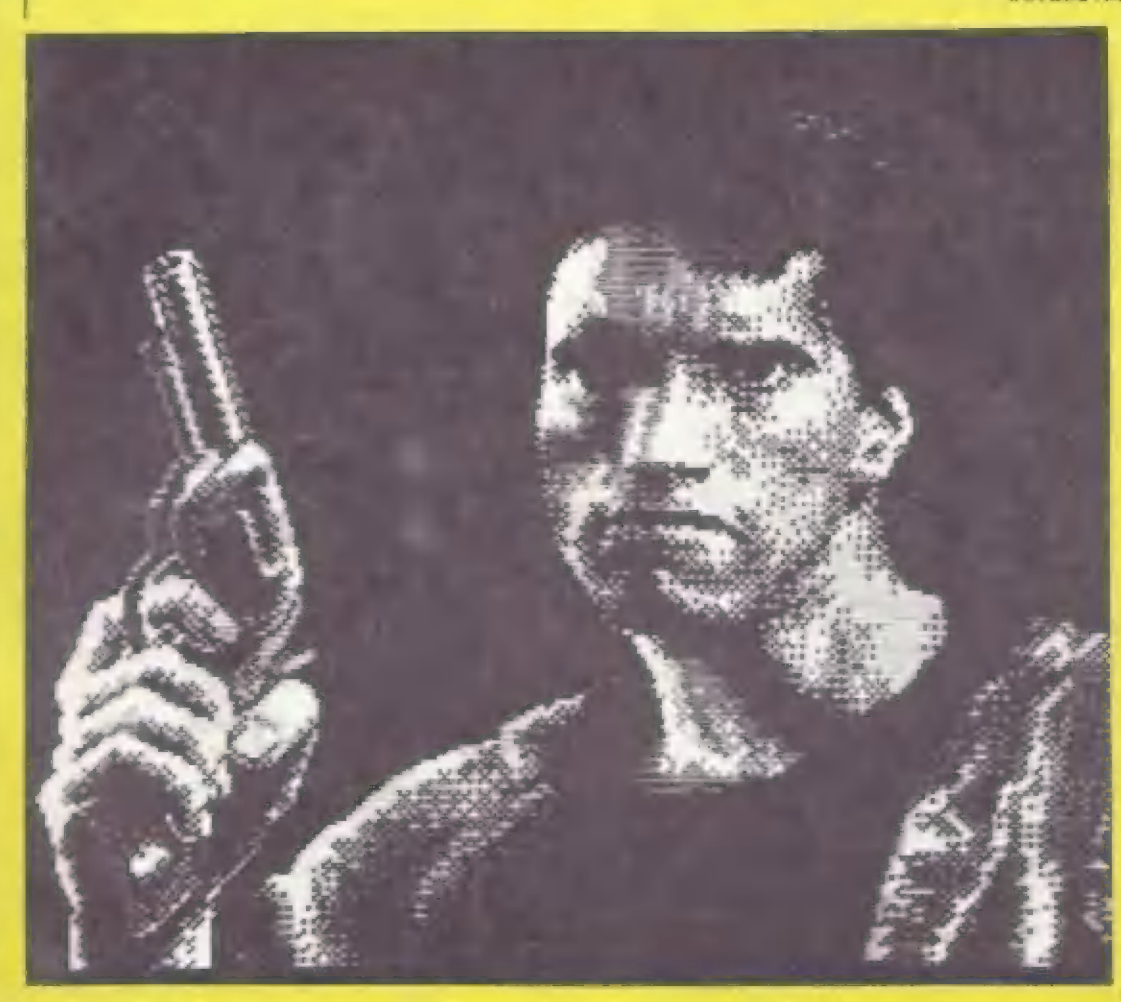

Na jedné ze svých cest za přáteli po republice jsem se v Prešové doslechl<br>o mladém muži Dušanovi, který prý perfektně kreslí - samozřejmě na počítači. No... říkám si, takových není moc, když už tu jsem, tak se s ním seznámím. A jelikož Dušan bydlel jen o pár domů dál, za chvíli už tu seděl mezi námi a nahrával nám do SPECTRA své kresby.

Myslel jsem si původně, že to<br>bude možná trochu lepší, než jsem občas vídal na titulních "screenech" českých a slovenských her, ale po shlédnutí několika obrázků jsem poznal, že se jedná o grafický 'počítačový" talent, jakých je u nás jen pár. Já osobně bych řekl, že je to 'jednička" v ČSFR.

Protože talenty se mají podporovat, slíbil jsem Dušanovi, že mu pomohu propagaci jeho grafických děl. Je ochoten vážným zájemcům vyhotovit titulní obrazovky k jejich hrám, nebo i jiná grafická díla. Co vy na to, programátoři?? Samozřejmě, nečekejte, že bude Dušan kreslit každému na počkání obrázky, jaké si kdo zamane... Pouze pro vážné zájemce, kterým chybí k dokončení jejich díla kvalitní grafika, nebo titulní obrazovka. Nevim, jak nakonec

dopadne tisková verze obrázků ve FIFU, ztratí se navíc krásné barvy, ale věřte, že na monitoru **SPECTRA** či. **DIDAKTIKU** to OCEAN, perfektnf... nebo U.S.GOLD by se o něj určitě popral! A co vy na to??<br>Vážní zájemci  $\sim$ 

spolupráci piste na adresu: **DUSAN BALARA** 

# VL. CLEMENTISA 1 **080 01 PRESOV**

A nakonec výzva pro čtenáře FIFA. Neznáte vy ve svém okolí takového schonného grafika ? Najde Dušan konkurenci, anebo je opravdu sám ? Znáte-li někoho s obdobnými schopnostmi, napište, nebo přímo zašlete jeho díla do redakce FIFA. Na adresu:

**Redakce FIFO** Petr Lukáč P.O. BOX 170 Zvolen 960 01

HDY

KAN VII TIL VIA S

Ke. Wilson Bob." by arme net'me reads', keby by all ada odady áva A du Paraguay de la Borde de la Ville de la Ville de la Ville de la Ville de la Ville de la Ville de la Ville de la Ville de la Ville de la Ville de la Ville de la Ville de la Ville de la Ville de la Ville de la Ville de la y miniorite 2. Copie Stebehint P. Holis  $3.3<sub>250</sub>$ FGroce 1. Recherchy m Lordy. of **Roof** F **Widow de** V Folmer

[Mirrorsott /Imageworks / Probe - Konami 1990

A Je tu jeden z nejvetších hitú poslední doby pro vaše SPECTRUM a DIDAKTIK! Zemémi západního syčta se poslední dobou šíri try. Turtlemánie.

 $\geq$  a.  $\geq$ 

f € k <sup>ť</sup>

Na svedomí ji mají čtyti veľmi sympatické postavičky želvo - lidí, | púvodné hrdinové — comicsových | seriálú, pozdčji i úspešného hraného | filmu. Čtyfi zelení kumpáni s krunýfi a krásně znějícími italskými jmény<br>- DONATELLO, RAPHAEL, MICHELANGELO a LEONARDO<br>pronikli i do hračkářských obchodů i všemožné jinde. U nás v poslední dohč dokonce zavítali na žvýkačky i na obrazovky naších televizorú, takže mnozí z vás je již znáte z tohoto<br>výborného — kresleného — seriálu.<br>| Bohužel již tradičně jsem opět neviděl | 1 dil, takže stále nevím, jak se to vlastné stalo, že z obyčejných želviček jsou "želvy ninja" a z učitele karate je

"človék-krysa" -SPLINTER... Nyní se tedy stali i hlavními postavami počítačových her.

V licenci firem KONAMI a IMAGEWORKS (pobočka MIRRORSOFTU) hru programoval zkušený tým programátorú PROBE. Jak je to u nich již témčf tradicí, odvedl opči vynikajíci práci a tak není divu, že hra dostala od dvou anglických počítačových časopisú - YOUR SINCLAIR a ŠINCLAIR USER - hodnocení M a 94 procent. Kromč toho ještč v srpnu 1991 vedla žebtíček nejprodávančjších her podle YS a v prosinci, v ptívalu nových her, byla na 8 mísič... Není divu, hra hýtí mnoha barvami, graľika je výborná, postavy veliké a jejich animace na dobré úrovni, hra je zajímavá... takže nezhbývá, než se do ní pustit!

Naši zelení hrdinové zde bojují

proti bandé zločínce SHREDDERA (Trhače), která unesla jejich lidskou přítelkyni, novinářku APRIL. SHREDDER se také jako prvý objevuje na obrazovce po startu hry a vyzývá želváky k záchranč APRIL.., Bčhem boje máte svtj čtyť členný tým celý k dispozici a po stisku ENTER bčhem vlastní hry si múžete volit do akce libovolného z nich. Každý ovládá svou typickou zbraň - dýky, nunčaku, meče a dlouhou tyč, čehož se dá vhodné využít. Rovnéž unaveného bojovníka (málo energie) Ize vymčnit za jiného v plné síle.

b

Hra má 5 částí (bez pihrávaných dílú!) a z vetší části se odchrává v podzemních labyrintech, kde se želváci cíti velice dobfe... Po úvodu hry a volbé ovládání se objeví na obrazovce vlevo mäpka 1 části hry a vpravo obličeje všech čtyř želváků se jmény. Posuvém nahoru a dolú si zvolíte prvého bojovníka do akce, Tmavé tečky na mapce jsou vchody do podzemních kanálú, blikající bod je vaše poloha. Tuto svou polohu na mapce ale uvidíte pouze ichdy, když budete na povrchu, nikoliv v | podzemí! Tňi okénka vpravo pod obličeji Želv ukazují výzbroj zvolené želvy (max.3 rúzné zbranč). Rôzné zbraně se totiž dají najít na některých místech v podzemí a budovách. Po jejich sebrání si je múžete pľepínal pomocí tlač. S (zvolené okénko zesvčilí).

Na začátku hry také uvidíte nápis ZVOL SI ŽELVU a pôd ním okénko se jménem zvolené želvy a sloupcem její energie. Dole je bodové skáre PTS (POINTS - body) a nejvyšší skóre HIGH (nejvyšší). Takže - vybrat želvu

n a

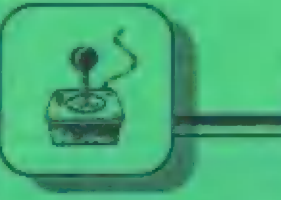

nedostali! V jednom z téchto domú nakonec bude i unesená APRIL...

Druhá část je kratší, ale zato réžší. Z textu se dozvídáte, že<br>sluhové SHREDDERA — mezitím<br>podminovali — přebradu a hrozí zaplavit môsto! Kanálem se dostaňte | na vrchol hráze přehrady a pak skočte do vody! Objevíte se v labyrintu vodnich kanálů s počíta-čovými roznčtkami! Ty musíte v krátkém čase (ten bež dale) povypínat (stačí pľes né jen projít). Šituaci zléžuje nejčn krátký časový limit, ale i závory se smrtícími laserovými paprsky, které se v rúzných místech zapínají a vypínají. Zbytečné se ale moč | nevracejte a stále kupčedu! Fo nčkolika pokusech a nezdatech jisté dokončíte i tuto část hry... V další zprávč, pčed 3 | částí hry, se dozvídáte, že tentokrát padl do rukou SHREDDERA druhý<br>
přítel – želváků SFLINTER (Tríska) a je opčt | na vás, bude-li osvohozen! Tentokrát | se do akce zapojí i skvělé želví raketonosné vozidlo, které lze na povrchu objevit ( nastoupíte do nej stiskom tlačítka CAPŠ 5HIFT ). Pak už s ním lehce pľeválcujete chodící a bezbranné pľisluhovače SHREDDERA, kiefí tak dostanou to, co si zaslouží.. cháá.., No jo, ale ča ty barikády v určitých místech?? Pfes nč ani želví vozidlo neprojede ! A navíc se tu objevují SHREDDEROVA<br>obrněná vozidla | Nezouľejte... Stačí sestou-pit do blízkých podzemních šachet a dôkladné je prohledat! Najdete nejem ikony rakct, ale i ochranný štít, bumerang, lano atd.<br>Nalezené<br>předměty

rozdčlie mezi všechny želváky a pak tyto předmčty a zbra- né aktivujte podle potľeby stiskem tlačítka S. V tom

okamžiku se Z želvího vozidla, nesoucího raketovou vzbroj, stává

a do toho!! První úkol je najít unescnou APRIL. Po startu vidíte arcál hry seshora. Pobíhají tu vaši neptátelé a jezdí jejich vozidla, takže moc neotálejte a šup do nejbližšího kanálu ! Pohled shora se změní na detailní boční záběr chodeb, kde sc<br>bude odehrávat většina akce, Objevíte<br>postupně mnoho velice podivných<br>bytostí a živočichú, jimž je nejlepší se vyhnouť, nebo je opatrné zničit. Najdete tu i ikony (malé obrázky), znamenající jídlo - kus Pizzy, po utlouct... Kromč jídla pak i zbranč a další pomocné a dáležité pľedmčty. Jednu chvíli uvidíte i svázanou a sedící APRIL, ovšem dole ji hlídá velice odolný a tčžko zničiteľný protivník! Postavte se pted néj, dejte pár ran (ale jakou zbraní?) a rychle. pryč, opčt ped nčj a takto opakovat, až ho zdoláte (pújde to téžko). APRIL mezitím opčt ptemístí jinde a tak prolézáte další a další chodby a také nčkieré budovy, do nichž Ize vejít. Používejte mapku (slisk ENTER) a sledujte oblasti, kde jste se ješté

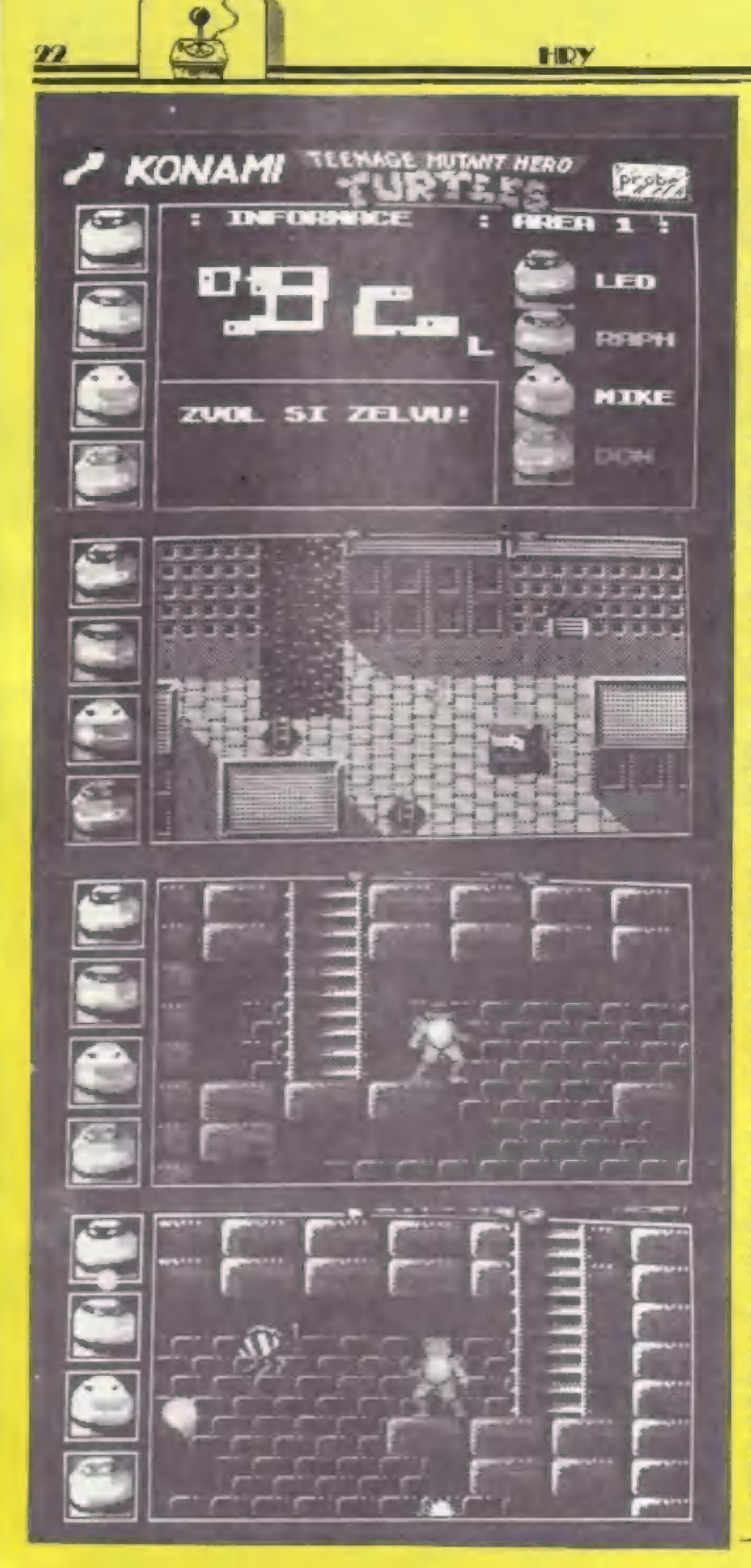

hrozivá zbraň ! Raketami lehec zničite barikády i SHREDDEROVA vozidla!! V dalším boji se vynikající zbraní stane bumerang, protože<br>nejenže zasáhne daleké cíle, ale zasáhne cíl nahoře i dole a po akci se zase vrátí k vám (minete-li cíl). Skvělé, ne??..

V podzemí natrefíte i na jakési pohyblivé pásy, které vám budou komplikovat pohyb a boj. Stačí ale stát jen jednou nohou na začátku pásu a budete stát na místě! Pomocí výskoků se dostanete dále. Během procházení podzemí a budov v této části hry se dostancte i na střechy Něco přeskáčete, ale na budov. některé propasti nebudou stačit ani skvělé skoky želváků! Ale ale, nevíte co dál ?? A na copak máte u sebe to lano, ha 7 A máte ho vůbec ?? Rychle si ho navolte a lano se napne samo. Tomu říkám paráda... (Máte-li problémy, tak na ikoně lana je nakreslena postavička na lanč). Při druhé pouti po lané si ale dejte pozor, protože na konci číhá opět onen velice odolný a zdatný protivník!! Zdoláte-li ho i tentokrát, (musíte !) brzy spoutaného uvidite již SPLINTERA, který už netrpělivé čeká na vaše vysvobození... Váš třetí úkol tak končí a vy spokojeně odlétáte vrtulníkem. **SPLINTER** slušně poděkuje a oznámí vám, že se máte i s celým týmem odebrat na  $letišt\check{e}$ , což je již 4 úkol.

Tuto část budete již určitě řešit zcela hladce, po všech předchozích<br>zkušenostech. Upozorním vás jen na to, že v podzemi musíte najít další zbraň - vrhací hvězdice - tzv. shurikeny. Budete je potřebovat v boji s obřím tankem, který na vás v podzemní šachtě, z níž není úniku, nastražil samozřejmě padouch opět SHREDDER... Nejlepší taktika na něj je - přiblížit se mu jen tak, aby ho jen kousek vyčuhoval a pálit do něj shurikeny ve výskoku. Po chvíli je po něm a vám už zbývá do konce dobrodružství jen poslední - 5 část.

Zde se nakonec utkáte ve vše rozhodujícím souboji se **SHREDDEREM!** Ve mnou testované verzi byla v jednom místě podzemí poněkud vadná a chaotická grafika, ale dalo se to projit a jiné problémy nebyly, tak se nevyděste, stanc-li se to i vám! V tomto posledním dílu, jehož řešení nechám již na vás, se dá nalézt i další speciální zbraň, tak se snažte, ať ji

**HUTANT HERO** KONAMI **FFMACF AILLEP** 

tam zbytečně nenecháte ležet ! A co když je zrovna ona potřebná k ukončení 5 části hry?? Kdo ví...

T.M.H. TURTLES je výborná a nepříliš těžká (to líkají staří lamači joysticků, kteří už zdolali kde co...). snad zvládnout i bez Dá se dodatečných životů. Celé tajemství spočívá v tom, abyste nic neuspěchali a raději na nepřítele vždy chvíli počkali, až se objeví. Zničte ho, až je vždy kousek před vámi ! Využijte také tohoto triku: Pokud na některém místě seberete jídlo, tzn. energii, ncbo zbraň, vraťte se na povrch a pak opět zajděte do podzemí (třeba i s jiným želvákem) ! Najdete zde znovu stejné věci na původních místech !!! Zásoby jsou tedy vlastně nevyčerpatelné! Navíc má tato hra pevně zabudovaný utajený tréningový režim, který se dá kdykolik zapnout a vypnout, jenže pak je to celé poněkud moc snadné a hra ztrácí na přitažlivosti... Pokud to ovšem jinak nezvládnete, tak stlačte během hry současně tlačítka CAPS SHIFT, 1, 0 a ještě jedno... Objeví se zpráva a je to ! Nevite, které je to čtvrté tlačitko ?... Tak to zkoušejte ! Anebo si počkejte na některé z dalších čísel FIFA, kdc tento trik odhalime!

Celkově vzato je tato hra velice vydařená, jak po stránce grafické, tak i technické. Např. si všimněte jak se v podzemních labyrintech posouvá při pohybu želváků pozadí - větší kameny a plošiny se posouvají rychleji a zadní zeď chodby pomaleji - to je tzv. paralaktický scrolling. Kameny mají

stíny, želváci na hlavách každý svůj barevný šátek a všechno je tak krásně barevné, jak bývá u spektráckých her jen málokdy... Podobné skvělé kousky nám programátoři PROBE předvedli be hrách TRANTOR, SAVAGE 1 až 3, DAN DARE-3 i v další skvělé nové hře EXTREME. Prostě, kdo umí, ten umí...

Na závěr jedna hádanka: víte co mají společného želváci s nově vzniklou, rozšířenou redakcí FIFA a **LSO??** Nevíte, samozřejmě!

Odpověď: všichni máme stejně velice rádi výbornou Pizzu ! I když popravdě řečeno, se kolega Albert ještě raději nacpává Boloňskými špagetami, o čemž mě přesvědčil během mé návštěvy v redakci FIFA... Takže si teď všichni nažhavte své SPECTRA a DIDAKTIKY, do jedné ruky joystick, do druhé kus Pizzy a **SHREDDERE**, ted' se (Fes///

Na závěr si připomeňme důležitá tlačítka:

ENTER - během hry várn umožní vyměnit želváka v akci. Jate-li na povrchu, uvidíte i mapku celého okolí

S - pomocí něj volite a aktivujete nalezené zbraně a *i*ředměty

CAPS SHIFT - stiskem tlačitka nastoupite a vystoupite z želvího vozidla

Petr

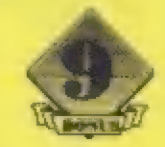

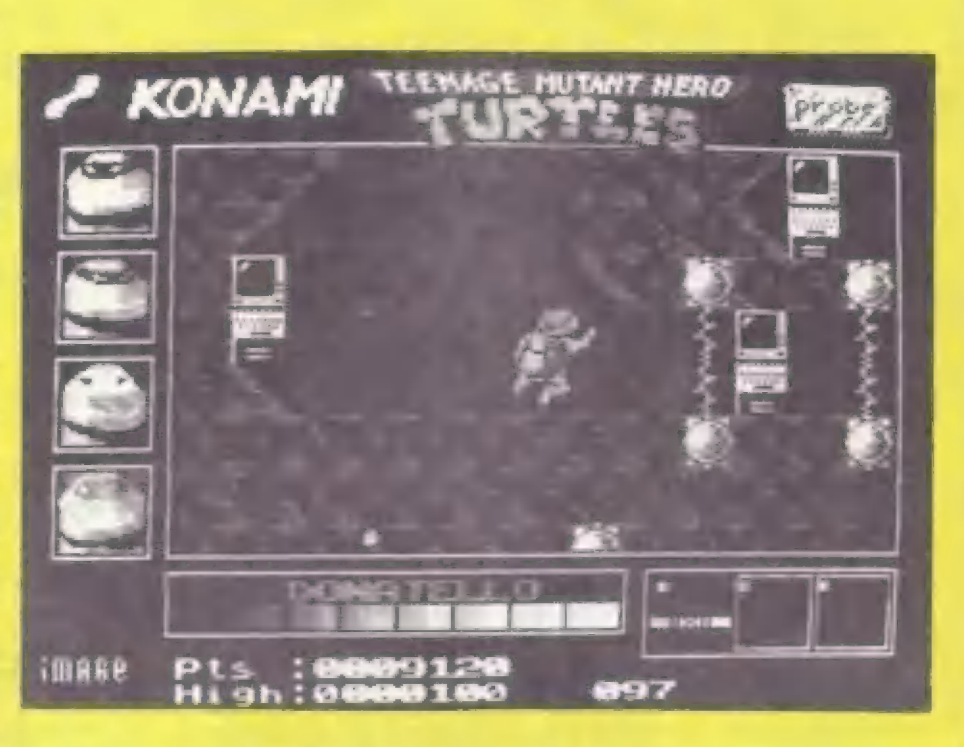

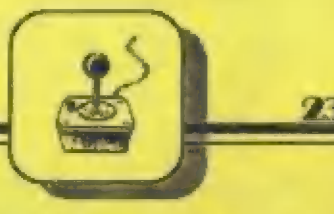

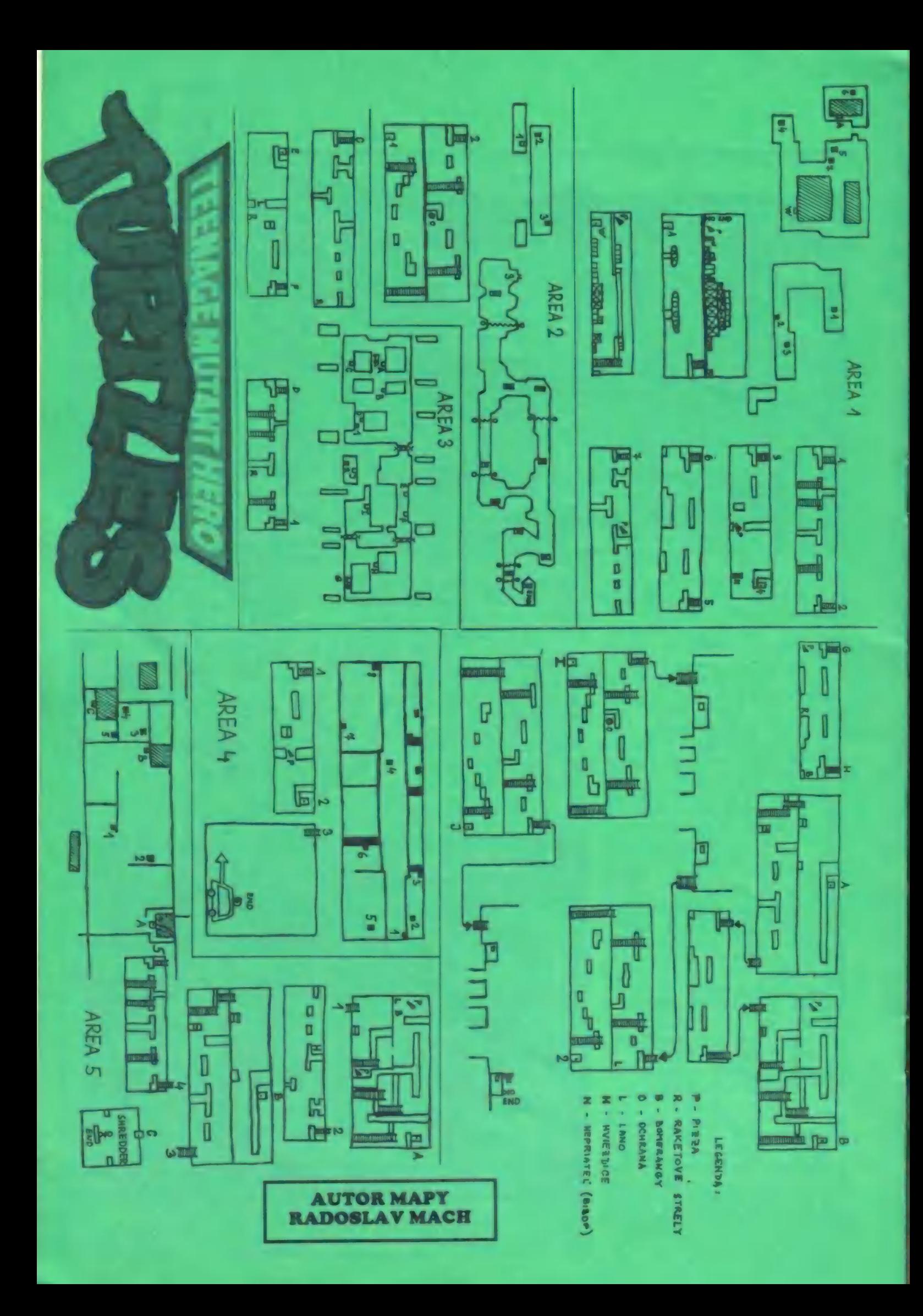

Po delším časovém odstupu daly na trh firmy MICRO STYLE a CORE DESIGN (ta hru programovala) pokračování oblíbené a veľmi zajímavé hry s nepřemožitelným hrdinou Rickem. RICK DANGEROUS - 2 je tedy zde a jistě jste všichni zvědaví, jaké toto pokračování je…<br>Po prozkoumání 4 dílů z 5, které hru tvoří, mohu říci, že se pokračování velice vydařilo! Hra bud mnohobarovné grafiky, hra je postřejší a mamanitější (hlavné díky tomu, že každý díl se samostatně nahrává i s novou grafikmu) a hlavné je<br>hra plná různých hlavolamů a háďanek, které jsou tu na vás nastraženy a bez jejichž mnoha předchozích a nepřítiš oblíbených her, kdy se do dalšího dílu dostanete až po vyřešení toho předchozího, se u RICKA - 2 nemusíte irápit s vyfešením piedchozího dilu, nechcete-li. Voľba na začátku hry vám nabizí pímé nahrání kteréhokaoliv z prvních 4 dilú, Jediné ten pátý a poslední uvidíte až po vyřešení těch předchozích!

**Jednotlyé dfly RICKA**<br> **DANGEROUSE-2 jsou tyto:**<br>
HYDE PARK LONDON<br>
THE ICE CAVERN OF FREEZIA<br>
THE FORESTS OF VEGETABLIA<br>
THE ATOMIC MUD MINES<br>  $2$  2 2 2 2 2 2 2 2 2

FIFO

UVÁDZA

"  $\sim$ 

na 415

 $\mathbf{F}$ 

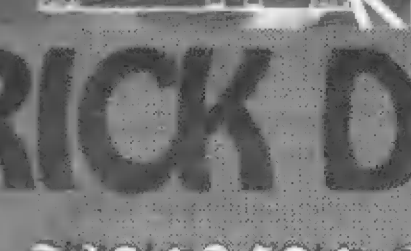

Ještč než se budeme všnovat jednotlivým částem hry, pár slov k ovládání RICKA. Tí, kteňi Trovna svúj joystick rozlomili v zápalu boje se zelenými príšerami : kosmu, budou odkázáni na použití klávesnice. Bude to trochu neohrabané, ale poznačie si totú: Z. - vlevo **X.** - vprávo P- pozastavení hry (pauzu)

SPACE, ENTER. - FIRE

O - náhoru K - dolů E - ukončení hry a navrat k volbě dilu

EYE — EE AVE NE VE

FIREBIRD

5 darí

 $\| \mathfrak{B} \|$  $\mathbb{R}^2$ 

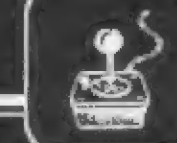

RICK je vyzbrojen laserovou pistolí (jak taky jinak, ne?) a vrhacími časovanými bombami (ale, ale...). Pted vlastním bojem doporučuji trochu tréningu, protože jsou tu určité odlišnosti od běžných her. Tedy - cheete-li<br>střílet, stlačie nejdříve FIRE na joysticku (SPACE nebo<br>ENTER na klávesnici), držte a pak joystick nahoru (stisk O ma klávesnici). Pro položení bomby opét stlačte FIRE, držte a pak joystick dolú (stisk K na klávesnici). Novinkou je to, i bomby Ize házet před sebe a ničit tak vzdálenější a nebezpečné cíle! Anebo je můžete hodit přímo za krk nepříteli, který je v dífe před vámi (bomba<br>popojede po zemi, spadne do díry a než se | dotvěný popojede po zemi, spadne do díry a než se dotyčný padouch vzpamatuje, je po něm!!). Ovšem chce to trochu cviku, protože zústane-li vám bomba jaksi pod nohama, nemáte moc dobré vyhlídky do budoucna, že... Dobrým zvykem proto je, že bombu odhazujeme až poté, co jsme RICKA nechali rozbéhnout žádaným smčrem! Jelikož v podzemí nebývají často jen snadné procházky, bude muset<br>RICK občas pokleknout na svá kolena a těžce se plazit<br>po čtyřech... Štačí k tomu váš pokyn v podobě - joystick dolú, držet a pak doleva, nebo doprava. Z klávesnice pák současný stisk Z a K, nebo X a k. Dalším nesmírně<br>důležitým pohybem RICKA je stisk ukrytých spínačů ve zdech. K tomu RICKA donútíte tímto postupem - joystick vlevo a stisk FIRE, nebo joystick vpravo a FIRE (podle umístění spínače). U klávesnice je to obdobné. Nakonec cheete-li hru pozastavit, stlačte P pro pauzu. Stisknete-li naopak F, hra se přeruší a vrátí se k volbě nahrávání libovolného dílu. PRÍKLAD REŠENÍ 1 DÍLU HRY

A nyní se vám ve stručnosti pokusím vylíčit fešení I dílu hry, abyste si dovedli představit, co vás čeká dále v dálších dílech (spíše to bude daleko horší). Tak tedy | HYDE PARKU v Londýnč pristála nenadále kosmická loď mimozemšťanú. Protože se nechová moc pťívčtivé a kolemjdoucí ostfeluje lasery, je povolán RICK, aby to zatídil a pronikl až k velitelskému stanovišti,

Takže začínáme - vpravo, sestfelit roboty, vpravo, položit bombu (zablokovaný vchod), vpravo, sebrat včci (to jsou včtšinou náboje, bomby a bodové prémie), zpčt vlevo a po žebfíku nahoru - nezastavovat se, dalším žebľíkem nahoru. V místnosti s lasery si všimnčte zablikání šipky vlevo u stčny - jste tak upozornční na spínač ! Po čtyfech k vypínači, vypnout a uvolní se cesta doprava ! Vpravo po čtyfech, u záhadného stroje sestfelit roboty a bleskové skočit na žebfík nahoru! Zpozdíte-li se, sleze po žebfi dolú další posila a je s váma ámen!

Takže nahoru po žebfi, bliká další šipka - pozor na spínač, stlačit, pľijede výtah, jinak spadneté na minu, pozor na lasery nahofe, z výtahu po čtyfech (jinak vás usmaží leser) vpravo, sebrat pčedmčt, zničit robota na plošiné vlevo a pak doprava žebľíkem nahoru. Tady pozor nastražená pást ! Jsou tu dva spínače u zemč, Ten pravý spustí laser, který z RICKA vyrobí úhledný škvarek a ten levý naopak vypne laser vlevo, který by vám bránil v dalším postupu. Takže - stlačte, pak slezte dolů, po plošinách nahoru, dál lezte nahoru pa Tulistica a vpravo je zátaras - odstfelit bombou, za ním další zátaras - bod'te bombu do nízké chodby a pak tam<br>vlezte. V místnosti vysbírejte věci a prémie a lezte zpět<br>vlevo. Zde pozor na robota a po potrubí nahoru, vpravo<br>sestřelit hlídkujícího robota a sebrat věc. Pak po žebři<br>nah

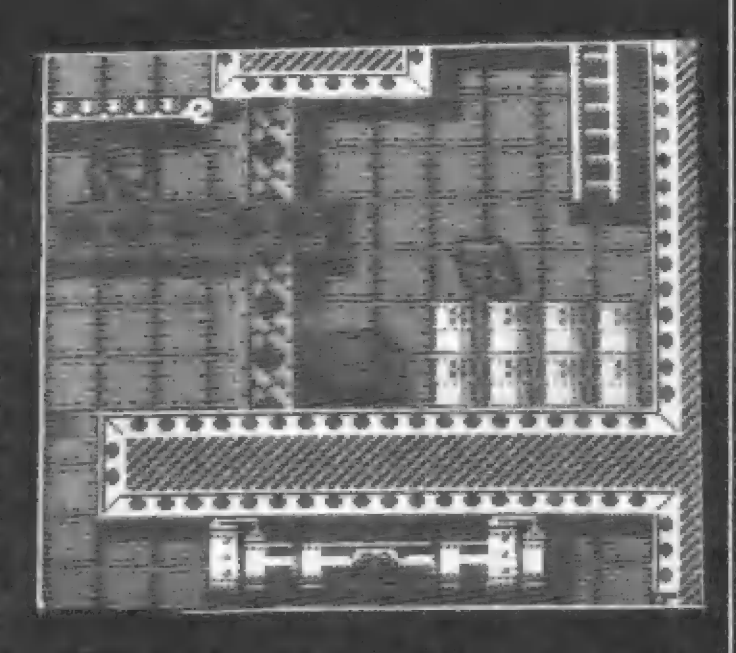

HDY

na druhé stranč sesttelí robota ! Pak se vraťte po žebňi dolů, vlevo na potrubí a tam stlačit spínač. Přijede výtah, naskočte a nahoru (robot už tam nehlídkuje - je po něm). Potrubím nahoru, vpravo zničit robota a vyskočit na plošinu - zabliká šipka - <sub>je</sub> tu spínač. Nad vámi totiž<br>střílejí dva lasery a spínačem lze jeden vypnout ! Po plošinách vyskákat nahoru až na posuvnou plošinku (teď stojí). Vpravo je spínač, který ji uvede do pohybu doleva - musíte ale rychle seskočit ! Seskočte, vlevo shoďte bombu vlevo dolú hlídkujícímu robotu na hlavujak jsem vás to učil. Seskočte dolú do díry na výtah, zničte robota a vlevo stlačte spínač (vypnou se lasery).Zpčt na výtah, vpravo — stlačít spínač, výtah jede nahoru, hbité vyskočte a pčeskákejte úsek vlevo, hlídaný paprskem 1 Skočte opět vlevo dolů a zničte robota ! Pak dolů, vlezte vlevo na plošinu výtahu a pokud je nahoře, stlačte další spínač, který vypne lasery dole! 5jeďte dalú a po čtytech vpravo (sižílí laser), dolú, sestfelit robota, dolú po žebfíku (pozor na laser mezi 2 koulemi!), dolú (pozor na pochodující sud), dolú po žebfi, vlevo odsttelit bombou zátaras, vlevo. Jste u místa, kde jezdí 2 plošiny, skočit na 1, znína 2a vlevo položit bombu, skočit zpčt (bude poľádná pecka..), opčt jdšte doleva. Tady sesbírejie všechny cenné predmčty a prémie a vraťte se opči vpravo. Pťeskákejte obč plošiny a pak z té druhé po žebťíku nahoru. Zničit rabota, skok na výtah vlevo, vypnout spínač laseru vlevo u výtahu, po zemi lezte vpravo k výtahu a jeďte nahoru. Tam šlehá plamen ! Podlezie ho a vlevo žehfíkem nahoru. Odsttelit zablokovaný prúchod, vpravo, další blokáda - položit bombu, skok na plošinu (schováme se, ne?), exploze, stlačte spínač a výtah sjede dolú. Dalším výtahem vpravo nahoru, po potrubí nahoru, pak vpravo, přeskočit sud, po plošinách vlevo, zapnout spínač vlevo pľijede výtah. Podlézt další šlehajíci plamen,doleva, nahoru žebľíkem, vpravo, pčeskočit sud, po zemi (laser !) a pak skočit dolú. Doprava, výtahem nahoru pro prémii, dolú, vpravo, nahoru po žebfi, stlačit spínač (laser za nás péknč pľipeče nehodného robotka). Nahoru po žebi, odstčelit bombou zátaras, tunelem vpravo, skok dolú pro píedmčt, zpčt a nahoru výtahem. Stlačit spínač, scbrat pčedmčt vpravo, žebfíkem vpravo nahoru, skok na | sud, pťeskočit paprskovou bariéru, žebtíkem nahoru, sebrat

HDS

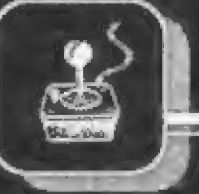

vpravo prémii, zpčt vlevo, skok na plošinu a z ní po žebľíku nahoru, stlačit spínač - prijede výtah, po žebfíku nahoru, tam zapnčie 2 spínače. Pak vpravo a po plošinách nahoru. Pozor, už se blížíme k velitelskému centru! Takže pozor na laser, doprava, nahoru nám vedou 2 žebfíky. | šchválné vám teď nepovím, který je ten správný ! Na tom | druhém vás totiž čeká nemilé prekvapení... Ha, ha... No a už jsme tady ! V krásné kabině i to sedí namyšlený šéf | (celý zelený, fuj...) a asi ptemýšlí o tom, jak to tady celé | zplanýruje a usmaží svými lasery. Jenže, ve chvíli, kdy uvidí RICKA, který hbitč podleze stfežený prúchod do kabiny, si už nic nenaplánuje, poněvadž z něj RICK zřejmě vytfese duši, aby se dozvčdčl, odkud sem se svým korábem, plným robotú pťiletčl... No a vám už nezbude nic jiného, než si zhluboka vydechnout po vyťešeném 1 dílu, spustit opčt magnetoľon a tčšit se (nebo se bát 7) na další díly!<br>
"CO VÁS ČEKÁ V DALŠÍCH DÍLECH HRY?

2 díl - poté co se RICK dozyčdél, odkud priletéla kosmická loď k Zemi, rozhodl se rychle, že musí toto | hnízdo vetfeleú zničit pľímo na místč. Usedá za fídící | páky a startuje. V blízkosti planety vetfelcú ale zjistí, že | se mu pristání nezdaťí, jak by chtčl a tak místo u centrály | vetčelcú pľťistává nauzovč v divoké krajiné ledu... | JESKYNÉ ZAMRZLÉ KRAJINY - brrr, to nezní nijak sympaticky, natož to ještč prolézt... Typickou ozdobou jsou zde kusy ledu krápníky, podivuhodní mechanizovaní | lučňáci a další zvíťata, která se nečekané uvolňují ze zamrzlých kusú ledu a křižují vám cestu. Podlaha, která<br>klouže zrovna jinam, než by bylo třeba, jakési bodliny na klouže zrovna jinam, než by bylo třeba, jakési bodliny na<br>zemi, které musíte napřed odstřelit a teprve pak projdete a další speciality, jako nečekanč spadající obří krápníky... Jsou tu samozfejmč výtahy a dokonce 1 dčla, pťed nimiž se mčjie na pozoru ! I zde jsou ukryty známé spínače a nastraženy dômyslné pasti, které vás dost potrápi ! Graficky je to krásná namodralá ledová krajina, obývaná svéráznými obyvateli, s nimiž se však dosti zle navazuje kontakt. Takže obvyklá "bomba ža krk" je mnohdy nejúčinnéjší...

Další putování RICKA po planetě vám odhalí 3 díl hry - LESY VEGETABLIE. Bylo načase trochu tepla po té ledničee ve 2 dílu a tak horký prales a džungle<br>budou příjemnější - spousty kmenů mohutných stromů, | svázaných do všelijakých konstrukcí a plošin místními domorodci, po kterých Ize lézt. K cíli tu nevede jen jedna cesta, ale dá se k nému dostat i více zpúsoby. Jsou tu i jakési skákací a pérující podlahy, které vás vymršťují do vyšších úrovní , RICKA tu navíc ohrožují i masožravé rostliny, které v ném zfejmč vidí zpestiení své jednotvárné | (tlustí domorodci) stravy. Jako by to nestačilo, jsou tu i nastražené pasti, vystfelující otrávené šípy. O rúzných barikádách zá napichovacích kúlú, které se pňed vámi najcdnou objeví, ani radši nemluvím... Nebylo to vlastně v té ledničce lepší?? Aha, pokud in vám dělal problémy ten obrovský balvan, valící se na RICKA hned<br>na začátku 3 dílu, tak až se dá do pohybu, okamžitě sčskočte s plošiny zpčt dolú a ukryjte se pod ní... Šnadné, ne?

Ve čtvrtém dílu hry - DOLY S RADIOAKTIVNÍM ODPADEM se RICK již nebezpečně blíží centrále vetřelců na plancič. Musí však nejdľíve zdolat tento hrozný a nekonečný podzemní labyrint, šachtu, v níž je skladován radioaktivní odpad. Je uložen v sudech,

které se velice rády nečekanč dávají do pohybu a vy se musíte v mžiku rozhodnout, kam se schovat ! Samozřejmým vybavením starého dolu jsou důlní vozíky (obrázky 7 a 8), které vás buď kus cesty svezou, anebo, udčláte-li néco špatné, rozmáčknou vás na [lek... Lze je využít dokonce k tomu, že vám očistí cestu od nepčátel, výden ubnohec k tomu, že vání české čestu od nepraču,<br>postupujete-li za nimi. Kutálející se sudy buď hbité<br>přeskočíte, nebo uhýbáte slézáním po blízkých žebřících. přeskočíte, nebo uhýbáte slézáním po blízkých žebřících.<br>Často vám ale bude k zachycení se na žebříku chybět ona pověstná desetinka sekundy a vy budete jú po 153 rozmáčknuti...

Osobně se mi zdají tyto další díly (2 až 4) téžší,  $\sim$ 2 první a nechám až na vás, kudy a jak RICKA povedete,  $\parallel$ aby úspěšné došel k cíli v 5 dílu hry. Ten pravý požitek ze. | hry je pľece v tom, že na to pľijdete sami, ne? A co je väbec skryto v posledním 5 dílu — hry..? Nechte se překvapit! Celkově mohu RICKA DANGEROUSE-2<br>vřele všem doporučit. I redakce YOUR SINCAIR dala této hře ve sve recenzi 92%! Kdo očekává od her na <br>počítači i něco více, než jen zběsilé mačkání unaveného tlačítka FIRE, budc hrát RICKA-2 velice rád. Musíte zde zapojit da akce i svúj rozaumek a poptemýšlet, jak z každé obrazovky ven. Dobfe se rozhlížejte! Tam, kde se zdá, že neveda cesta ven, je většinou někde ukryt .<br>spínač. Někdy jsou opravdu velice špatně viditelné! A spínač. Někdy jsou opravdu velice špatně viditelné! A |<br>nyní informace. pro ty, kteří hrají bez tréningu, se 6 | originálními tvory, musí sledovat jejich počet, množství<br>střeliva a bomb. Tvto údaje najdete zcela nahoře obrazovky - vievo body, pak množství bomb, uprostřed |<br>náboje laserové pistole a zcela vpravo počet životů. Bomby | náboje laserové pistole a zcela vpravo počet životů. Bomby<br>a střelivo Ize doplnit cestou ! Máte-li verzi hry jen se t životy, asi se daleko nedostancie, protože RICK-2 je hra | pímo volající po úpravč na "nekonečné životy". Navíc jsem vidčl 2 verze - a u jedné z nich zeela chybí jakýkoliv zvuk pro 48 K SPECTRUM...

Petr

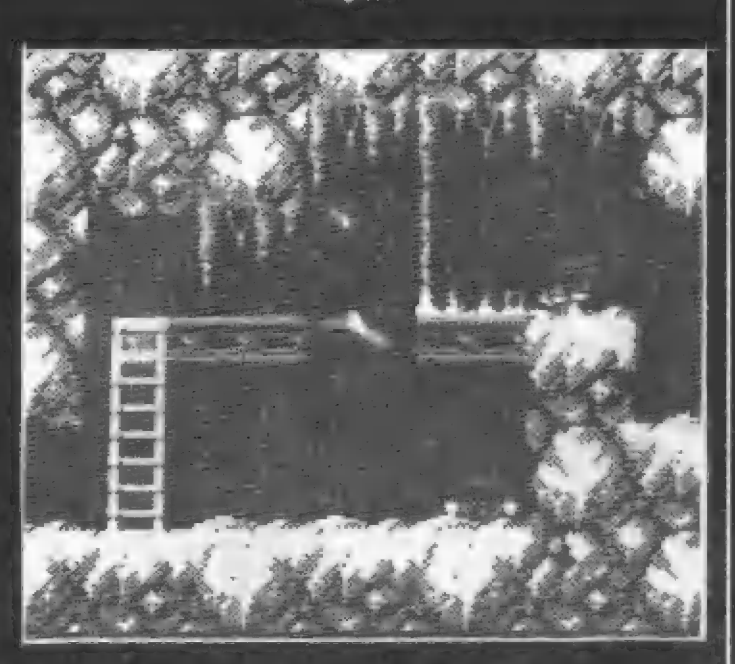

Počítačovým svčtem táhne vlna logických her! Začalo to pčed pár lety zcela originální hrou TETRIS a od té doby ses logickými hrami jakoby roztrhl pytel. Zfetelnéji je to vidét v kategorii 16-ti bitových počítačů ATARI ST a<br>COMMODORE AMIGA, ale | zvýšená produkce softwarových firem v oblasti logických her se projevuje I pro naše SPECTRUM a tím i pro DIDAKTIK. Jednou z lepších her poslední doby v této oblasti je zcela jistč úspčšná videohra z heren firmy TAITO (ach, ti japonci...), kterou

koncem roku 1990 nabídla firma OCEAN i pro domácí počítače pro SPECTRUM.

| Její princíp je, jak už to tak bývá neobyčejné jednoduchý. | Určité množství rúzných kostek (nebo čísel) je poskládáno do<br>jistého výchozího seskupení. Vy pak máte za úkol skládat na sebe, nebo vedle sebe stejné kostky (čísla). Každé 2, 3, nebo

4 kostky takto k sobč složené se pak rozpádnou (expladují) a z hrací | plochy mizí. Ostatní kostky (jsou-li ješté) se k sobč volným pádem seskládají a vytvoľí nové seskupení kostek. V nčm pak opčt k sobč pisuncie, nebo na sebe shodíte další stejné kostky, až do okamžiku, kdy na hrací ploše už nezbude žádná!

Zní to celkem jednoduše ai první kola hry (hraje se sampozfejmé na čas) jsou snadná. Jenže PUZZNIC má téchto kol 144 a už to páté, či šesté zde na SPECTRU vás docela potrápi... Nemôžete si totiž ani predstavit, co na vás programátofi vymysleli nečekané seskupení kostek, jaké složité prostory s nimi | vyplnili... Navíc tu vmontovali rôzné

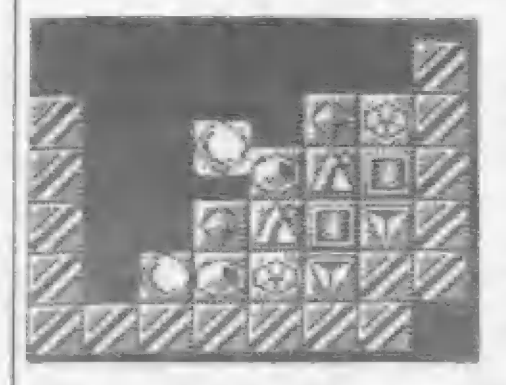

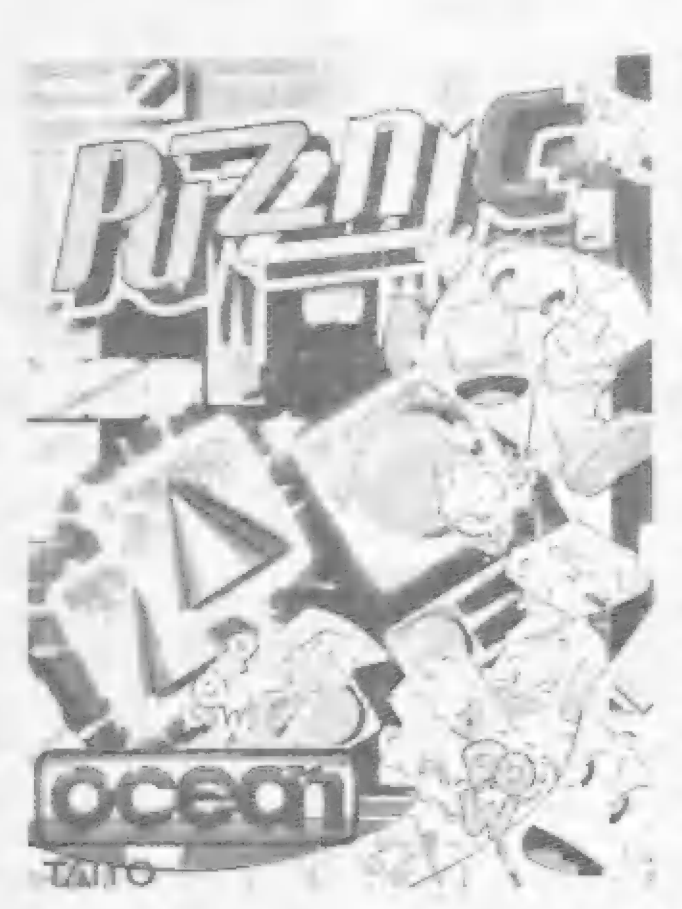

pohyblivé plošiny, na néž kostky položili, rúzné komory, do kterých kostky padají atd. atd. Pokud je kostek určitého druhu sudý počet, je to dobré, ale pokud zjistíte, že je jich lichý počet, nastává další problém! Aby kostky všechny zmizely, musíte je seskládat tak, aby se poslední tři<br>setkaly v jeden okamžik. Popletete-li to a nejdľíve se vám složí 2 kostky, tak vám ta tfetí zbude a už se jí nezbavíte! PUZZNIC má ale naštčstí vložen režim opakování a vy si môžete seskupení kostek, které jste zkazili, zkusit ješté 3 krát znovu od začátku. Štačí stlačit voliteľné tlačítko RETRY (ZKUS ZNOVU, OPAKUJ) a objeví se okno s malým menu: CONTINUE - pokračuj v prerušené

hňe

RETKRY 3 - 3kráút lze vrátit hru zpčt

USE DIGITS/USE BLOCKS kostky s čísly, nebo grafickými znaky OUIT - návrat k počátku hry

Nevyhovují-li vám tvary kostek, múžete si dle libosti zamčnit grafické znaky na kostkách za čísla. A tém, ktefí ani teď nemají jasno, jak tahle zvláštní hra funguje, doporučuji po nahrání chvíli počkat - automaticky se zapojí DEMO, ve

vyťešení 3 rúzných Uvidíte zde s prestávkami | seskupení kostek - tzv. "problémů". Navíc tu uvidíte i jednu z lahúdek složení 10 kostek najednou! Že to není možné? Je! Lze totiž využít té "finty", že pokud kostka padá dost zvysoka dolú, fak než dopadne a uzavňe seskupení napť. 3 nebo 4 kostek, dvč další kostky, které rovnéž mohou po dopadu uzavŤít jiná seskupení a pak všechny najednou explodují. Vaší odmčnou bude hramada bodú... Tuto situaci pťed dopadem poslední kostky názorné ilustruje obrázek. kterém vám sám počítač<br>předvede hru PUZZNIC! múžete rychle shodit dolú 1 |

Po ostrém startu hry a volbč avládání uvidíte postupné vštvení hry do 36 "problémů". Každý problém se pak skládá ze čtyf dalších úrovní - celkem

tedy 144! Pohybem kurzoru si múžete ptímo zvolit start v nekterém z prvých 6-ti "problémú", Béhem vlastní hry | vidíte vpravo seskupení kostek "problém", který fešíte, vlevo je pak pro vaši informací vypsán dôležitý údaj o počtech jednotlivých kostek, z nichž se "problém" skládá. Pokud

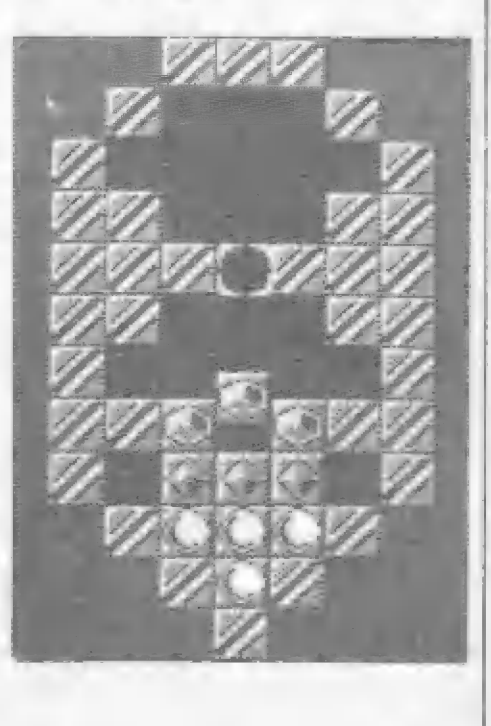

HRY

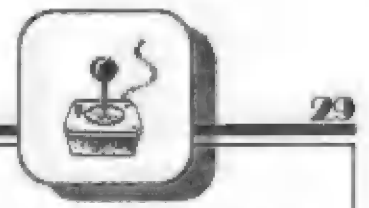

je nškterých kostek lichý počet - 3, 5 atd. dejte si obzvlášť pozor! Postupné jak likvidujete kostky, mční se i zápisy o počtech zbývajícich kostek vlevo. Nahofe pak béží vymezený čás hry, nad ním je úroveň (LEVEL), do níž jste se dostali a pak už jen vaše bodové ohodnocení.

Přemísťování kostek ve hře a jejich sestavování se provádí takto: pohyby joysticku, mebo tlačítky nástavte pohyblivý kurzor na žádanou kostku, Pak stlačte FIRE, držte a pohnčte joystickem doprava, nebo doleva - podle toho, kam chcete kostku shodit. Pozor! Nahoru kostky posouvat nelze! Taktéž nelze posouvat 2 kostky najednou. Lze však kostku vysunout do boku ven ze sloupce nčkolika kostek na sobč.

HR<sub>2</sub>

Všem milovníkúm logických her, ale douľám, že i ostatním ""hráčim" PUZZNIC vfele doporučuji! Fokud nemáte hlavu na krku jen ná ozdobu a cheete zjistit, co v ní máte, neváhejte! Nahrejte PUZZNIC do svých SPECTER a DIDAKTIKU a určité pak pfíjemné strávite nejeden

večer usilovným premýšlením, jak ten, či onen "problém" vyťešit...

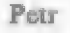

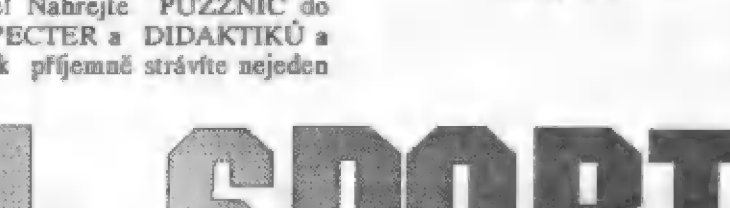

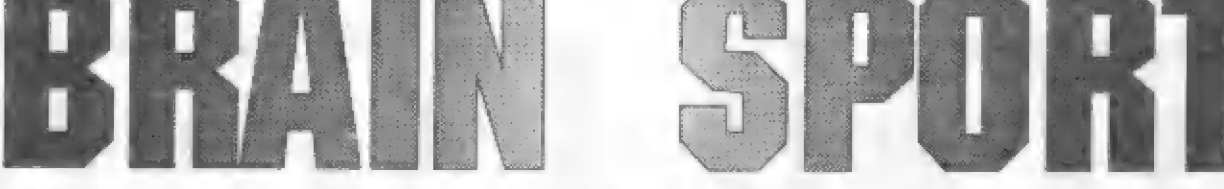

# YOUR SINCLAIR/ARNO VAN DER HULST 1991

Tato jednoduchá, ale jinak výborná nebo ke zdi, odkud je už nijak počítače ttídy IBM. Ostatné, toto tom kole, kde jste se minule her. Zkuste si tedy tuto verzi, která obdržíte prémii, která klesá úměrně náležitě procvičí váš mozek a s délkou vašeho snažení...<br>jeho závity (odtud i název). V úvodním menu si zv

Popis hry je velice jednoduchý. V labyrintu 1 obrazovky, který se v každé úrovni hry mční, je mezi rúzné postavenými cihlovými zdmi uloženo nčkolik beden. Váš úkol je, Fídit pracovitého člavíčka tak, aby všechny bedny dostrkal na místo pro tlačítka ENTER. Ptedem upozorňuji,

nč vyhrazené a označené. Toť vše! Pokud s nezájmem ohrnujete nos a fíkáte - "to není nic pro mne" - zkuste si pro začátek prvních 10 kol z 99, které hra nabízí a pák zmčníte názor ! Budete muset zapojit do akce celý svúj mozek a jeho šedou kúru,abyste každé kolo (úroveň) dokončili a neuvízli ve slepé uličee! To se snadno stane, pokud si bedny ratlačíte do rohu,

hra, je další z logických her, které se nedostanete | Po zdolání každého poslední dobou objevily. Tvúrce kola se dozvíte heslo pro kolo další BRAIN SPORTU se nepochybné a pokud budete začínať hru další den, inspiroval hrou SOKOBAN pro vložením hesla vstoupíte do hry již v téma zpracovává ještě několik dalších propracovali. Hrajete-li rychle,

> V úvodním menu si zvolíte buď: Start nové hry Které kolo Editor Možnosti hry Stop (konec) Potvrzení volby je stiskem

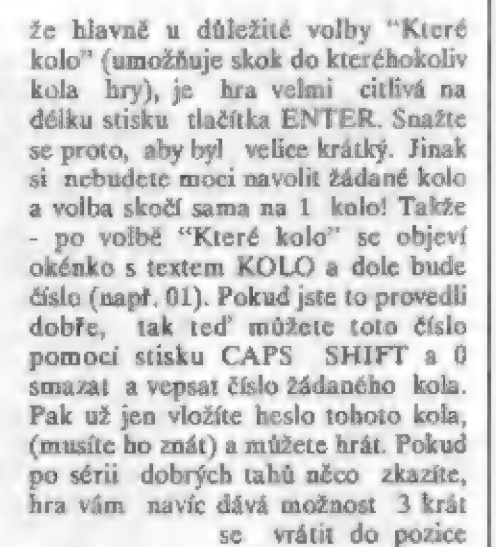

před pokaženým<br>tahem (tzv. ZPET). K tomu slouží tlačítka "RAMLOAD" a "RAMSAVE". Po každé sérii dobrých tahú stlačte tlač. S ("RAMSAVE"). Tím se do pamčti uloží stav hry a po prípadném zlém tahu si tento uchovaný dobrý stav vyvoláte stiskem tlač, B ("RAMLOAD"). Toto lže provést celkem 3 krát. Přerušení hry nastane po stisku tlačítka T,

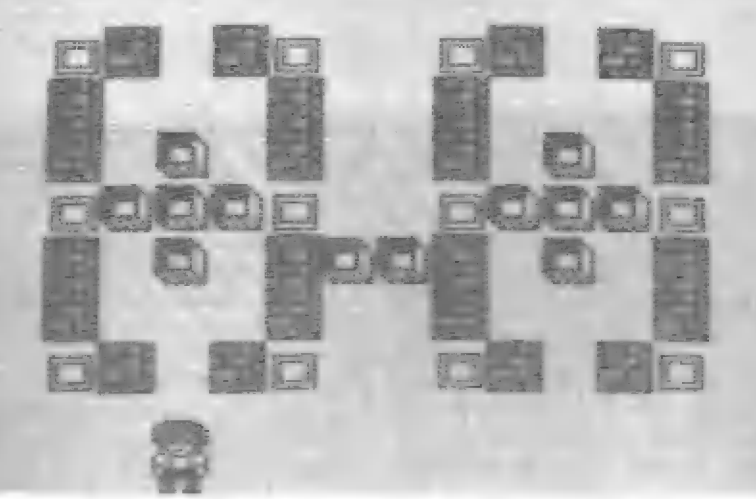

stisk BREAK ruší všechna otevfená okna s voľbami na obrazovce ! Další volba v menu - EDITOR, vám umožní podle libosti upravit každou obrazovku (musíte k ní ale znát heslo), ancbo po smazání vytvafit zcela novou originální vlastní obrazovku (labyrint). Stisk H (HELP) v editoru vám nabídne piehled všech ľunkcí a tlačítek, které se zde používají. Voľba - MOŽNOSTI HRY - pak nabízí zmčny barvy Borderu, Info o he, volbu ovládání a tabuľku

Pro ty z vás, ktefí si chtéjí ihned zkusit některé vyšší úrovně hry, prozradím príslušná hesla. 4 kolo - GAMEMAZE 8 kolo - WANDA 10 kalo - GOTOTOGO 13 kolo - NIAMNIAM 17 kolo - LOVEBYTE 30 kolo - OVERKILL 33 kolo - DUTCH 40 kolo - MAD MATH 50 kolo - ICEBERGH S0 kola - HEDGEHOG

HDY

98 kolo - INFECTED U této hry není pravidlem, že obtížnost roste s vyššími koly! 5nadná kola se tu stfídají s obtížnéjšími. Celkové vzata, je BRAINSPORT hra sice s dosti jednoduchou graľikou, což múže leckoho odradit, ale svou hratelností, editorém a 99 úrovnémi, které dokonale provéľí vaše myšlení, vám to vynahradí. Doporučuji všem, ktefí mají rádi logické hry!

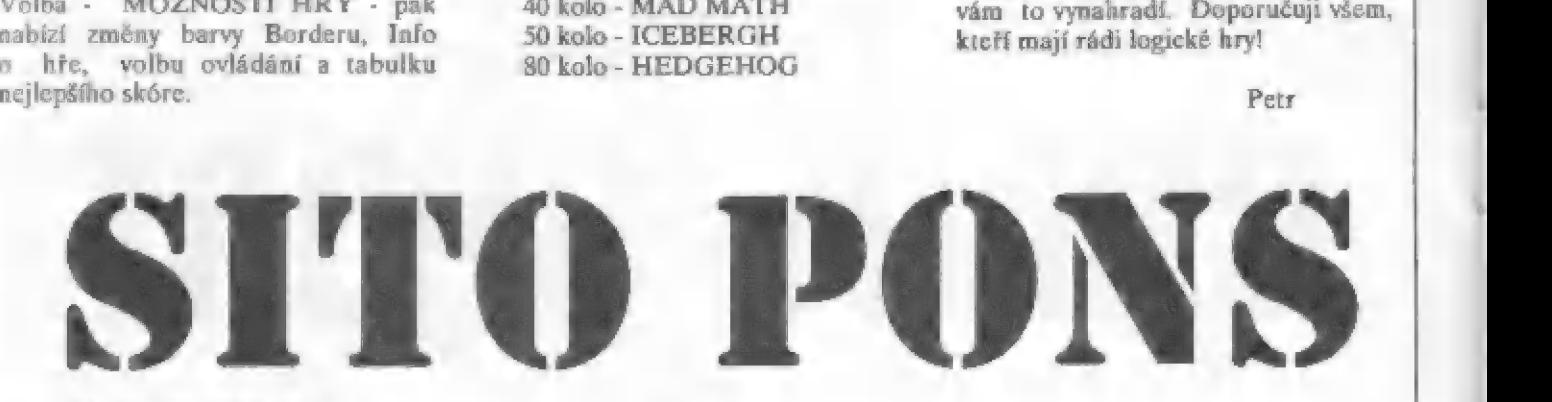

# ZIGURAT 1991

Tato španělská<br>firma, patřící k<br>těm novějším závody strojú kubatury 500 ccm, kterých se účastnil i jezdec PONS,<br>po němž je hra<br>pojmenována. SITO PONS G.P.vás zaujme především<br>velice realistickým

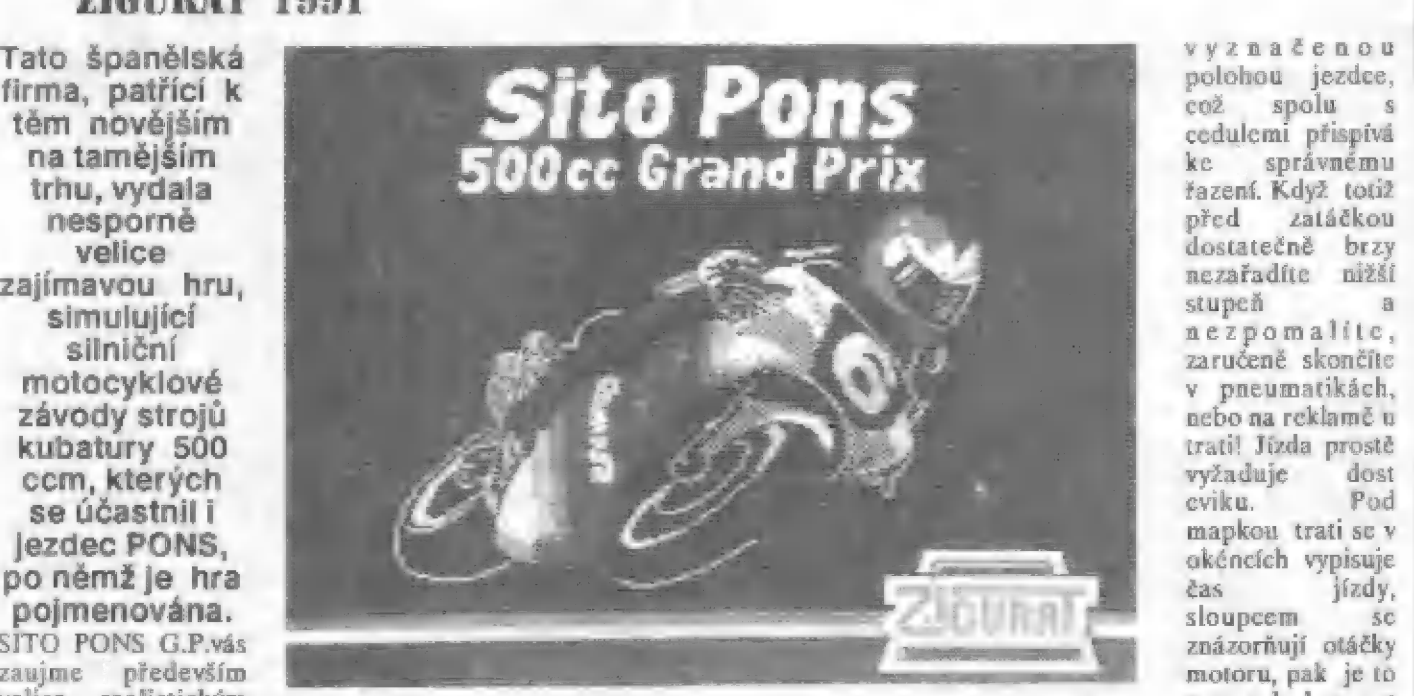

v pneumatikách, nebo na reklamč u tráti! Jízda proste vyžaduje dost<br>cviku, Pod mapkou trati se v okčncích vypisuje čas jízdy, znázorňují otáčky motoru, pak je to rychlost vyznačenou sloupcem sc

| čující, jak daleko je zatáčka! Kromč toho je na pravé grafickým podáním závodú, které vidíte se všemi detaily z pohledu "televizní kamery". Kamera se jakoby neustále posouvá podél trati a vy tak máte stále zajištěn zajímavý<br>pohled. Umožňuje to i docela dobrou orientaci pro fízení | motocyklu. Gralické zobrazení trati, motorky a jezdce ze všech možných stran a úhlú bčhem jízdy je sice černobilé, ale vynikající. S typickou pečlivostí španélských firem je i zde věnována veľká pozornost grafické stránce hry. Jezdcům se např. po startu a přidání plynu zvedá stroj na zadním kole, v zatáčkách vyklánčjí kolena, kolem traté je plno reklam, pneumatiky atd. Dobrou včcí je i to, že podél traté jsou pravidelné rozmístčny i cedule, oznastrané obrazovky na-hofe zobrazena veľká mapka trati s

motocyklu a zcela dole se čísly 1 až 6 vypisuje zafazený rychlostní stupeň. Pod mapkou se také během závodů<br>vypisují zprávy o pořadí jezdců, které kolo závodu se<br>jede, poslední kolo (ULTIMA VUELTA) atd.<br>Doporučujeme všem si opatřit verzi hry s českými<br>texty, protože orientace ve

ohtížná. Pomací nčkalika menu s volbami si Ize volit jak ovládání, tak obtížnost hry (1- 4), jet buď celý syčtový šampionát, nebo si každou ze 14 tratí zkusit v tréningu. ||<br>Je tu i DEMO, kde uvidíte kvalifikační jízdu a po ní celý ||<br>závod se všemi jezdci jako v televizi... Po závodu se dozvíte, || závod se všemi jezdci jako v televizi... Po závodu se dozvíte,<br>kdo | jel nejrychlejší kolo (VUELTA RAPIDA) a pak<br>pořadí v závodě GRAND PRIX (CLASIFICATION GP) a bodové pořadí celého mistrovství světa

HD

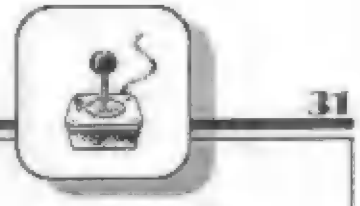

(CLASIFICATION MUNDIAL). Z okruhů, které si tu můžete zajet, jmenujme např. JEREZ, SALZBURGRING, | 5PA, LE MANS, HUNGARORING, ale 1 naše BRNO!

Pri voľbč ovládání vás upozornuji na dosti zlou a na delší stlačení velice citlivou voľbu vlastních tlačítek. Radžji používejte buď joystick, nebo pevné navolená tlačítka klávesnice, což jsou:

0, A, 9, P - smčry pohybu

prepináni rúzných okruhú

Z - zrušení jízdy a nová volba

SPACE - fazení

M - pauza

Po nahrání hry do počítače se objeví toto menu:<br>0 EMPEZAR - start vlastní hry

1 TECLADO - ovládání z klávesnice (Q, A, O, P, SPACE)

**2 KEMPSTON -** ovládání joystickem<br>**3 DIFICULTAD 1 -** obtížnost hry (1 až 4)<br>Po stisku 0 (EMPEZAR) se objeví další menu:

0 EMPEZAR MUNDIAL - start syčtového šampionátu, bez voľby trati

1 ČARRERA - siari závodu na vámi vybraném okruhu 2 CARRERA ANTERIOR - volba okruhu s heslem<br>3 PRACTICAR - nácvik jízdy s možností volby okruhů

4 DEMO - demo kvalifikace a pak vlastního závodu s více jezdci

Stisk 1 (CARRERA) v předchozím menu vám nabídne další menu:

o CIRCUITO - okruhy (stiskem tlač.0 si mčníte rúzné traté)

LAGUNA SECA - název zvoleného okruhu

1 ENTRENAMIENTOS - kvalifikace do vlastního závodu<br>**2 MENU PRINCIPAL** - návrat k hlavnímu menu na

| začátku hry

Okruhy Ize pťepínat jen ve druhém menu u volby č.1 - CARRERA a volby č. 3 - PRACTICAR. Volba č. 2 (CARRERA ANTERIOR] je pro okruhy s heslem a pokud ji omylem stlačíte, bez vložení príšerné dlouhého hesla (CLAVE) sc už ven nedostanete! Proto jsou zde 2 hesla pro záchranu:<br>trať JEREZ - CAABBPANAEBLAAAKAAAN

trať MISANO - DAABBACMBICIBKA FBAAX.

Opšt upozorňuji na veľmi citlivé čtení stisku tlačítek a možnost dvojího zápisu písmene, proto kontrolujte,<br>co se vám po stisku vypíše na obrazovku!

Vraťme sc ješté k vlastním závodúm... Béhem jízdy a fazení slyšíte | zmčny zvuku motoru podle jeho otáček... Pokud během kvalifikace do hlavních závodů upadnete, pak se nedívte, když uvidíte, že se trať "dojede sama" bez jezdce až do konce (taky to nechápu). Klidné to pčerušte stiskem tlačítka Z, nebo sledujte ubíhajíci prázdnou trať okruhu... Doufám, že jsem na nic nezapomněl a když ano, jistě si to už nastudujete sami ptímo ve vlastních závodech. Takže - mnáho zdaru a suchou | trať pľeje

Petr.

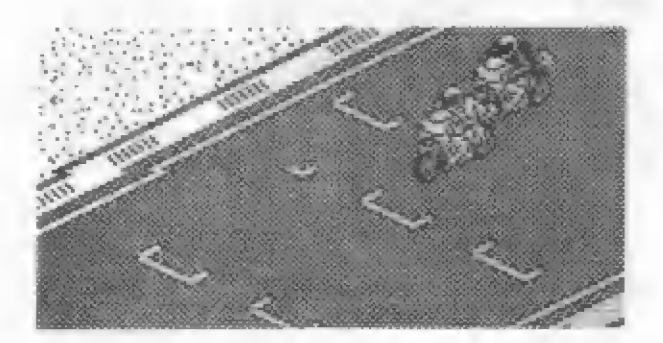

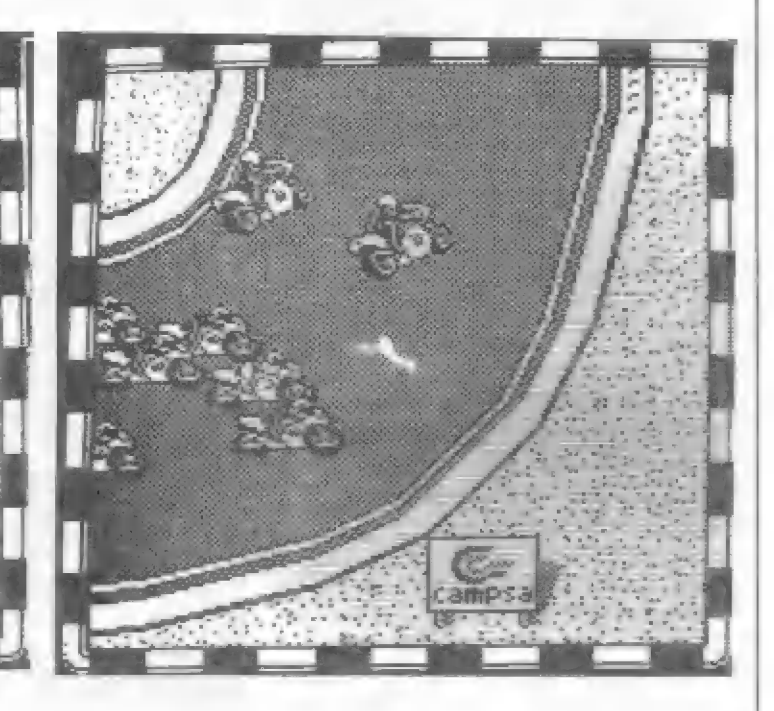

HDY

# **JDET1A**

SYSTEM-3 SOFTWARE 1990

Z dochovaných a částečné zničených zápiskú  $a$ genta  $AY - 008...$ Profesor..... mi dnes opét volal a prosí mé o pomoc. Unesli jeho dceru a chičjí ho tak donutit ke spolupráci pro jejich zlačineckou organizaci. Musí prý pro né dokončit vývoj veľmi účinné raketové

zbraně.... jinak.... Prijímám úkol a pňesunuji se na | odlehlé skladišté na okraji mčsta, kde končí jedna ze stop po zločincích.... Prvé dveře musím ručně vyrazit a vnikám dovnitť. Je to O.K. !! Na zdi vidím samopaly, jeden si teda beru. | Na zemi objevuji krabici a v ní páčidlo. Zkusím s ním pootevírat ty | spousty skfíní a beden, které se tu povalují ped skladem i uvnitť ! Vida, tady je zásobník se sifelivem... Vycházím ven a bleskové svým nožem zneškodňují prvého z mnoha hlídačú a ozbrojených mužú, patfících ke gangu. Nechci zatím délat hluk | sttelbou ze samopalu... Venku beru z krahice klešté a po žehťíku lezu da | 1patra další budovy...

| Je tu mnoho mistností... Prvá stopa ! Pod postelí leží náhrdelník ! Určité patfil profesorové dcefi... Hledám dále... je tu další zásobník... prohledávám šuplíky stolú... a hele 1 Nacházím 72 videokazety, disketu do počítače, knihu a pod stolem | klíčky... Listuji v knize a objevuji lístek s heslem ! Strkám videokazetu do starého videa v kanceláfi.. nic, jen | šum pásku. Beru druhou... to je pťece tváť profesorovy dcery !! Byla tady ! Nacházím i počítač, ješté že to trochu znám... Disketu dovnitř a čekám... Heslo ? To je asi to z knihy, opravdu - dostávám zprávu, kde je ukryta zbraňová karta pro speciální vůz

Ferrari!

Ve spôchu ješté prohledávám stény místností a pod mapou objevuji skrýš ! Nákres z ní beru sebou... Likvidují opčt dalších pár ozbrojencú a udýchaný se zastavují pred ukrytým vozem Ferrari. Nalezené klíčky jsou opravdu od ného! Není to ledajaký vúz, všímám si, že má zabudovaný tčžký kulomet... Zasunuji zbraňovou kartu do otvoru v palubní desce a počítač mi konečné odblokoval fizení vozu... Vyrážím na plný plyn pryč. Šmčr - vojenská základna XY...<br>Ještě že mám ten nákres cesty,

šipky u silnice jsou občas klamné... Jsem konečné tady... je to tu precpáno vojskem 1 nčkolika tanky. V prvé hale beru ze stény protitankovou zbraň a hledám náboje... Aha, tady je schovali, nabíjím... Co je to za hluk ? Jeden z tankú se dal do pohybu! Zamífím a... je po ném! Vracím se do haly a hledám dále. Neprúsifelná vesta se mi hodí a hned si ji

oblékám. Další hala...Už toho mám hodné, kabelku, stťevíc, popsaný papír, mapu... všechno beru sebou... Na stľeše budovy hlídá jeden nčjakou bednu. Lezu za ním a dávkou ze samopalu ho zneškodňuji. Další klíč! Ale k čemu je? Míjím další tanky a prohledávám zbytek terénu a beden, dochází mi už stfclivo... Stahuji se zpčt k vozu, mám co dčlat, abych nastartoval a ujel....

Další stopy vedou na leteckou základnu... Žastavuji u jednoho z | hangárů a rychle vyrážím dovnitř. Opět<br>plno beden, skříní, dokonce nějaké stroje a zařízení. Dá mi dost práce,<br>všechno to prohledávat a zároveň sc brániť a likvidovat ochránce letiště...<br>Koncčně, nějaká potrava, košile, další neprůstřelná vesta, zásobník... Měním<br>vestu a prohledávám další prostory letištč... Konečné jsem dorazil k | rozjezdové dráze a pronikám da stojícího nákladního letadla. Ani nestačím otevřít jednu z mnoha beden, už se objevuje houľ ozbrojencú a pálí

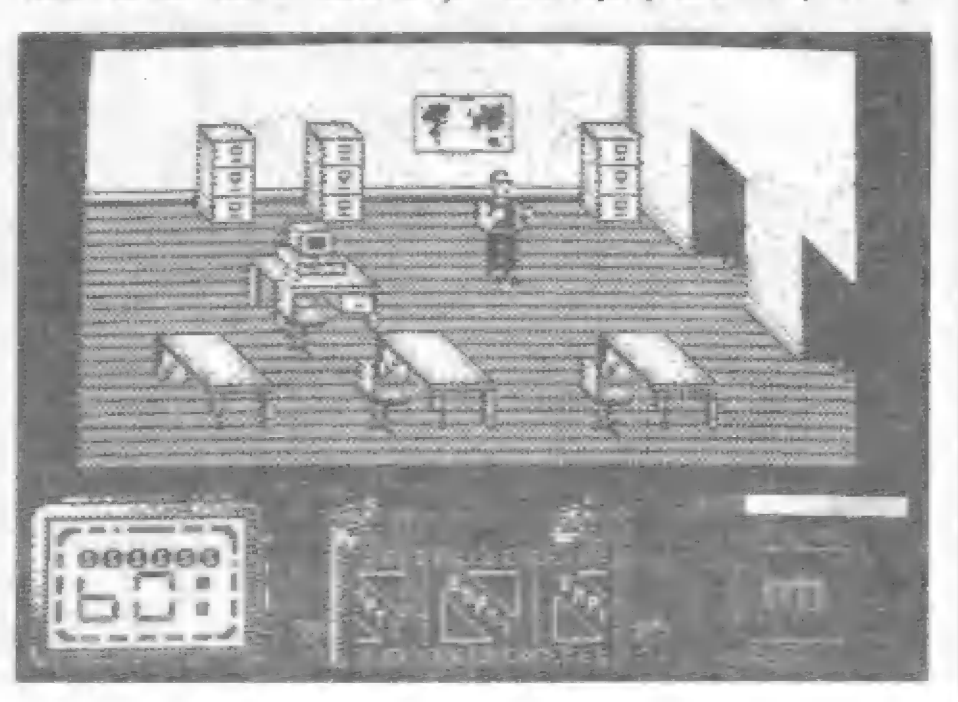

HD

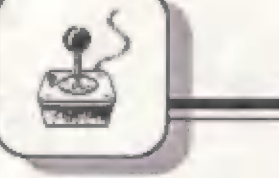

po mně... Zevnitř trupu slyším<br>nějaké hlasy a výkřik... Přestřelka sílí... Je tady...

Další stránka deníku vytržena.....sebral jsem**i mapu ajfii** klidný odjíždím dokančit zbytek úkolu... Zastavuji své Ferrari u<br>rozsáhlého parku a vystupují. Potlivé<br>prohledávám všechna zákoutí a mista, abych... Konečné je to Weehno a vycházím brankou z parku ven, kde již čeká usmívající se profesor.,

# Tak se to nakonec podařilo!!<br>PRAKTICKÉ OVLÁDÁNÍ HRY<br>JEJÍ NEDOSTATKY

| Tolik tedy tento atypický popň obsahu hry a nyní další údaje k SYSTEM 3 - LAST NINJA 2.<br>Během hry sledujte dolní čášt a nescie je sebou. Jsou to 2 civky provedení a ovládání. VENDETTA | je celá zhotovena v 3-rozmčrném a púsobivém černobílém zobrazení, dosti pfipomínajicí starší hit firmy obrazovky - vlevo je veľký ukazatel času hry a okolo číslic se vine čárkovaný ukazatel vaší energie. Malými číslicemi je ješté uvniti ukazatel bodového skóre. Stied zabírá ukazatel věcí, které jste nalezli filmu, který se stískem ENTER posouvá a tak si lze prohlódnout, co jste našli. Prázdné políčka ná název EMPTY. Předmět, který<br>chcete použít, musíte nastavit do<br>středu! Vpravo pak je okénko, ukazující používanou zbraň. Na začátku je to pouze vaše pěst a núž. Prepínání zbraní se provádí stlskem SPACE. Používáte-li samopal aj., tak sloupec nad zbraní ukážuje množstvi zbylého střeliva ! Chcete-li otevírat bedny, nastavte si do středu páčidlo a jako zbraň núž. Pak se podle potřeby pohybujte po místnosti, postavic so k bedně a stlačte nejdříve ENTER a pak FIRE (M). Chvilku FIRE podržte

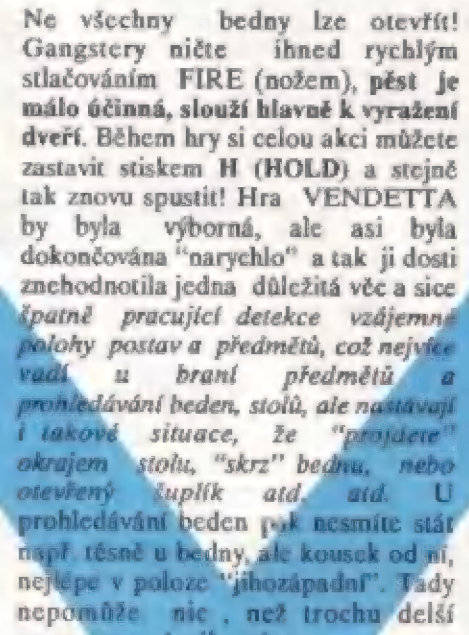

praxe a nácvik této činností » 1 dilu hry. Ohdabný prablém, jako u otevi ra ní beden je i s jejich prohledáváním a schráním předmětu se<br>země. To se dělá stikem FIRE a směru vpravo. Ovšem – ončt velice záleží na tom, kde stojíte. Znovu se osvědčuje poloha<br>"jihozápad" a kousek<br>od věci, nebo "jižní" poloha a být kousck vzdálen od věci (prohledává ní postele), Prasté -

prohledejte každou ležící a stojicí věc<br>ze všech možných stran a vzdáleností,<br>až na to prijdete ! Po jisté praxi je tato činnost již rutinní a rychlá záležitosť - zvyknete si. U stolú musíte nejdříve otevřít šuplík a ten pak<br>opčtovným stiskem FIRE a vpravo<br>prohledat ! Co se týče neprůstřelné<br>vesty - mätedi ji na sobě, (vypadá

jako stažená kúže) ukáže se vedle ní sloupec, označujíci jejl opo-tfebenť střelbou Jízda vozidlem nečiní problémy. Stfílíte FIRE, *fadf* se FIRE a směr nahoru. Vlevo

je čas, uprostfed eláčky motoru a rychlost, vprava ťadící páka. V blízkosti cíle vadí jizdy se -nahoře<br>objeví nápis HTA a čas od 9 do 1.

Celá hra má 7 částí, prvá je onbraná v počítači už ve chvíli, kdy se<br>po navoleotí ovládání startuje ve<br>skladiští. Pak se dohrává do počítače jízda autem (celkem pojedete 3 krát) a další části - na vojenské základně, ma letišti a v parku. Méně zkušeným<br>hráciím doporučujeme — schnat – si lipravenou verzi — se zaslaveným #iscm a zmenšenou ztrátou energie! Hrát hru bez tčchto úprav bude velice Obtížné!!

A nyní ješté souhrn ovládacích tlačítek:

ENTER - posuv predmčtú na [ilmu SPACE - zmčna zbranč, nebo ukončení prohlížení věcí na filmu

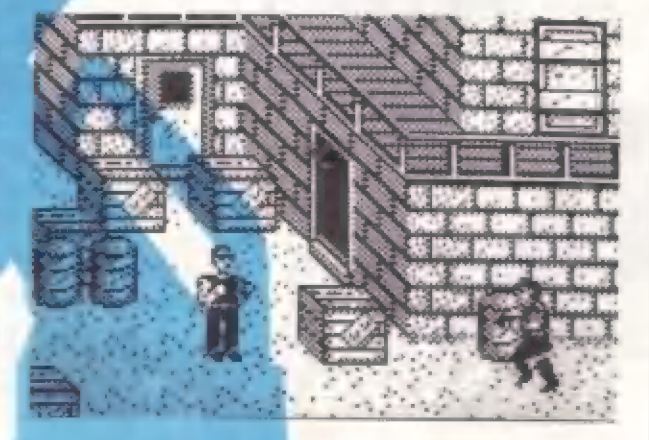

H - pozastavení a opčtovný start hry PINE (M) - použití pčedmčtu, nastaveného na střední okéka filmu. FIRE a VPRAVO - otcvírání skžíní, stoľú, krabic na žemi aj. Opčtovný stisk - prohledáni otevtených beden, skžíní, šuplikú aj.

ENTER a FIRE -, další zpúsob Použití nastaveného predm čtu bčhem pohybu pa mistnosti (použirí páčidla) FIRE - použití nastavené zbruně

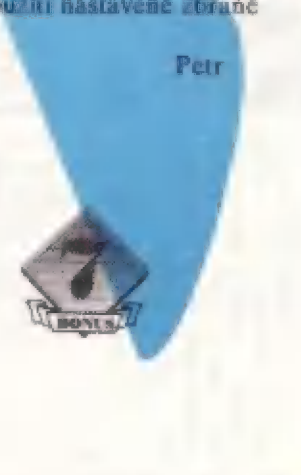

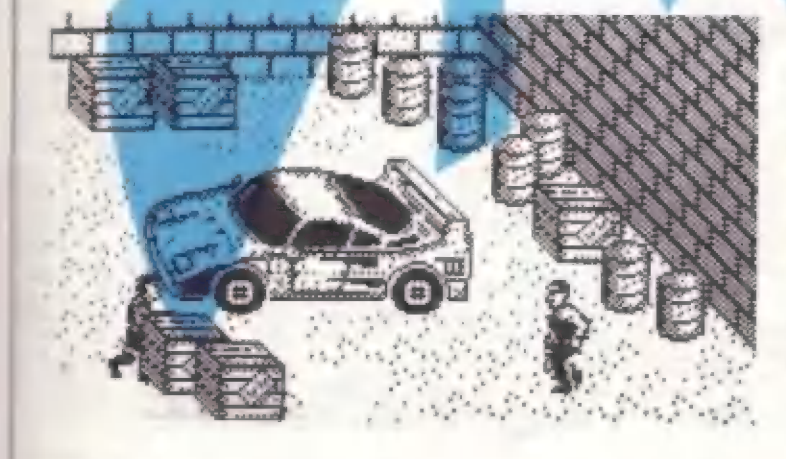

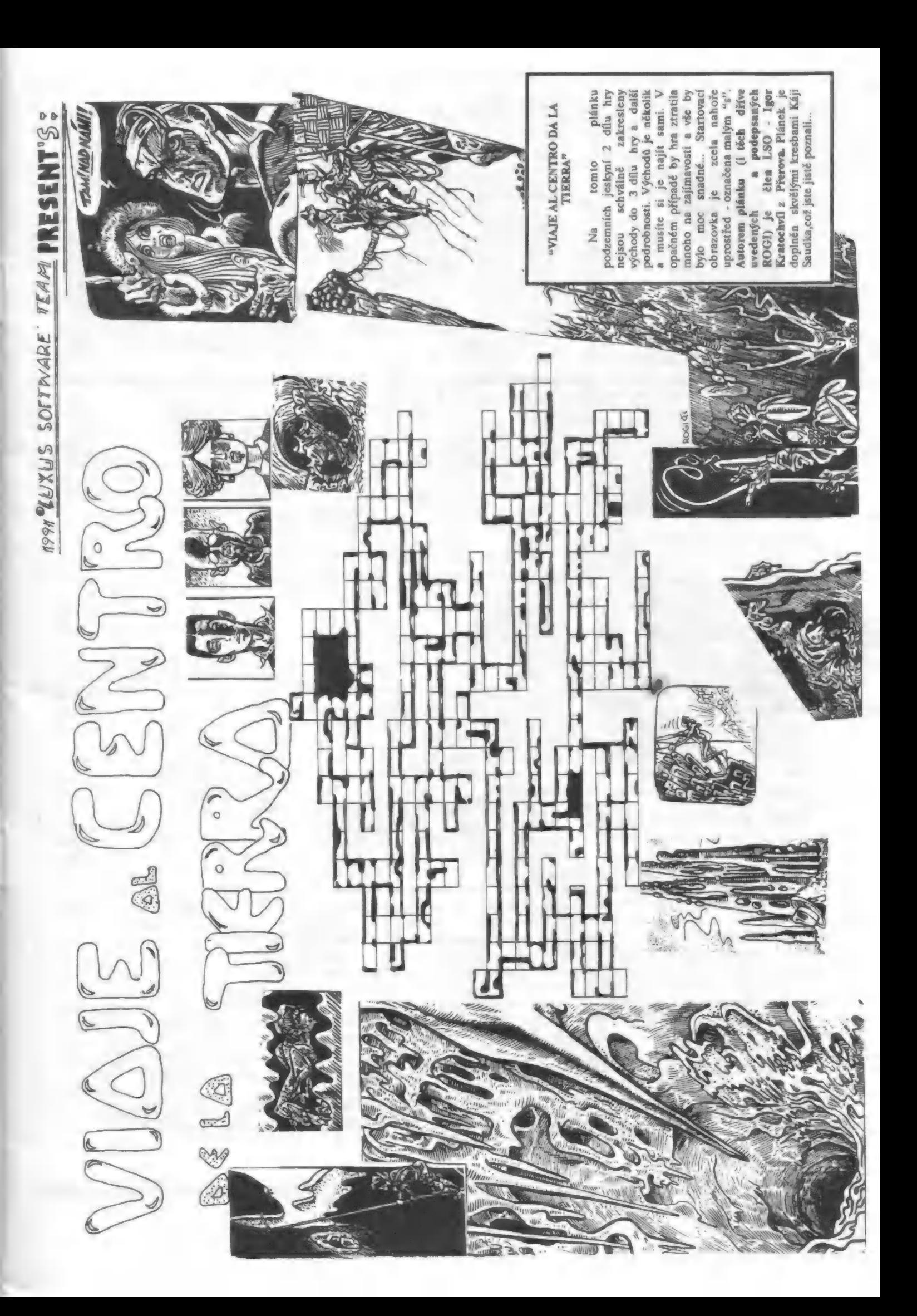

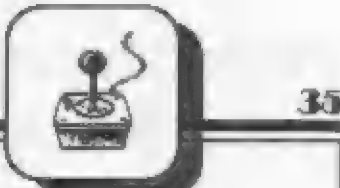

pokračovanie z predch. čísla

# REX 1

POKE 38745,0: POKE 38 748,0: POKE 39396,183 bomby a nepriestreľný štít | REX 2 POKE 387210: POKE 38724,0: POKE 39170,183 -

bomby a nepriestreľný štít REX HARD POKE 27936,201 - životy POKE 46016,150 - zastaví čas

RICOCHET 0 REM zavadzaci program | 1 CLEAR 25999: LOAD "" CODE: POKE 37384,182 2 RANDOMIZE USR 32763

**RIVER RESCUE** POKE 33199,255 POKE 33426,0 POKE 36225, X - bonus

ROAD BLASTER POKE 48634,36 - nekonečný počet životov POKE 352140 - neubúda palivo

ROAD RUNNER POKE 40806,0 - životy

| ROBIN OF THE WOOD POKE 48690,0 - nesmrteľnosť

ROBOT ESCAPE POKE 54700,183

| ROGUE TROOPER POKE 30844, 231: POKE 30845, 3-| 99996 energie POKE 30874 - neubúda energia | FOKE 35091,0 - strelivo

| SABOTAGE

pre voľbu jednotlivých vyšších stupňov obtiažnosti platia aasledujúce kódy:<br>stupeň 2 - BUMBLE BEE 2<br>stupeň 3 - HONORARIUM 3 stupeň 4 - PHENOMENON 4 stupeň Ž - ONOMASTICS 3 stupeň 6 - SALMAGUNDI 6 stupeň 7 - PSEUDONYMOUS stupeň 8 - ONOMATOPOEIA

POKE 29894,0 - neubúda energia POKE 46988.0 - zastaví čas

SABOTEUR 2 POKE 37122,0 - zastaví čas POKE 61340,201 - neubúda energia POKE 61382,182 - neubúda energia pre voľbu vyších stupňov<br>obtiažnosti (stupeň jedna je

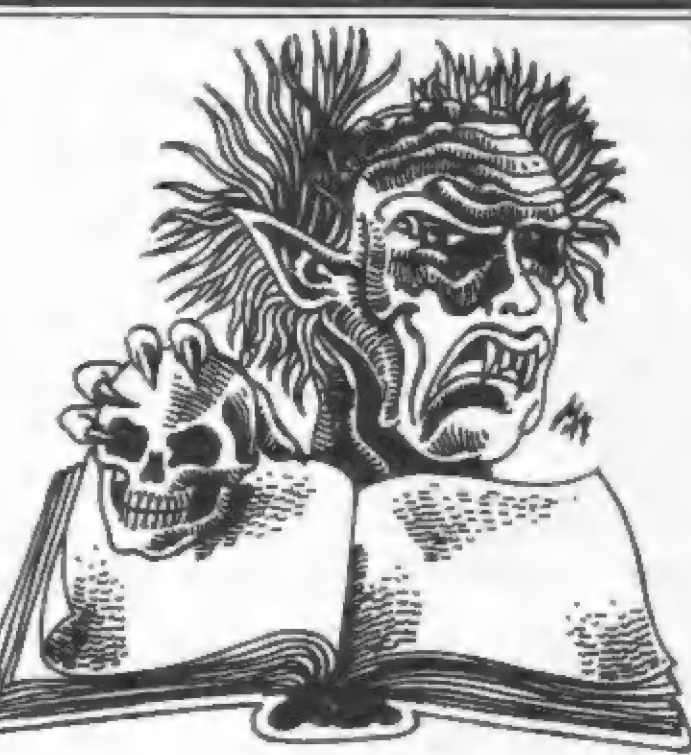

HD

# Sila poke

aktivovaný stlačením ENTER) platia kódy:

2: JONIN, 3: KIME, 4: KUJI KIRI, 5: SAIMENJITSU, 6: GENIN, 7: MI LU KATA, 8: DIM MAK, 9:<br>SATORI

SABRE WULF POKE 43575,244 - životy

SAI COMBAT POKE 32421,1 POKE 63364,201

SALAMANDER POKE 48261,0

SAMANTHA FOX STRIP POKER 0 REM zavadzaci program umoznujuci v pokre podvadzat 1 LOAD "" CODE 16384: LOAD "" CODE 2 POKE 24130.6 3 RANDOMIZE USR 24000

SATCOM platné kódy: 556846 ATMOSFERIC 064387 TELEPHONE LIST N.A.3.A. 713-919191 C.O.N. 149-995683 T.T.L. 492-503467 LION 435.265332 C.L.R. 983-979312 C.E.L. 209-129697

**SAVAGE<br>POKE 37557,0: POKE<br>39297,0: POKE<br>39319,0: POKE<br>58584,0** 

SAVAGE LEVEL. 2 heslo: SABATTA

SAVAGE LEVEL 3 heslo: FERGUS

PREDATOR POKE 51410,175: POKE 51411,50: POKE 51412,151: POKE 51413,139: POKE 531414,195: POKE 51415,0: POKE 51416,91 - energia

SHANGHAJ KARATE

TI POKE 37388,0 - životy

SHOCK WAY RIDER<br>POKE 46119,0: POKE<br>46120,58 - životy

SIDE ARMS POKE 29411,127

SIDEWIZE POKE 36890,182

SIGMA SEVEN<br>POKE 34204,58: POKE 58526,58:<br>POKE 58854,58 - životy

SILENT SERVICE<br>POKE 25991,255 - AFT TORPE-<br>DOES<br>POKE 25993,255 - BOW TORPS<br>POKE 25997,255 - AFT TORPS<br>POKE 25997,255 - AFT TORPS<br>POKE 26006,255 - GUNS

SILENT SHADOW<br>POKE 33191,0<br>POKE 34624,166<br>15 MERGE ": REM ZIVOTY A<br>OCHRANA<br>16 POKE 23797,195<br>30POKE 40155,255: POKE<br>40382,255: POKE 41600,255<br>40 RANDOMIZE USR 23800

SKATE CRAZY POKE 42646,126 - životy POKE 46409,201 POKE 46473 201 - zastaví čas

SOLDIER OF LIGHT POKE 30035,X - X je počet životov POKE 30552,0: POKE 51119,0: POKE 36078,0 - nekonečný počet životov pri úbytku energie a času

# Úprava pamäti Didaktik Gama

Táto úprava vám umožní lepšie využiť svoj počítať: -zastaviť ktorýkoľvek program v ľubovoľnom mieste

(aj utajený)<br>-Vložiť do programu POKE pre nesmrteľnosť, upraviť texty —

upraviť texty<br>-tlač akéhokoľvek obrázku zo spusteného programu -jednoduché mapovanie hier

zastavenie racykleného programu s návratom do **BASI Cu** 

-resetovanie bez straty obsahu pamäte<br>-ooufitie OS s opravenými chybami (ISO, TURBO atď.

získať zaujímavé podprogramy z -môžete ľubovoľných hier CENA: TX SPECTRUM -579,- Kžs

D. GAMA 426.- Kčs

# Spomaľ ováč hier

Pokiaľ trávite napínavé chvíle pri hrách, nesmie vám chýbať riadenie rýchlosti behu programu, ktoré vám umožní:

-pribrzdenie iba v častiach pre vás obtiažnych -štúdium profesionálnych obrazových efektov CENA: 169,- Kčs

Video výstup Pre ZX Spectrum máte možnosť kvalitného obrazového výstupu na monitor. Bezproblémové používanie programov, ktoré majú 64 znakov ná riadok.

CENA: 69.- Kžs

Ak ste majiteľom počítača Didaktik M a vlastníte joystick s konektorom CANON, tak práve pre vás je pripravená redukcia, ktorá vám umožní využívať váš joystick bez problémov s vašim počítačom. Pri tejto úprave nie je potrebný zásah do joysticku. tejto úprave nie je potrebný zásah do joysticku.<br>CENA: 69.- Kčs

Diskety 5,75" No-name DD Vhodné pre Didaktik 40 CENA: 13.- Kčs

Diskety 3,5" No-name DD Vhodné pre SAM Coupé CENA: 19.- Kčs

### DIDAKTIK. M

Patrí do veľkej skupiný 8-bitových počítačov, ku ktorým patria aj Commodore 64, ATARI 800, ZX Sinclair a iné. Diskety 3,25° No-name DD<br>
Diskety 3,5° No-name DD<br>
PROG<br>
Diskety 3,5° No-name DD<br>
Vhodné pre SAM Coupé CENA: 13.- Kčs<br>
DIDAKTIK M<br>
DIDAKTIK M<br>
Patrí do veľkej skupiny 8-bitových počítačov, ku<br>
ktorým patria aj Commodore 64

Možnosť pripojenia rôznych perilérií, od joysticku

### DIDAKTIK. 40

Nahranie priemerného programu do počítača z pásky trvá približne 5 minút. Disketová jednotka D-40 túto dobu skráti na 2-3 sekundy! CENA 3999 Kžs

# AKO SI OBJEDNAŤ HARDWARE?

Ak máte záujem o ktorýkoľvek výrobok z našej HARDWAROVEJ ponuky, stačí vystrihnúť kupón na 38 strane a poslať ho na adresu našej redakcie. Pri výrobkoch označených hviezdičkou je nutné zaslanie počítača. Je na vás, či ho doručíte osobne alebo poštou. Ku každej zásielke si účtujeme 20 Kčs poštovné a balné.

Hatové výrobky zasielame na dobierku! Neposielajte žiadne peniaze dopredu.

### AKO SI OBJEDNAŤ SOFTWARE?

Požadovaný software si objednáte tak, že na našu adresu zašlete poukážku typu "C" a na nej vyplníte počadovanú sumu. Na zadnú stranu v správe pre | prijímateľa NEZABUDNITE uviesť, o ktorý program máte záujem! Pre objednávanie software nepotrebujete žiadny kupón !!!

# KAZETA Č.1 PROGRAM: ASTRA

AUTOR: ing. Jití Bednár

Program organizer podobný svojmu bratovi z PC počítačov-Side Kick. Obsahuje v sebe diár, kalkulačku, záznamník, alarm, termínovník, základné domáce účtovníctvo. Program je dodávaný s podrobnou príručkou. CENA: 85 Kčs

# KAZETA Č.2<br>PROGRAM: SÚBOR HIER

AUTOR: Petr Machala Kazeta obsahuje štyri hry SOMETHING HAPPENED 1-textová hra v štýle slávneho Podrazu.<br>MAY DAY-textová hra podľa rovnomennej knihy. NO POČKAJ!-chytanie vajíčok.<br>LOGICAL GAME-logická hra, Master Mind. CENA: 79 Kčs

> KAZETA Č.3 PROGRAM: ANGLINA 1, 2, 3 a 4

AUTOR: Peter Machala Súbor-výukových programov podľa učebníc pre stredné školy.<br>CENA: 95.- Kčs

# KAZETA ČA<br>PROGRAM: SYBILA-KOMPLET

AUTOR: Sybila Kazeta obsahuje najkvalitnejšie konverzačné hry od tejto

firmy. ŠATOCHIN-sovietsky dôstojník vo Vietname proti

Rambovi. SUPER DISCUS-postkatastrofické bláznivé bludisko. FUKSOFT-Tim Coleman po úspechu v Podraze II] prichádza do Prahy zachrániť F. Fuku pred teroristami. TRIA-na Zemi pristáli ufóni. Očakávajú sa krvavé zrážky, Do boja!

SHERLOCK HOLMES-prípad Troch Garridebov sa odohráva v roku 1902 v Južnej Afrike. CENA: 107.- Kčs

# KAZETA Č.5<br>PROGRAM: Súbor textových hier

AUTOR: Tomáš Pavelek<br>
Kazeta obsahuje tri hry:<br>
BLACKGUARD-ste v úlohe výtržníka<br>
BLACKGUARD II-ďalšie pokračovanie<br>
JOHN RAMBO-známy hrdina v akcii<br>
CENA: 70.- Kča<br>
PROGRAM: SPTX III.<br>
AUTOR: Martin V-serija, pamäťrového, AUTOR: Tomáš Pävelek Kazcta obsahuje tri hry: BLACKGUARD-ste v úlohe výtržníka BLACKGUARD [1 ďalšie pokračovanie JOHN RAMBO-známy hrdina v akcii CENA: 70.- Kčs

# KAZETA Č PROGRAM: SPTX IIL.

# AUTOR: Martin Veselý

V poradí tretia verzia pamäťového editoru SPTX doplnená o nové funkcie. Ku kazete je dodávaný podrobný návod.

CENA: 75.- K&

# KAZETA Č.7 PROGRAM: Súbor hier<br>AUTOR: Peter Zapletálek

Kazeta obsahuje dve hry: Mesačná základňa COPERNICUS. Textová hra, ste v úlahe kormonautá

B-HOUSE-presúvate bedne na určené miesta, hra na spôsob SOKOBANA z počítačov PC. CENA: 70.- K&

# DISKETA Č.1 PROGRAM: D 40 MANAGER AUTOR: ing. DANIEL HELDÁK

Program uľahčuje prácu s programami na diskete. Máte možnosť veľmi jednoducho kopírovať, spúšťať, mazať či ináč pracovať so súbormi. Vhodné hlavné pre začiatočníkov. **CENA: 95.- Kčs** 

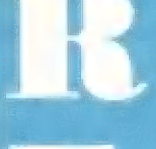

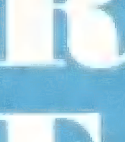

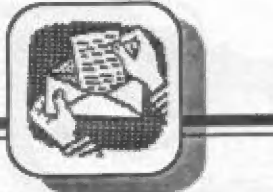

37

# ASSEMBLER A ZX SPECTRUM.

Programujete v assembleri alebo chcete začať a chýba vám k tomu potrebná literatúra? Začali ste programovať v BASICu či inom programovacom jazyku a chcete začať 5 assemblerom? V tom prípade máme pre vás knihu, ktorá vám to umožní: ASSEMBLER A ZX SPECTRUM. Prvý diel je práve v tlači, ale objednať si ho môžete už teraz. Predpokladáme vydanie celkom 3 dielov. V tejto knihe sa najskôr zoznámite so všetkými potrebnými pojmami (čo iste ocenia hlavne začiatočníci) a ďalej je výuka vedená pamočou mnofstva užitočných a podrobne komentovaných príkladov. Získate akúsi #kuchárku"- zbierku zdrojových textov, ktoré budete môcť pozdejšie použiť vo vlastných programoch buď priama, alebo s menšou úpravou.

Cena 1. dielu je 70,- Kčs. Objednávku môžete zaslať na našu adresu alebo sa obráťte na predajne, kde sa predávajú naše programy.

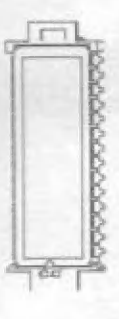

# ASSEMBLER A ZX SPECTRUM. Ďalšie kapitoly pojednávajú o Stručný obsah 1. dielu: Píšeme znaky<br>Výpis textov vypis textov Struchy obsah I. dretu:<br>Úvod - najdlhšia kapitola Výpis číse!

mikroprocesor Z-80 a jeho registre,<br>číselné sústavy, mikroprocesor z-su a jeno registre,<br>číselné sústavy,<br>spôsob zápisu čísel, typy inštrukcií a bodnoduchý zvuk áposov cápisu siasu, vypy nistruksu a Vstup a vyhodnotenie textu

týchto témach: vysvetľuje - čo je to assembler, Výpis čísel<br>mikroprocesor Z-80 a jeho registre, Klávesnica na ZX Spectre Kazetové operácie

PROXIMA-software, post box 24, pošta 2, 400 21 Ústí nad Labem

Shánim jakýkoliv manuál k programu Megabasic v.3,0 za pľimšľenou cenu. Ro man Šmälý, Študentský domov L.Štúra, Študentská 17, 960 01 Zvolen.

Pradám počítač Didaktik Gama (nová ROM, nový zdroj), magnetofón Daewoo CT-850, joystick, 20 nahratých káziet, 30 diskiet, uzamykateľný box na 100 diskiet, literatúra. Vladimir Salanci, kpt. Nálepku 2107/18, 960 01 Zvolen.

Prodám ZX Spectrum 128k + 2 (vestavéný datarecorder), joystick 5JS 1, Iiteraturu, 10 karet super her a programú, cená kompletu 7.500 Kčs, bližší informace osobná nebo písemná na adrese: Patrik Kunčar, Havňice 100, 888 01 Uherský Brod.

Prodám ZX Spectrum 48k, interface, joystick, magnetoton, 30 kázet software (cea 500 programi), literaturu. Vše ra 5.000 Kčs. Možno odkoupit | jednotlivé. Miroslav Brož, Lišany 325, 270 52.

Kdo nabídne užitkové programy, nejlépe s manuály na disketách s využitím na disk. jednotky Didaktik 40, případně kopírování<br>kopírovací program s možností kopírování<br>programů z pásky na disketovou jednotku p.<br>1 pásky na disketovák. Nabidněte seznam. Zn.<br>vážný zájem. Miroslav Neuman, K. Lánského 839, 551 01 Jaromář.

Predám SAM Coupé 512k, Centronics prográmy za 10,000 Kčs. Roman Riedal, Brezová 20, 911 05 Trenčín.

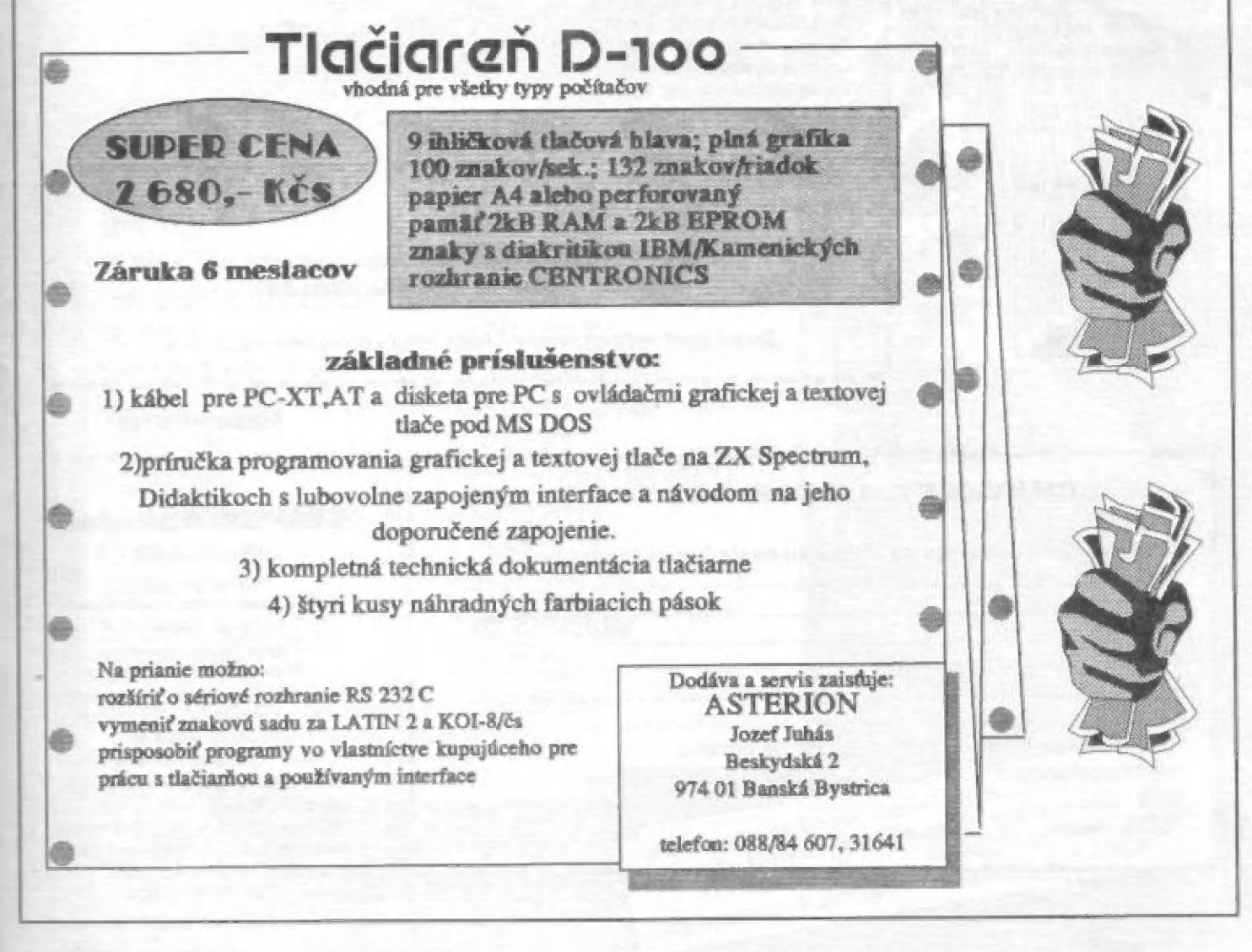

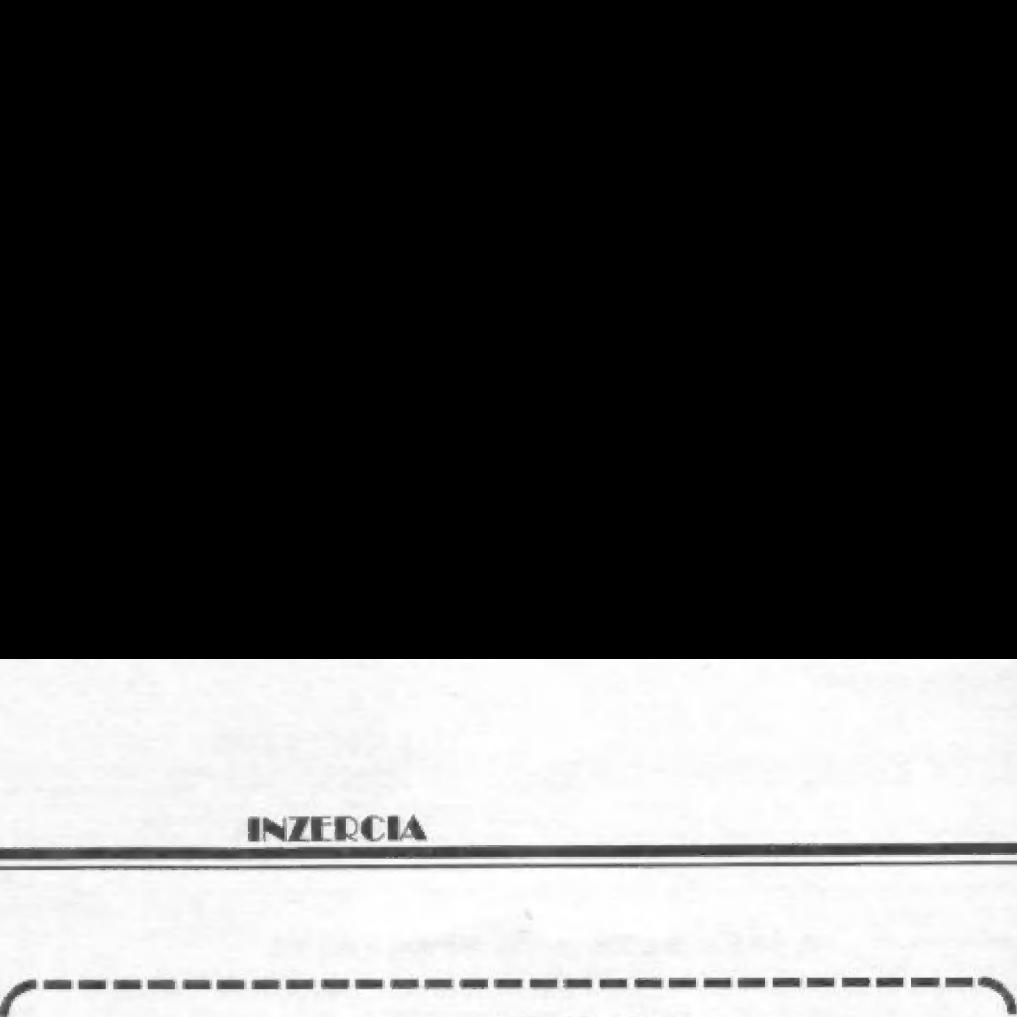

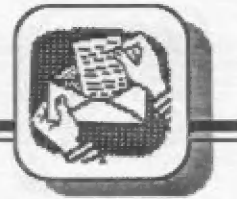

Predám najnovšie a najlepšie hry v ČSFR (napr. Turrican 2, Satanáš, Ďizzy, Panic...), zoznam zá známku. Miloš. Guzoň, Leningradská 91, 911 01 Trenčín.

Nahraji rychle, kvalitně a velice levně<br>hry na ZX Spectrum a kompat. Seznam zdarma. David Holoubek, Vajgar 574/3, 377 04 Jindľ. Hradec,

Vymením, kúpim a nahrám hry na diskety na 5AM Coupé. R. Bartovič, Moyzesova 33, 920 41 Leopoldov.

Kúpim hry na Didaktik Gama, zoznam zašlite na adresu: Frlička Ján,<br>Wolkerova 5, Banská Bystrica, 974 01.

Kto nakopíruje hru SIM CITY pro ZX Spectrum od firmy Infogrames? Blažek Josef, Hvézdní údolí 37, T85 01 Štermberk.

Kúpim lacný Speed contróler pré Didaktik Gama '88. Ján Gábriš, Rozkvet 2015/37-18, 01701 Považská Bystrica.

Kaupím, nebo vymáním programy spolupracující s tiskárnou Robotron<br>K 6304 + DG 88, také scháním pripojení této tiskárny, které tiskne s programém Deskop. Zdenšk Muller, Otavská 1813, 397 01 Písek,

Prodám ZX Spectrum 48k, tiskárnu BT 100, interface, kazety s programy a hrámy, manuály, bohatou dokumentaci [6.500], vše 100 % stav. Pavel! Hlavička, Ropice 353, 739 56 Třinec.

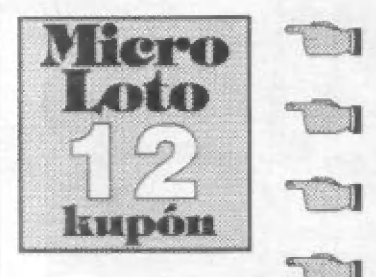

Mekka Sinciairistov KAROLINKA ponúka...

Tlačoviny zhotovené cyklostylom na formáte A4, nezviarané, cena je Jednotná, za jednu stranu 0.50 Kčs, kópie z kopírky, napr. obrázky k Hardware, A4 za 1.30 Kčs, A3 za 2.60 Kčs.

> 69 str. 48 str. 100 str. 43 gtr. aa. Sir. 14 str. 25 str, 41 str. "9 str. 46 str. 39 str. 3 str. 3 str. 21 st. 3 str. 11 str. 11 str. 12 str. 24. sir. 31 str. 3 str. 3 str. 10 str. 10 str. 10 str. 3 str. 54 str. 23 str.

17 str.

35 str.

1.dil "Programování ve strojovém kódu" 3.dil "Programování ve strojovém kódu" Grafika Spectra (podle knihy Št. Moneye) Beta Basic 3.0 Hry 1 (manuály ke hrám) Hry 2 Hry  $3$ <br>Hry  $4 + 5 + 6$ Hry 7 + 8 Hry 9 + 10  $Hry 11 + 12$ Wirestudio (kreslení na více obrazovek) Lupič 03 TX Spectrum a tiskárny (ing.Koždoň) SP-finty (předchůdce POKEINGů) POKEING 2 (rúzné finty a POKE | ke hrám) POKEING 3 POKEING 4 POKEING 5 POKEING 6 PHM Pegasus (manuál ke hľe) Dam busters (manuál ke hľej Tomahawk (manuál ke hľe) Lords of Midnight ((manuál ke hľe) Space Shuttle (manuál ke hľe) Drilier introducing (manuál ke hľe) fAssembier 780 Siabikáľ (úvod do strojního kódu) MČ Tutor (výuka assembieru) Master Flle (nejlepší kartotéka)

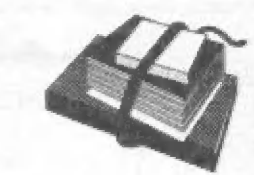

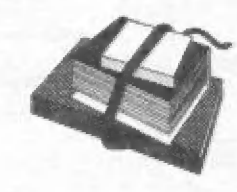

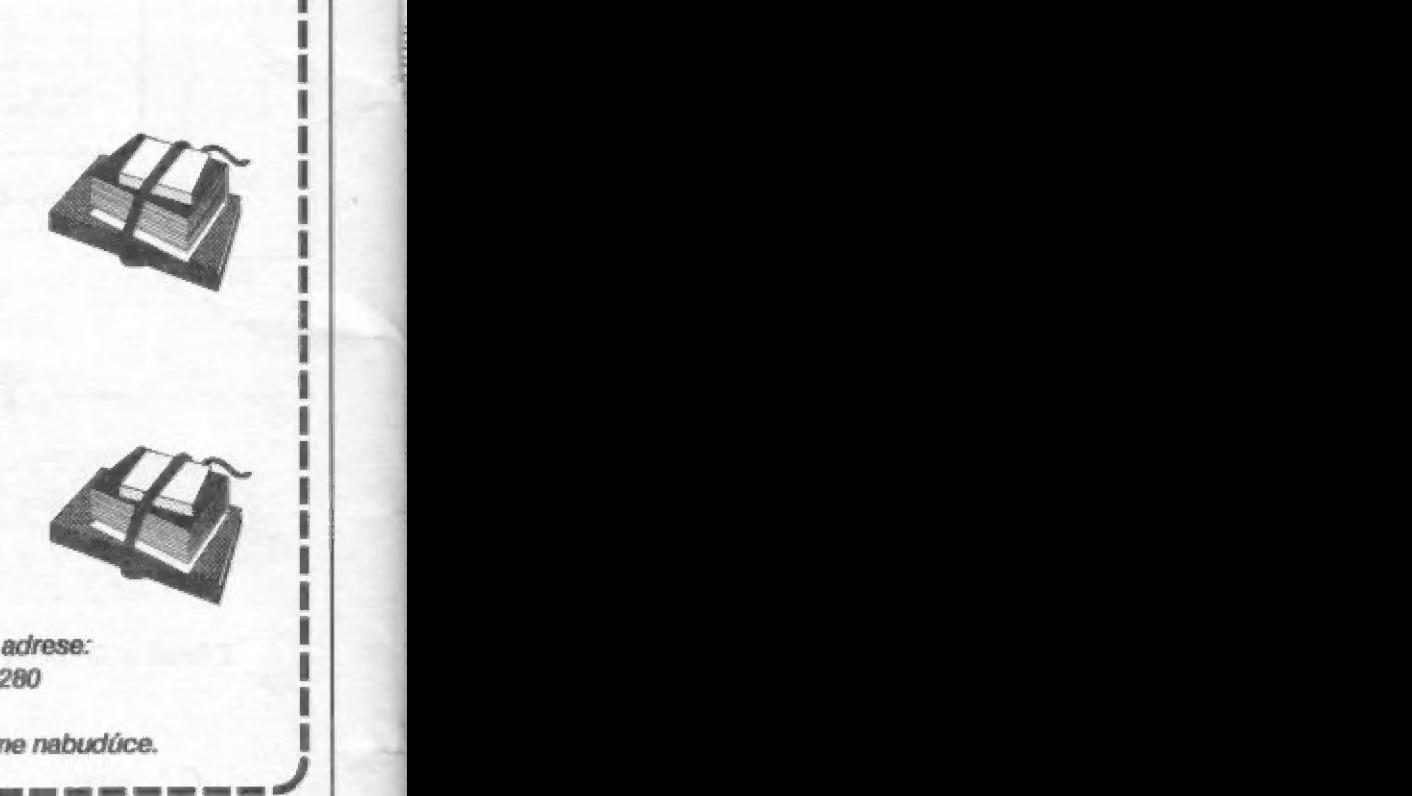

Materiály z tejto ponuky si objednávajte na adrese: Petr Jochec, box 10, 756 05 Karolinka 280

Ná čamčá áem č n or r

# **OBJEDNÁVKOVÝ LÍSTOK PRE HARDWARE**<br>Záväzne si objednávam na dobierku nasledujúci hardware:

meno a uj Objednaný hardware si pev zaslať na adresu: ulica : a PSČ a mesto :

Uma essii rr m

\*\*\*\*\*\*\*\*\*\*

# **1110** Didaktik & Sinclair

# madariri

Redakčná rada: RNDr. Jozef Paučo, Pavel Albert, Petr Lukáč Externí spolupracovnícl: 4.Drexier, O.,M. A R.Gemrot Nevyžiadané príspevky nevraciame.<br>Za správnosť a originálnosť prispevku ručí autor. Návštevy prijímame na novej adrese: FIFO redakcia, Štúrova 4, Žvolen.<br>Vydávanie povolené MK RČ SK OMT-23. Podávanie novinových záslelok povolené SaRS B.Bystrica č.j. 2823/<br>90-P zo dňa 16.3.1990. Tlač: TSMP Zvolen

R-TYPE **TURTLES** ROBOCOP THE UNTOUCHABLES **TETRIS 2** THE LAST NINJA 2 **MYTH** CHASE HO DIZZY IV. **BATMAN THE MOVIE EXOLON** RAMBO<sub>3</sub> **INDIANA JONES 2** CRAZY CARS 2 ROBOCOP<sub>2</sub>

/ELECTRIC DREAMS/ /KORAHI-PROBE/ /OCEAR/ /OCEAR/ /FUXOFT/ **TIREE SYS/ TISREE SYS/** /OCEAR/ /CODE **HASTERS**/ /OCEAR/ /FEWSOR/ /OCEAR/ /J.S.GOLD/ **SETTT** /OCEAR/

> Pri losovani sa šťastie usmialo na Norberta Zelenaya z Fit wavvaut as at astro usunary na troi beita Zuichaya e ropraqu, story uz joysuck v tycnto onocn oporzal. HOT

Le survey

PORT PAYÉ<br>0,50 Kés **ADRESÁT: FIFO**<br>
170<br>
170<br>
360<br>
01<br>
Zvolen NELLAME